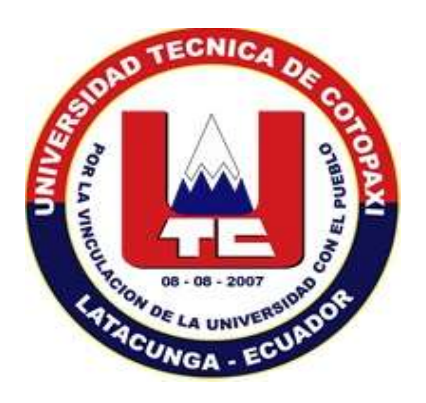

# **UNIVERSIDAD TÉCNICA DE COTOPAXI**

# **FACULTAD DE CIENCIAS DE LA INGENIERÍA Y APLICADAS**

# **CARRERA DE INGENIERÍA EN INFORMÁTICA Y SISTEMAS**

**COMPUTACIONALES**

PROPUESTA TECNOLÓGICA

### **IMPLEMENTACIÓN DE UNA RED PROTOTIPO CON NORMATIVAS DE CABLEADO ESTRUCTURADO Y ESTÁNDARES GPON EN LA EMPRESA TELCOMPU MEGA INFORMÁTICOS DE LA CIUDAD DE LATACUNGA**

**Autor:**

Llamba Guanoluisa Héctor Elías

**Tutor:**

Ing. Mgs. Jorge Bladimir Rubio Peñaherrera

Latacunga – Ecuador

Septiembre – 2020

## **DECLARACÍON DE AUTORÍA**

<span id="page-1-0"></span>Yo Héctor Elías Llamba Guanoluisa declaro ser autor de la presente propuesta tecnológica con el título de: **IMPLEMENTACIÓN DE UNA RED PROTOTIPO CON NORMATIVAS DE CABLEADO ESTRUCTURADO Y ESTÁNDARES GPON EN LA EMPRESA TELCOMPU MEGA INFORMÁTICOS DE LA CIUDAD DE LATAGUNGA,** siendo el Ing. Mgs. Jorge Bladimir Rubio tutor del presente trabajo; y eximo expresamente a la Universidad Técnica de Cotopaxi y a sus representantes legales de posibles reclamos o acciones legales.

Además, certifico que las ideas, conceptos, procedimientos y resultados vertidos en el presente trabajo investigativo, son de mi exclusiva responsabilidad.

………………………………………

Héctor Elías Llamba Guanoluisa

050335643-8

### <span id="page-2-0"></span>**AVAL DEL TUTOR DEL PROYECTO DE TITULACIÓN**

En calidad de Tutor de la propuesta tecnológica sobre el título; "**IMPLEMENTACIÓN DE UNA RED PROTOTIPO CON NORMATIVAS DE CABLEADO ESTRUCTURADO Y ESTÁNDARES GPON EN LA EMPRESA TELCOMPU MEGA INFORMÁTICOS DE LA CIUDAD DE LATAGUNGA",** de Héctor Elías Llamba Guanoluisa de la carrera de Ingeniería en Informática y Sistemas Computacionales, considero que dicha propuesta tecnológica cumple con los requerimientos metodológicos y aportes científico-técnicos suficientes para ser sometidos a la evaluación del Tribunal de Validación de Proyectos que el Consejo Directivo de la Facultad de Ciencias de la Ingeniería y Aplicadas de la Universidad Técnica de Cotopaxi designe, para su correspondiente estudio y calificación.

Latacunga, septiembre del 2020

Tutor

…………………………………………

Firma

Ing. Mgs. Jorge Bladimir Rubio Peñaherrera C.I. 050222229-2

### <span id="page-3-0"></span>**APROBACIÓN DEL TRIBUNAL DE TITULACIÓN**

En calidad de Tribunal de Lectores, aprueban la presente propuesta tecnológica de acuerdo a las disposiciones reglamentarias emitidas por la Universidad Técnica de Cotopaxi, y por la FACULTAD de CIENCIAS DE LA INGENIERIA Y APLICADAS (CIYA) ; por cuanto el postulante: Héctor Elías Llamba Guanoluisa con el título de Proyecto de titulación: **IMPLEMENTACIÓN DE UNA RED PROTOTIPO CON NORMATIVAS DE CABLEADO ESTRUCTURADO Y ESTÁNDARES GPON EN LA EMPRESA TELCOMPU MEGA INFORMÁTICOS DE LA CIUDAD DE LATACUNGA,** ha considerado las recomendaciones emitidas oportunamente y reúne los méritos suficientes para ser sometido al acto de Sustentación del Proyecto.

Por lo antes expuesto, se autoriza los empastados correspondientes, según la normativa institucional.

Latacunga, septiembre del 2020

Para constancia firman

Lector 1 Presidente Lector 2

Ing. Mgs. Villa Quishpe Manuel William PhD. Gustavo Rodríguez Bárcenas

C.I: 180338695-0 C.I: 175700135-7

Lector 3

Ing. Mgs. Mirian Susana Pallasco

C.I. 050186287-4

# <span id="page-4-0"></span>AVAL DE IMPLEMENTACIÓN

#### <span id="page-5-0"></span>**AGRADECIMIENTO**

A mis padres quienes me dieron la vida, educación, apoyo a mis hermanos quienes nunca dejaron de creer en mí, a mi familia quienes fueron el pilar fundamental para lograr culminar con éxito mis estudios y en especial a un ser querido que ya no está junto a mí pero que gracias a su cariño he podido seguir adelante y culminar mis estudios.

A mi tutor de tesis Ing. Mgs. Jorge Bladimir Rubio Peñaherrera quien impartió sus conocimientos de muy buena manera y fue el principal guía para que esta propuesta tecnológica se lleve a cabo.

A mis amigos Erika Santander, Bryan Pérez, Diego Pullotasig y Martin Guaigua que de una u otra manera me apoyaron e incentivaron a seguir adelante y poder culminar mis estudios a todos ellos gracias.

#### <span id="page-6-0"></span>**DEDICATORIA**

Dedico este trabajo principalmente a Dios por permitirme estar en este momento tan importante de mi vida. A mi sobrino Marcos que a pesar de la distancia física siempre me dio valor en los días más difíciles, sé que nos faltó mucho por compartir, pero también sé que estarías tan orgulloso de mi como yo lo estoy de ti. A mi esposa Mónica por estar junto a mi en las buenas y malas. Con todo el cariño y amor del mundo a mis hijos Leyder, Marcos y Poleth quienes son el motor de mi vida y la razón por la cual trato de superarme día a día.

# <span id="page-7-0"></span>ÍNDICE DE GENERAL

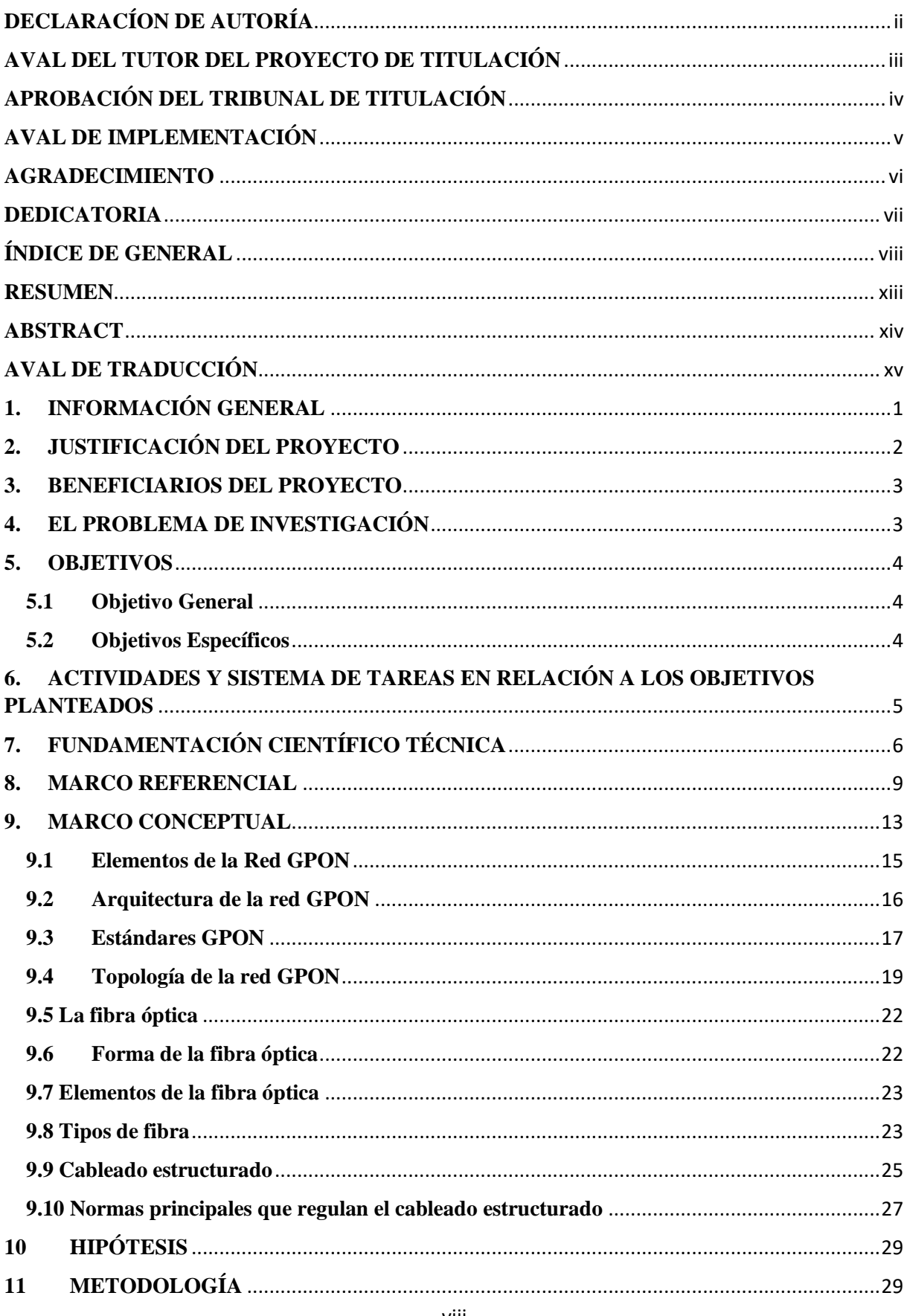

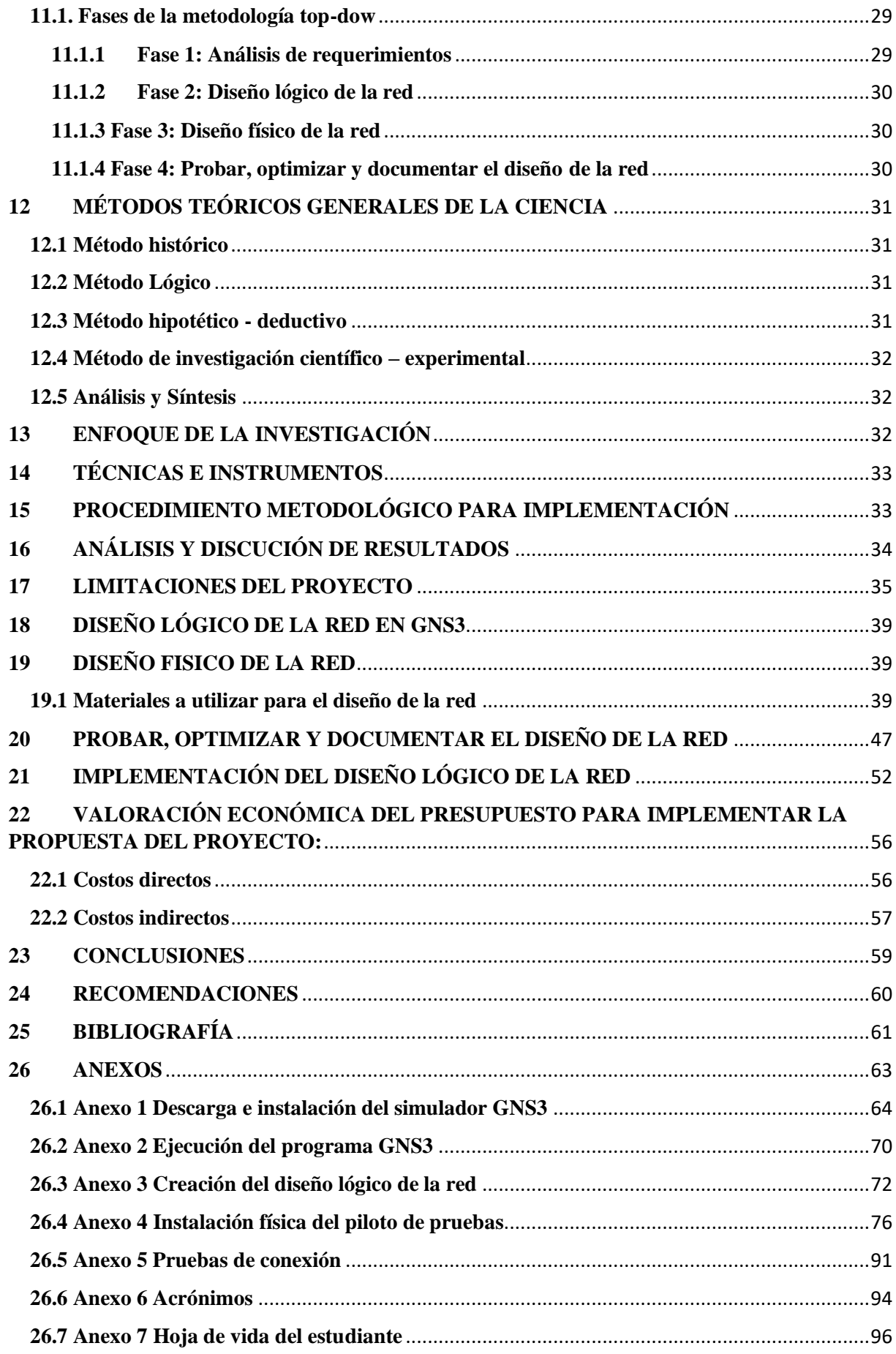

# ÍNDICE DE TABLAS

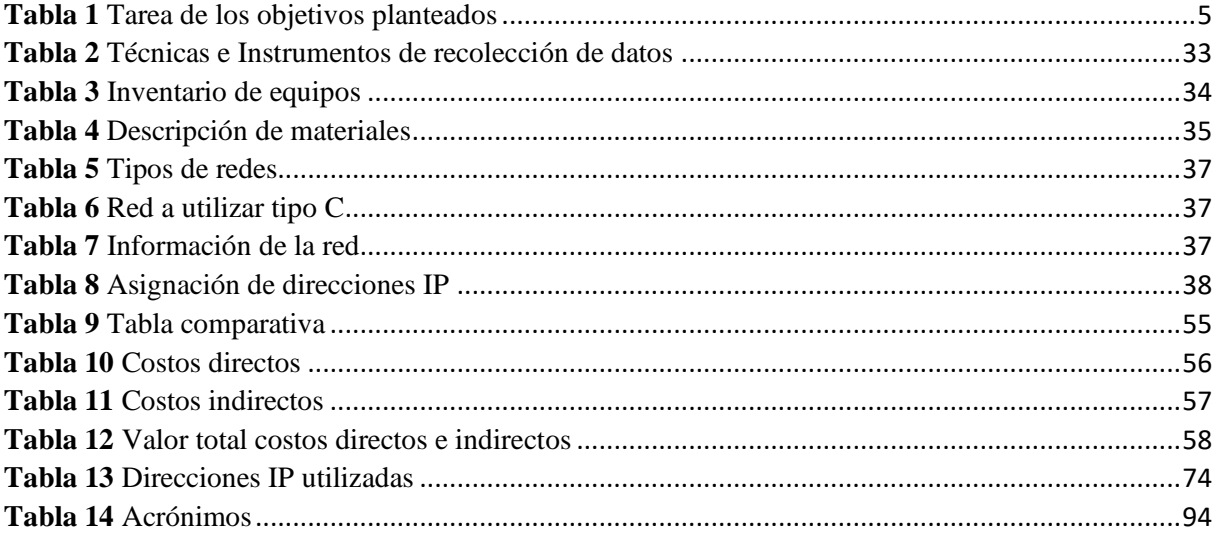

# ÍNDICE DE IMÁGENES

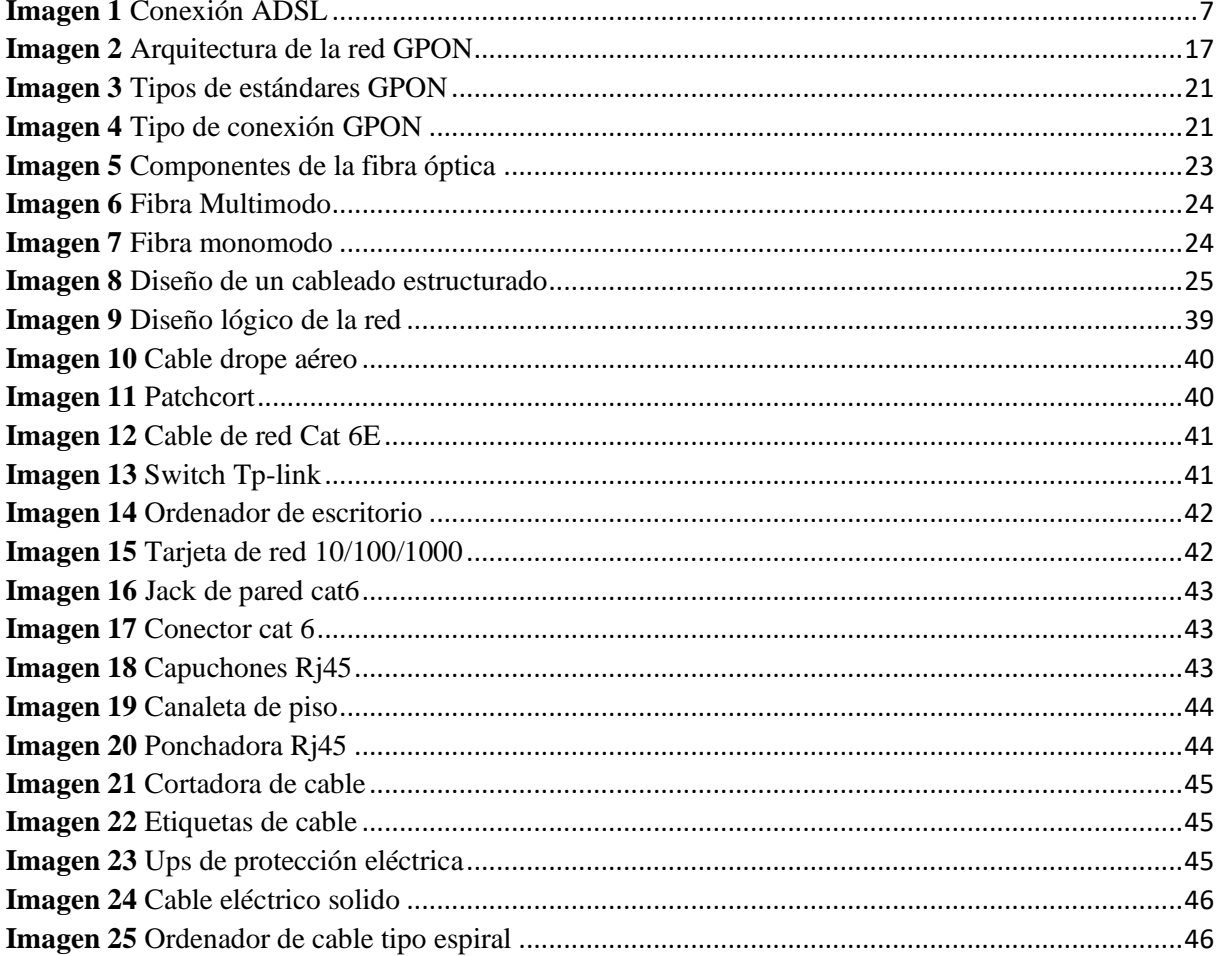

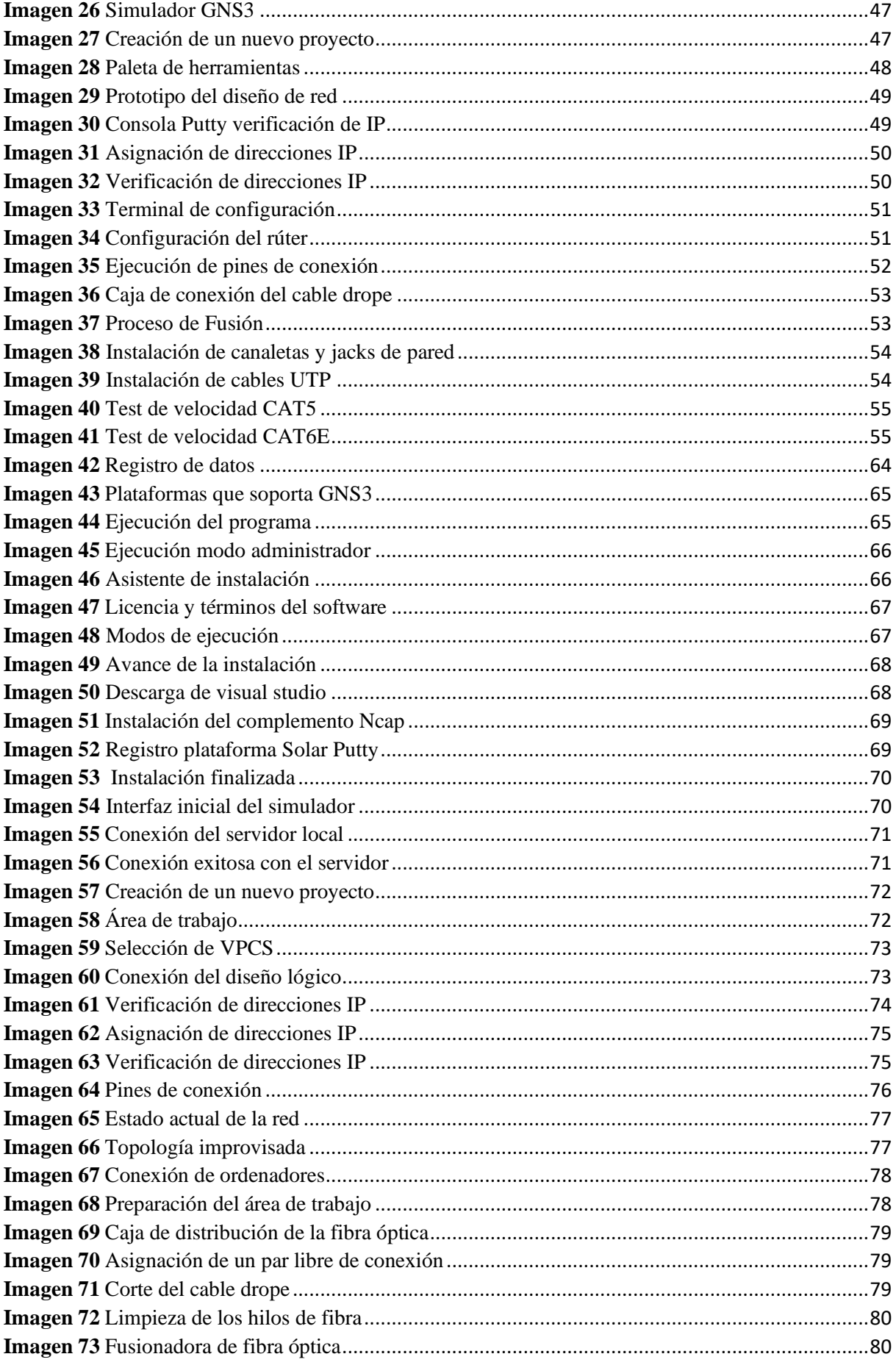

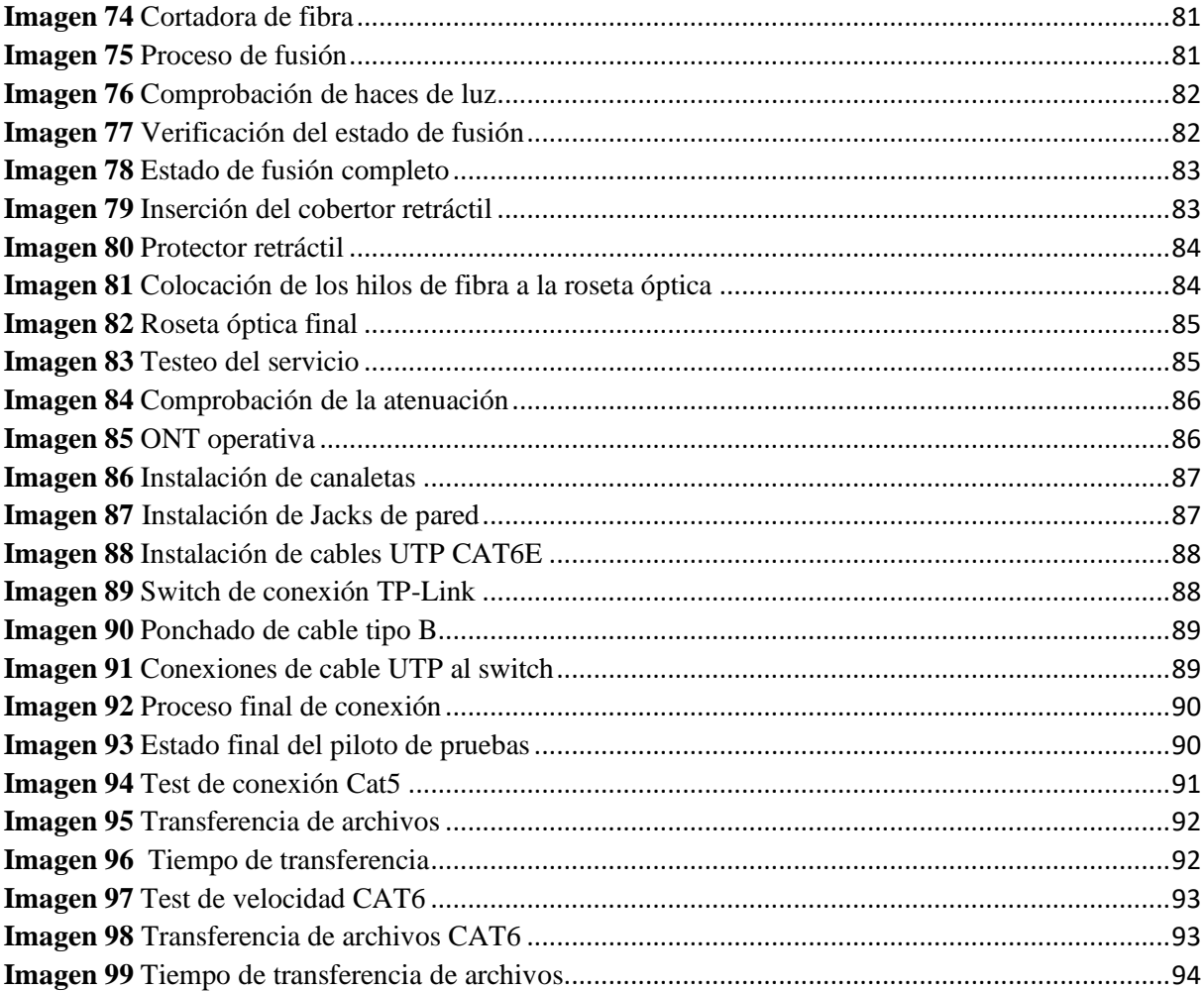

#### <span id="page-12-0"></span>**RESUMEN**

**Autor:** Llamba Guanoluisa Héctor Elías

El principal objetivo del presente proyecto de titulación es realizar el diseño e implementación de una red LAN prototipo que cumpla con varios de los estándares GPON, normativas de cableado estructurado y protocolos de enlace los mismos que serán seleccionados, después de haber realizado un estudio bibliográfico de los principales conceptos que cada uno posee, así como sus características y entornos de aplicación.

Dentro del desarrollo del proyecto se aplicó la metodología de diseño y elaboración de redes **Top Down** la cual se divide en cuatro fases, cada una de ellas cumple una función específica para que se elabore con normalidad y eficacia el presente trabajo, algunas de las principales características analizadas fueron el estado actual de la red y la tecnología con la que se provee de internet la empresa **TELCOMPU MEGA INFORMÁTICOS** , describir las limitaciones con las que cuenta la ejecución del proyecto, se realizó el diseño lógico y físico de la red prototipo además de ejecutar las respectivas pruebas de conexión, también se elaboró un piloto de pruebas con dos computadores, aplicando una topología mixta de conexión que cuenta con normativas de cableado estructurado y la aplicación del estándar FTTH (Fiber to the Home), sin desmerecer que el diseño lógico está elaborado en la plataforma de simulación de redes GNS3, logrando obtener un modelo de red bien estructurado. Finalmente, como resultado de la metodología propuesta se obtuvo un diseño acorde a las necesidades de la empresa después de haber realizado las pruebas de testeo de red y comparaciones entre tecnologías GPON y ADSL.

**Palabras clave:** FTTH, GPON, XDSL, LAN, topología, red

#### <span id="page-13-0"></span>**ABSTRACT**

#### **Author:** Llamba Guanoluisa Héctor Elías

The purpose of this research study was to design and implement a prototype LAN network that complies with some of the GPON standards, structured cabling regulations and link protocols which will be selected, after having made a literature review of the principal concepts as well as its characteristics and application environment. In the development of the research study, the methodology of design and development of Top Down networks was applied. It is divided in four phases, each one of them fulfills a specific function in order for this study to be made with normality and efficacy, some of the principal characteristics analyzed were the current state of the network and the technology with which the TELECOMPU MEGA IMFORMATICOS Company is provided with internet, describe the limitations of the project execution. The logical and physical design of the prototype network was performed. In addition to running the respective connection tests, a test pilot with two computers was also developed by applying a mixed connection topology that has structured cabling regulations and the application of the FTTH (Fiber To The Home) standard, without detracting from the fact that logical design is elaborated in the GNS3 network simulation platform, achieving a well-structured network model. Finally, as a result of the proposed methodology, a design was obtained according to the needs of the company after having made the network testing tests and comparisons between both GPON and XDSL technologies.

**Keywords:** FTTH, GPON, XDSL, LAN, Topology, Network.

# <span id="page-14-0"></span>AVAL DE TRADUCCIÓN

### <span id="page-15-0"></span>**1. INFORMACIÓN GENERAL**

#### **Título del Proyecto**

Implementación de una red prototipo con normativas de cableado estructurado y estándares GPON en la empresa TELCOMPU MEGA INFORMÁTICOS de la ciudad de Latacunga.

#### **Fecha de inicio:**

Mayo 2019

#### **Fecha de finalización:**

Febrero 2020

#### **Lugar de ejecución:**

Empresa "TELCOMPU MEGA INFORMÁTICOS"

#### **Facultad que auspicia:**

Ciencias de la Ingeniería y Aplicadas

#### **Carrera que auspicia:**

Carrera de Ingeniería en Sistemas de Información

#### **Equipo de trabajo**

Tutor: Ing. Mgs Jorge Bladimir Rubio Peñaherrera

Estudiante: Héctor Elías Llamba Guanoluisa

### **Área de Conocimiento:**

Códigos de la UNESCO, (Área, sub área y disciplina)

Ciencias: 48 Informática

Informática: Concepción de sistemas, programación informática, procesamiento de datos, redes, sistemas operativos - elaboración de programas informáticos.

#### **Línea de investigación:**

Tecnologías de la Investigación y Comunicación.

#### **Sub líneas de investigación de la Carrera:**

Sublínea 1: Diseño, implementación y configuración de redes y Seguridad Computacional, aplicando normas y estándares internacionales.

#### <span id="page-16-0"></span>**2. JUSTIFICACIÓN DEL PROYECTO**

Este proyecto tiene la finalidad de resolver la baja velocidad en la transmisión de datos con el que cuenta la empresa "TELCOMPU MEGA INFORMÁTICOS" ya que es un tema de importancia tecnológica que se debe tomar en cuenta para los trabajos futuros, cuando hablamos de redes con normativas **GPON** (Red Óptica Pasiva con Capacidad de Gigabit) estamos aperturando una gran cantidad de ventajas al momento de aplicar una red con estas características, uno de los estándares habla acerca de la normativa **FTTH** Fiber to the Home la cual indica que es capaz de transportar información en Gigabytes hasta el domicilio del abonado.

Cabe destacar que la implementación de esta red prototipo permitirá obtener grandes ventajas gracias a los estándares que maneja esta tecnología, los beneficios que principalmente obtenemos son los siguientes, la infraestructura de cableado y accesorios ópticos disminuye los espacios de salas Técnicas, de ductos, canales estructurales y demás elementos envolventes, además la cantidad de cables ópticos es mucho menor si se compara con los utilizados en una red tradicional otra de las claras ventajas es la durabilidad del material con el que está construida la fibra óptica, además cuando esta pasa por conductos que se encuentren cerca de cables eléctricos no interfiere en ningún ámbito, es decir, la transmisión no es interrumpida, la distancia del cableado es de mayor alcance que la ADSL, para lograr aprovechar la capacidad de transmisión de la fibra óptica en la empresa fusionaremos dos estándares siendo estos los de la normativa **GPON FTTH** y la de cableado estructurado los cuales nos mostraran cual es la mejor alternativa al momento de diseñar nuestra red prototipo, beneficiando de manera directa a los usuarios y trabajadores de la empresa ya que ellos son los que usan los equipos constantemente, de esta forma se podrá obtener una mejora significativa en la subida y descarga de archivos es decir aprovecharemos mejor el ancho de banda contratado.

#### <span id="page-17-0"></span>**3. BENEFICIARIOS DEL PROYECTO**

- **Usuarios**
- Trabajadores
- Propietario

#### <span id="page-17-1"></span>**4. EL PROBLEMA DE INVESTIGACIÓN**

"El proceso de transmisión de la información dentro del mundo de las telecomunicaciones demanda una gran cantidad de recursos para satisfacer las necesidades que requieren los usuarios, es por tal razón que es necesario adoptar otro tipo de tecnología que supere por mucho la capacidad actual de transmisión de la tecnología ADSL como lo es la tecnología **GPON FTTH,** infraestructura que gracias a sus características propias es capaz de proporcionar fiabilidad, escalabilidad y disponibilidad para nuevos clientes que requieran el servicio además que es muy compatible al momento de diseñarla dentro de una red **LAN** "**.**[1]

"En el distrito de Coishco y la mayor parte del Perú las personas requieren de un servicio más rápido con más capacidad de transmisión y a un precio de su interés, las operadoras en la actualidad brindan servicios deficientes para los usuarios; en lo que a promoción de servicios se refiere, las empresas que prestan el servicio no cuentan con un plan estratégico y adecuado de ventas". [2]

"La Corporación Nacional de Telecomunicaciones (CNT) es la propietaria de la red más extensa de fibra óptica con más de 12.400 km de fibra óptica desplegada a nivel nacional convirtiéndola de esta forma en la única empresa que realiza la comunicación entre 23 provincias del territorio nacional".[3]

"La Universidad Tecnológica Israel dentro de las carreras de pregrado de Electrónica Digital y Telecomunicaciones y la carrera de Sistemas Informáticos, estudian los conceptos y configuraciones básicas de redes LAN así como también la de redes WAN, las cuales se enfocan en normas y estándares de cableado estructurado, dentro de los conceptos estudiados se encuentra la estandarización GPON FTTH el cual trata de llevar el mayor ancho de banda ya que permite enviar gran cantidad de datos a una gran distancia, con velocidades similares a las de radio y superiores a las de cable telefónico convencional hacia el cliente final como lo establece la normativa".[4]

En la actualidad la tecnología avanza a niveles muy acelerados, lo que ha llevado que el servicio de internet actual no satisfaga las necesidades de los usuarios, el servicio de internet es transmitido por un cable neopreno el cual está elaborado por dos pares de cobre, por el cual se transmiten líneas telefónicas e internet además que las redes internas están estructuradas con cables UTP de baja capacidad de transmisión como la 5e, ese factor se convierte en un limitante para los servicios multimedia sin mencionar que el aprovechamiento del Ancho de Banda no es el adecuado. Con este tipo de infraestructura se está desperdiciando el ancho de banda para los usuarios al momento de aumentar la distancia las velocidades disminuyen es decir a mayor distancia menor velocidad y viceversa.

Es por tal razón que se ha evidenciado que los equipos de cómputo de la empresa TELCOMPU MEGA INFORMÁTICOS carecen de una buena infraestructura de red es decir no cuentan con estaciones de trabajo sofisticadas y con tecnología actual, por esta razón no proporciona servicios óptimos, ya que en la actualidad cuenta con una red tradicional elaborada con cables UTP y topologías improvisadas, esto se convierte en un limitante para el aprovechamiento del ancho de banda que posee la empresa.

#### <span id="page-18-0"></span>**5. OBJETIVOS**

#### <span id="page-18-1"></span>**5.1 Objetivo General**

• Implementar una red prototipo con normativa GPON **(Red Óptica Pasiva con Capacidad de Gigabit**) mediante el uso de equipos que soporten dicha tecnología de esta forma mejorar el diseño y transmisión de datos con la que cuenta la empresa TELCOMPU MEGA INFORMÁTICOS de la ciudad de Latacunga.

#### <span id="page-18-2"></span>**5.2 Objetivos Específicos**

- Analizar la infraestructura de red establecida en la empresa TELCOMPU MEGA INFORMÁTICOS aplicando las técnicas de investigación de campo.
- Realizar un análisis comparativo de la normativa GPON y la tradicional (ADSL) mediante la búsqueda de información en fuentes bibliográficas confiables de esta forma determinaremos las ventajas que obtendremos con la migración de tecnología.
- Diseñar un prototipo de red con normativa GPON, normas de cableado estructurado mediante la herramienta de simulación GNS3 y equipos que soporten esta tecnología, la cual nos permitirá visualizar el funcionamiento a través de testeos en la transmisión de datos.
- Implementar el diseño de la red prototipo basándonos en los estándares establecidos dentro de la misma, de esta forma poder establecer su funcionamiento como referencia para trabajos futuros dentro de una estructura de área local.

### <span id="page-19-0"></span>**6. ACTIVIDADES Y SISTEMA DE TAREAS EN RELACIÓN A LOS OBJETIVOS PLANTEADOS**

<span id="page-19-1"></span>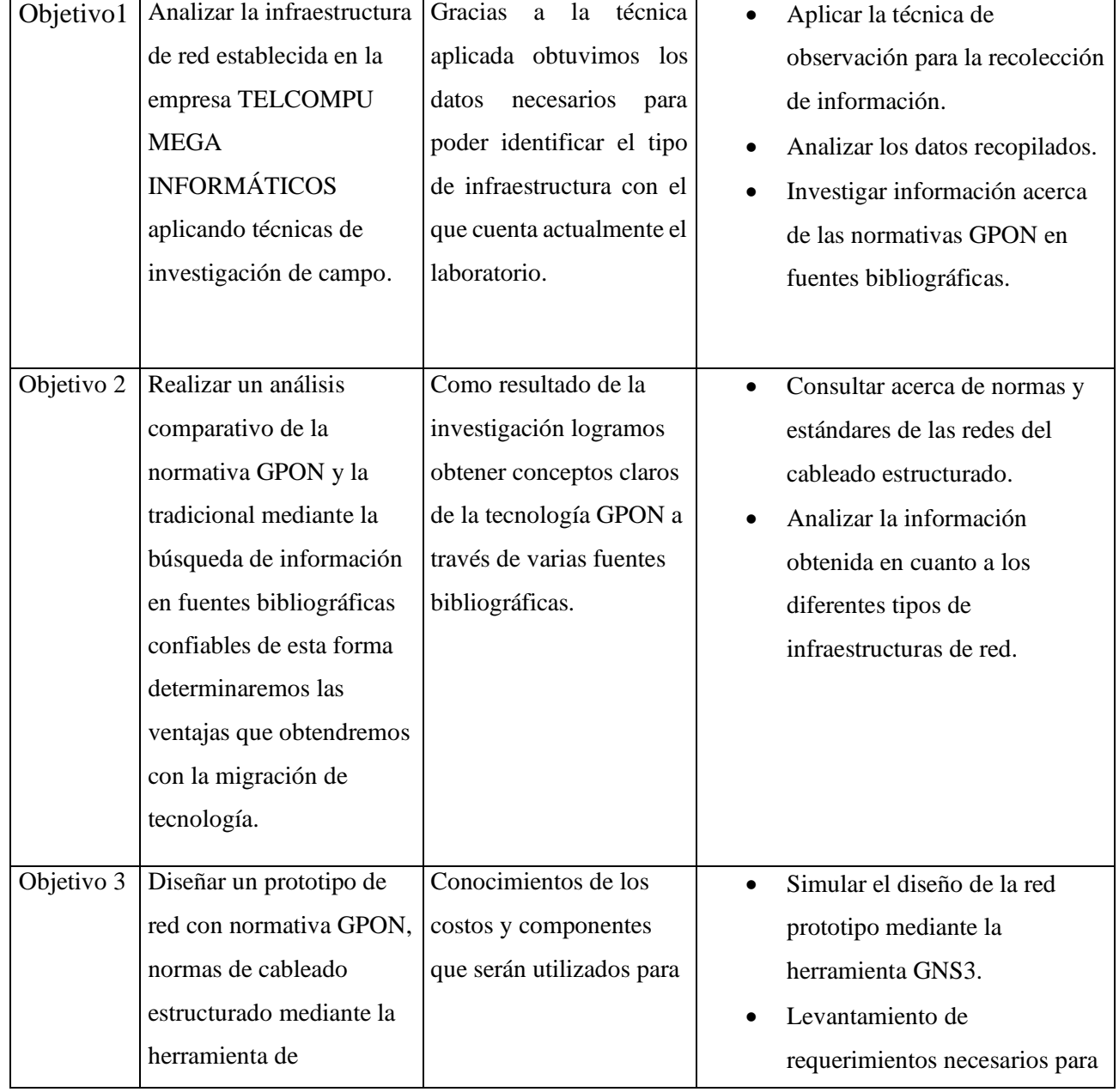

**Tabla 1** Tarea de los objetivos planteados

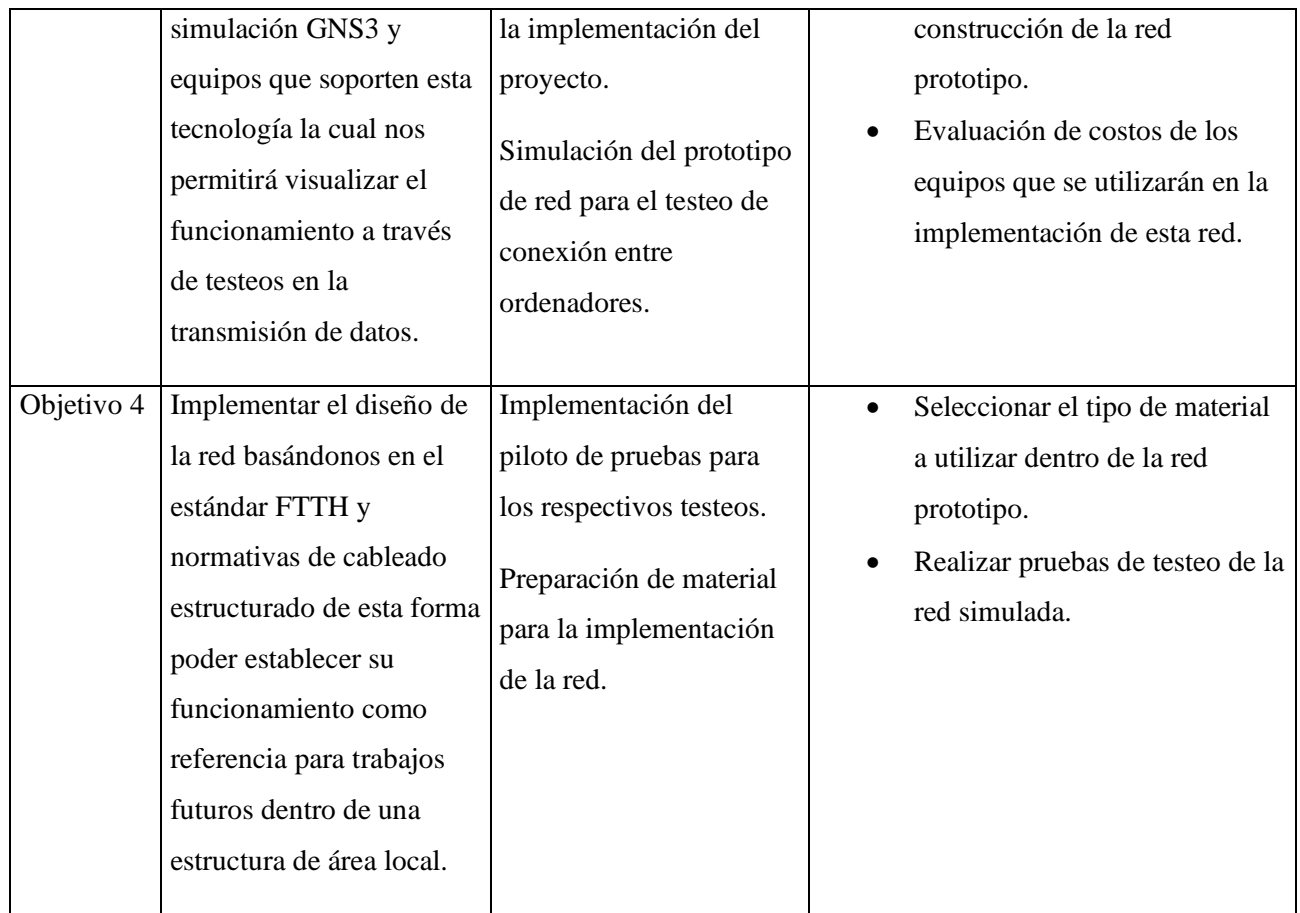

**Fuente:** Elaboración Propia

### <span id="page-20-0"></span>**7. FUNDAMENTACIÓN CIENTÍFICO TÉCNICA**

ADSL (Asimetrical Digital Suscribes Line) fue la primera tecnología que se desarrolló en 1999 y desde ese entonces muchas otras han ido evolucionando para mejorar la eficacia de transmisión de voz y datos. Es una tecnología de accesos a internet de banda ancha, que consigue mediante el uso de una banda de frecuencia más alta que la utilizada en las conversaciones telefónicas convencionales logrando así la conexión y transporte de voz y datos al mismo tiempo se denomina línea asimetría ya que no coincide la velocidad de subida con la de bajada.[5]

Cuando hablamos de la tecnología ADSL hacemos referencia a la línea del abonado digital ya que se convierte en un medio de acceso de internet tecnología que se transmite a través de un par de cobre de grado telefónico este modo de transmisión fue en un principio utilizado solo para transmitir voz es decir comunicación analógica con una frecuencia máxima de 3.4 kHz, la tecnología era multi tono discreto altamente eficaz. Con el pasar del tiempo esta tecnología tuvo que transportar también datos lo que hizo que limite su funcionamiento ya que por su capacidad de transporte no puede llevar una velocidad simétrica, a medida que aumenta la población aumenta la demanda del servicio de internet por tal razón, el medio ADSL no es capaz de satisfacer las necesidades de dichos usuarios.[6]

La tecnología ADSL es la más conocida a nivel mundial de las tecnologías de acceso por cobre no es más que una tecnología de modulación. La letra A de asimétrica significa que esta tecnología permite darle un mayor ancho de banda al canal de dowstream (de internet hacia el usuario) que el canal upstrean (del usuario al internet) y a su vez puede utilizar la línea telefónica es decir transforma la señal analógica en digital, haciendo posible la conexión de internet por este medio. ADSL se basa en la modulación y demodulación es decir de análoga a digital y viceversa.[7]

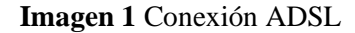

<span id="page-21-0"></span>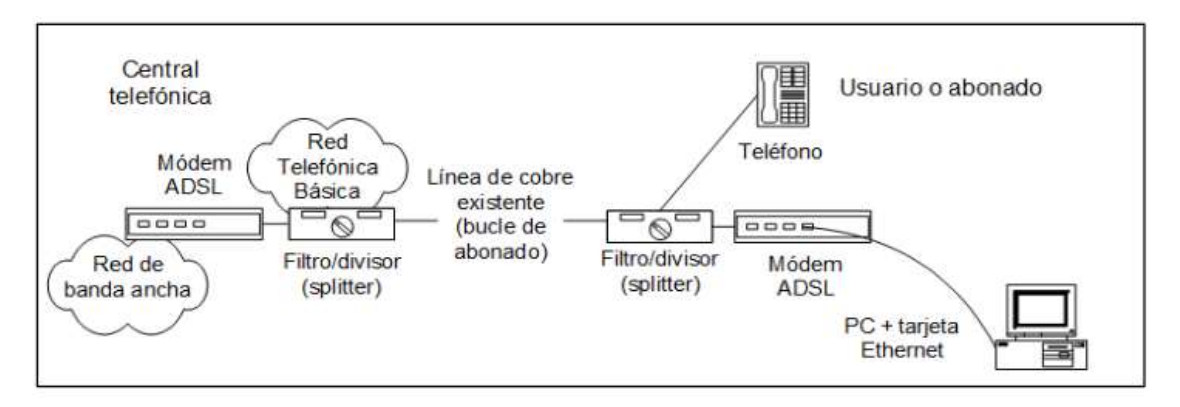

#### **Fuente:**[7]

Las redes de acceso con mayor proliferación en los últimos 30 años han sido las de cobre, pero dado el incremento del número y la calidad de los servicios que se prestan, requieren un cambio o adaptación con otro tipo de medio guiado o fijo, como la fibra óptica, lo que genera mejorar drásticamente el servicio alcanzando velocidades muy superiores a las de cobre.

"Las aplicaciones de fibra óptica son muy variadas y se encuentran en un continuo proceso de expansión sin conocer hasta el nivel que puedan llegar, si a todo esto sumamos toda la capacidad de transmisión de información a través de este medio debido a su gran ancho de banda y baja atenuación lo cual la convierte en el mejor medio guiado para transmitir información en los campos como el de las telecomunicaciones, medicinas y arqueología es muy apreciado por su capacidad de viajar a la velocidad de la luz sin ninguna interrupción".[8]

"En la actualidad está muy extendido el uso de la fibra óptica para enlaces domésticos**,** partiendo de las redes con topología o arquitectura FTTH **(**Fibre To The Home) o Fibra hasta la casa para el acceso a Internet, tanto a nivel de acceso como de transporte, basadas en acceso óptico pasivo como GPON, manejando velocidades a partir de 1,244Gbps, estandarizada por ITU-T (International Telecommunications Union – Telecommunication )sector que empezó a trabajar sobre GPON en el año 2002 desde ese entonces ha ido avanzando a pasos agigantados". [9]

"La principal motivación de GPON era ofrecer mayor ancho de banda, mayor eficiencia de transporte para servicios IP, y una especificación completa adecuada para ofrecer todo tipo de servicios. Y denominada Gigabit-captable PON (GPON), fue aprobada en 2003 - 2004 y ha sido normalizada en las recomendaciones G.984.1, G984.2, G.984.3 y G.984".[9]

"GPON optimiza la relación inversión-cobertura sobre ella se comercializarán servicios de nueva generación e interactivos, mismos que requieren una disponibilidad de altos anchos de banda, esta red tendría una capacidad de transmisión de 1 Gbps, con un posible crecimiento de 10 Gbps, dependiendo la demanda del mercado es decir si existe mayor demanda del servicio podrá aumentarse la capacidad de transmisión".[3]

Es un estándar de las redes PON que alcanza una velocidad superior a 1 Gbps, soporta varias tasas de velocidad con el mismo protocolo, incluyendo velocidades simétricas de 622 Mbps, 1.25 Gbps, y asimétricas de 2.5 Gbps en el enlace descendente y 1.25 Gbps en el ascendente.

Nos argumentó [10] "GPON es un estándar muy potente pero a la vez muy complejo de implementar que ofrece un amplio soporte de servicios, incluyendo voz (TDM. SONET, SDH), Ethernet. ATM, Frame Relay, líneas arrendadas, extensiones viiiBless, etc., mediante el uso de un método de encapsulación conocido como GEM (GPON Encapsulation Method). GPON ofrece una mejor confiabilidad de la red de acceso utilizando SDH (Jerarquía Digital Sincrónica) como cambios de protección automáticos y cambios de protección forzosos, sin embargo, se les considera como opcionales ya que la utilización de esta tecnología implica la realización de sistemas económicos su alcance físico es de 20 km".

En la actualidad el uso de fibra óptica está muy extendido tanto a nivel empresarial como a nivel doméstico, deberemos partir desde las redes con topología o arquitecturas FTTH (Fiber To The Home) o fibra hasta la casa de acuerdo a sus siglas en inglés para él acceso a internet o la transmisión según sea el caso, todos estos conceptos se basan en el acceso óptico pasivo, los cuales están regidos y apoyados por el estándar ITU-T el cual le permite reutilizar los componentes existentes de las redes heredadas sin desperdiciar ningún componente.[1]

#### <span id="page-23-0"></span>**8. MARCO REFERENCIAL**

De la misma manera se ha analizado proyectos, tesis y monografías referentes al tema los cuales nos permitirán realizar la retroalimentación acerca de la tecnología GPON y sus diferentes estándares que fueron aplicados en cada uno de aquellos trabajos investigativos, que serán detallados a continuación:

En la Universidad Politécnica de Madrid expuesto por Andrés Barroso sobre el "Diseño de una red de fibra óptica para la implementación de servicios de banda ancha en la zona de viviendas de casco urbano, tuvo como principal objetivo iniciar la comunicación óptica en la localidad, ofreciendo el servicio a una parte del municipio, y dejando abierta la posibilidad de ampliar el servicio a más usuarios, para lo cual se llevó a cabo un proceso de análisis de la infraestructura que dispone el municipio para que toda la implementación necesaria sea factible sin ninguna dificultad, basándose en la arquitectura FTTH la cual pueda extender la red a los usuarios con la finalidad que no tengan pérdidas de potencia ya que se ha determinado que la atenuación máxima soportada por un sistema vendrá dada por la potencia máxima garantizada por la OLT, menos la potencia mínima que es capaz de percibir la ONT, adicionalmente se tomó en cuenta el presupuesto, de la implementación del servicio".[11]

Como proyecto relacionado y teniendo como autor a Rolando Castro con su tema "Diseño de una red FTTH basado en el estándar GPON para la conexión de videocámaras en el distrito de San Martín de Porras tuvo como primera observación la necesidad de tener una arquitectura de red de fibra óptica, además de no contar con un medio de transmisión confiable para las videocámaras a desplegarse en el distrito, se hizo énfasis en las mejoras a las arquitecturas de red de tipo MAN como es el estándar GPON de tipo FTTH (Fibra hasta el hogar) que es capaz de cubrir grandes distancias sin necesidad de usar repetidores de señal y/o amplificadores, y que además de eso, ofrece un ancho de banda de transmisión de gran envergadura, que proporciona confiabilidad para la transmisión y procesamiento de información que generen las videocámaras de seguridad. Esta arquitectura de red puede soportar servicios como el triple play, al soportar una transmisión de un ancho de banda de 2.5GPS/ 1.25Gps aplicando un estándar adecuado, ya que debido a que los costos de implementación son reducidos a diferencia de hace unos años, este lugar contará con un despliegue de 52 kilómetros de fibra óptica aproximadamente que recorrerá gran parte del distrito, su vigilancia obtuvo calidad y seguridad considerable en la transmisión de la información".[12]

Desde la Universidad de Ciencias y Humanidades presentamos el proyecto realizado por Eliot López el cual se basa en el Diseño de una red de fibra óptica para la implementación en el servicio de banda ancha en Coishco en la ciudad de Lima -Perú, la cual tuvo como principal objetivo brindar servicios a los usuarios con alta calidad y buen ancho de banda tanto para las zonas cercanas y las zonas lejanas del sector, fue diseñado hasta las cajas de acceso a las viviendas y se realizó un análisis el cual consistía en verificar si la atenuación es viable con la tecnología GPON, la misma que ofreció servicio de triple play (voz, video y datos) basados en la mencionada tecnología, con respecto al desarrollo que tuvo este proyecto y el resultado del previo análisis se pudo determinar que la pérdida de potencia fue de 24,55 dB lo cual indica que los usuarios más alejados si van a contar con servicios de banda ancha, adicionalmente el tiempo de la instalación o futura implementación se evaluó como un aproximado de 94 días hábiles.[2]

Tomando como referencia el proyecto de La Universidad Tecnológica Israel, y según su autor Diego Andrango con el tema " Estudio, Diseño e Implementación de una red de fibra óptica para repotenciar el laboratorio de redes y comunicaciones de la Universidad Tecnológica Israel", la cual tuvo como desarrollo primordial la utilización de todas las normas técnicas de cableado estructurado utilizando equipos de alta tecnología, tales como transceiver, infraestructura adecuada para fibra, equipos de conectividad, rúters, switch administrables Capa 2, cableado estructurado, Rack de piso para la red A y rack abierto de pared para la red B de esta forma garantiza su correcto funcionamiento además que se han realizado pruebas básicas de continuidad de la red de fibra óptica conectado a un computador en cada extremo detrás de los transceiver y realizando pruebas ICMP (Internet Control Message Protocol) se aseguraron con esto que la parte física de la fibra se encuentre en prefecto estado, las pruebas se aplicaron al tener conexión entre 8 usuarios en cada red tanto la A como la B.[4]

Como tercera instancia haremos referencia al proyecto de investigación de la Universidad Nacional del Altiplano del autor Ronald Canaza con el tema Diseño de una red con fibra óptica utilizando el estándar GPON para servicio de datos en el edificio administrativo de la Universidad Nacional de Juliaca, el principal objetivo es diseñar una red que mejore el servicio de datos ofreciendo la máxima calidad posible, a la gran necesidad que en aquel tiempo tuvieron los usuarios de casa y los estudiantes con estudios superiores, para lo cual determinaron que

será una red propia que estará manipulada por el operador cliente a través de diferentes modelos de servicios la misma que fue prevista a ofrecer un ancho de banda común de 10 MBPS para cada una de las oficinas del edificio administrativo.[13]

"Esta red estará conectada con la ayuda de la estandarización GPON para ello cabe resaltar que se utilizará red de fibra óptica totalmente pasiva, sin repetidores dentro de la red y sin fuentes de poder intermedias, solo splitters, acopladores y atenuadores de forma que la inversión en infraestructura sea adecuada a la necesidad actual y las previsiones de futuro inmediato para aquel proyecto han realizado un extenso análisis sobre las atenuaciones mínimas que tiene una ONT, OLT y divisor óptico además las estadísticas en porcentaje son del 40% sobre los costos totales de la instalación".[13]

Según Marco Ruiz de la Universidad Técnica del Norte, realiza un diseño de una red de fibra óptica FTTH para brindar el servicio de internet a los usuarios de la empresa REDECOM en el centro de la ciudad de Otavalo, para lo cual llevaron a cabo la verificación de los servicios y la cobertura que posee con radio enlace, así como también el Backbone y los nodos de distribución del Internet. De la misma manera realizaron una encuesta del servicio de Internet que actualmente ofrecen, determinando la satisfacción y problemas de los clientes en la ciudad de Otavalo, de acuerdo a aspectos relevantes como la velocidad de transmisión, pérdida de conexión, y su fiabilidad.

De esta manera procedieron al diseño de la red aplicando la tecnología GPON-FTTH con una demanda de población de 1882 usuarios en un tiempo estimado de 5 años. Además realizaron una comprobación del presupuesto óptico y los requerimientos de diseño para los equipos que conformaron la red óptica pasiva, para ello establecieron un análisis económico con la ayuda de los indicadores de rentabilidad con el VAN,TIR, PRI y costo/beneficio de esta manera para que sea factible aquel análisis generaron una estimación de ingresos y egresos de la empresa nombrada anteriormente, considerando la tecnología GPON (FTTH) ya que es la idónea para cubrir los diferentes servicios de los usuarios que hoy en día demandan de un gran ancho de banda, de esta manera la velocidad estimada será de 10Mbps, con una compartición de 2:1 permitiendo a los usuarios navegar fluidamente sin problemas cualquier aplicación o servicio de Internet.[1]

En la Universidad Católica de Santiago de Guayaquil nos argumenta Cristian Añazco acerca de un Diseño Básico de Redes de Acceso FTTH utilizando el estándar GPON, el cual tuvo como prioridad la respectiva investigación acerca de los servicios convergentes llamados servicios triple Play, principales servicios de comunicaciones de la actualidad como son la telefonía fija, internet y televisión que tuvo como finalidad realizar el diseño, cálculo y presentación de la red anteriormente nombrada, respetando el estándar que lo aplica para uso de clientes masivos y corporativos.

"Este estudio fue como una guía importante y práctica para quienes deseen diseñar o implementar redes de acceso de fibra óptica hasta el usuario final; también es una herramienta útil para quienes desean conocer de una manera clara y concisa el funcionamiento de las redes FTTH-GPON en aquel proyecto, además el estándar ITU-T-G984.1 estuvo aplicado en la red lo cual hace recomendable optar por aquel modelo OLT only Duples para minimizar costos de CAPEX en el ODN y las tarjetas de OLT Y ONT, cabe decir que el estándar aplicado tuvo mínimos resultados de errores en las mediciones presentadas".[14]

Bricelda Calles expone en su proyecto de tesis nombrado como el " Diseño de una red GPON para la implementación en la ciudad de Guayaquil estudio de viabilidad Técnico, Económico y Legal, empezó con la identificación de las empresas que brinda servicio de banda ancha los cuales proporcionan servicios Triple play, aquel proyecto fue rentable bajo ciertas condiciones de partición de mercado, siendo éste un mínimo de 2% de los hogares guayaquileños y aunque el proyecto fue rentable para el 1% de partición no se recomendaría este escenario para los valores en que debe incurrir el cliente, podrían ser prohibidos fue viable aunque han creado recientemente nuevas ordenanzas municipales sobre el uso de espacio, sumado a esto las disposiciones de la CATEG en cuanto al uso de la posterior, el proyecto podría no ser viable para su ejecución, toda la investigación tuvo el proceso de evaluación financiera regidos a los reglamentos costos de equipos para su instalación del servicio entre otros ".[10]

En su proyecto expone Regis Vallejo sobre el Diseño de una red de última milla con tecnología GPON para la parroquia Cumbayá en el Distrito Metropolitano de Quito " con la investigación se pretendió determinar el tipo de red más apropiado como propuesta para ser implementado en el sector, abarcando nuevos sistemas de servicio y definiendo los distintos tipos de consumidores que estos necesita, de la misma forma es necesario determinar la magnitud de beneficios tanto para los clientes como para los promotores en la implementación de estas nuevas redes, garantizando calidad de inversión como resultado en las características de la tecnología GPON ya que maneja velocidades desde 1.8/2.4gb de bajada y subida los cuales permitieron determinar que los servicios de transmisión de información VOZIP , IPTV y aplicación en internet son factible técnicamente, ya que existe el medio físico necesario como

ductería, postes de distribución entre otros ". Ya que se cuenta con empresas proveedoras que brindan los equipos necesarios para la implementación de esta red.[8]

Lorena Conde a través de un artículo relacionado " Interconexión mediante tecnología GPON en una ciudad Inteligente: Caso de estudio Ciudad de Loja (Ecuador) acerca de las redes de datos y su aporte a las ciudades inteligentes para lo cual inicio como un diagnóstico de la situación actual del lugar mencionado anteriormente respecto al uso de la tecnología GPON, realizando un breve análisis sobre los estándares basados en las normas ITU logrando así regular la estructura de la red y sus características, con la finalidad que estadísticamente se tome en cuenta todos los aspectos necesarios para su construcción de dicha red, la ciudad cuenta con una infraestructura de red que permitirá implementar beneficios para la ciudadanía, acercándose así al concepto de una ciudad inteligente ".[15]

Según [16] menciona que si se realiza un buen diseño de red de cableado estructurado se puede llegar a utilizar mecanismos que brinden las facilidades de estandarización, orden, rendimiento, durabilidad y facilidad de expansión como lo provee el cableado estructurado. Además; con el cableado estructurado implementado se puede instalar servicios tales como redes, voz, circuitos cerrados de vigilancia, sistemas de control de acceso de manera que se puedan crear proyectos enfocados a proporcionar ayuda a los estudiantes a tener más conocimientos acerca del tema con relación a la práctica.

Gracias al informe de [16] el cual indica que " la implementación de un sistema de cableado estructurado mejorará la comunicación de datos de la municipalidad provincial de Carhuaz ya que es fundamental porque además de agilizar la transmisión de datos hace que los trabajadores realicen su labor rápido debido a que el tiempo de respuesta es más eficiente, por otro lado un trabajador satisfecho con la tecnología que utiliza mejora el ambiente laboral y es más atento con las personas a las que atiende o presta sus servicios ".

#### <span id="page-27-0"></span>**9. MARCO CONCEPTUAL**

Es por ello, que definiremos ciertos conceptos y procedimientos técnicos relacionados con las redes de acceso de transmisión de datos específicamente con la tecnología GPON.

#### **Multiplexación de la Información**

"Tanto el sentido descendente como el ascendente viajan en la misma fibra óptica. Para ello se utiliza una multiplexación WDM (Wavelength Division Multiplexing)".[9]

#### **Potencia y Alcance**

"El alcance de un equipo viene dado por la atenuación máxima que es capaz de soportar sin perder el servicio. La atenuación soportada por un sistema vendrá dada por la potencia que garantiza la OLT (Optical Line Terminal) menos la potencia mínima que es capaz de percibir la ONT (Optical Network Units)".[9]

Los fabricantes se han decantado por los láseres B+ por lo que la atenuación máxima que se puede asegurar para que funcione el servicio es 28 dB.

"La atenuación de un nivel de splitting más los conectores es de unos 20 dB, es decir quedarían 8 dB para la atenuación de la fibra. Cada km son unos 0.4 dB, por lo que típicamente el alcance máximo sería de unos 20 km".[9]

#### **Sentido Descendente – TDM**

"Se utiliza tecnología conceptualmente similar a TDM (Time Division Multiplexing). Todos los datos se transmiten a todas las ONTs (el splitter es un elemento pasivo que simplemente replica los datos). Cada ONT filtra los datos recibidos (sólo se queda con aquellos que van dirigidos hacia él). Tiene el problema de que el operador/usuario puede querer confidencialidad de los datos. Debido a esta confidencialidad se puede utilizar cifrado de los datos".[9]

#### **Sentido Ascendente – TDMA**

"Se utiliza tecnología conceptualmente similar a TDMA (Time División Múltiple Access). La OLT controla el canal ascendente, asignando ventanas a las ONT. Se requiere un control de acceso al medio para evitar colisiones y para distribuir el ancho de banda entre los usuarios. Al ser el splitter un elemento pasivo, es necesaria la perfecta sincronización de los paquetes ascendentes que le lleguen, para que sea capaz de formar la trama GPON. Es por ello necesario que la OLT conozca la distancia a la que están las ONTs para tener en cuenta el retardo".[9]

#### **Protocolos de Enlace**

La norma GPON contempla dos posibilidades referentes a los protocolos de enlace que se pueden utilizar:

- ATM: es el utilizado por APON y BPON, por lo que es una solución continuista.
- GEM (GPON Encapsulation Method): se trata de un nuevo protocolo definido por la G.984s para en GPON.

"A pesar de existir las dos posibilidades, los fabricantes se han decantado por implementar solamente la solución GEM. La pila de protocolos quedaría de la siguiente manera: Ethernet sobre GEM, y éste sobre TDM/TDMA".[9]

#### **Implementación Multicast**

"GPON es una tecnología punto a multipunto, en el que todos los usuarios reciben la misma información, pero sólo se quedan con la que está dirigida a ellos. Si dos usuarios piden el mismo canal, ¿para qué voy a enviarlo dos veces si los usuarios reciben toda la información".[9]

"Multicas es un protocolo de red utilizado para la difusión de televisión, debido a que optimiza los flujos de datos a través de la red. No confundir con el servicio de video bajo demanda. Este protocolo, integrado en la ONT, OLT y decodificador"[9].

#### **Encriptación**

"El encriptado es fundamental en las redes GPON debido a que la transmisión del brodcast que se realiza en sentido descendente puede ser escuchado por todas las ONT que estén en el mismo puerto GPON. Para la comunicación ascendente no sucede así debido a que la ONT solo es consciente del tráfico generado por ella mismo y no el de los demás es por tal razón que utiliza un encriptado AES (Estándar Encriptado Avanzado) el cual acepta combinaciones de claves de 128,192,256 bits. Entonces se asigna una clave a cada ONT la cual es identificada por la OLT".[17]

#### <span id="page-29-0"></span>**9.1 Elementos de la Red GPON**

#### **OLT (Optical Line Termination)**

"Es el elemento activo situado en la central telefónica, de él parten las fibras ópticas hacia los usuarios (cada OLT suele tener capacidad para dar servicio a varios miles de usuarios)es decir agrega el tráfico proveniente de los clientes y lo encamina hacia la red de agregación además realiza funciones de router para poder ofrecer todos los servicios demandados por el usuario".[14]

#### **ONT (Optical Network Termination)**

"La ONT (Optical Network Termination) es el elemento situado en casa del usuario que termina la fibra óptica y ofrece las interfaces de usuario. Estas interfaces han evolucionado del fast ethernet al gigabit ethernet a la par que las velocidades ofrecidas a los usuarios. Actualmente no existe interoperabilidad entre elementos, por lo que debe ser del mismo fabricante que la OLT. Se está trabajando para conseguir la interoperabilidad entre fabricantes, lo que permitiría abrir el mercado y abaratar precios (situación actualmente conseguida por las tecnologías XDSL)".[14]

#### **MDU (Multi Dwelling Unit)**

Permite ofrecer servicio a múltiples usuarios, frente a las ONTs que dan servicio a un único cliente. Existen varios modelos de MDU entre los que destacan estos dos.

**"MDU XDSL:** Determina la fibra óptica que llega de la central telefónica y utiliza tecnología XDSL para ofrecer servicios a los usuarios. Van integrados dentro de un armario el cual está ubicado en una zona común del edificio con fácil acceso a los pares de cobre que llegan a los diferentes pisos del edificio. La ventaja fundamental que ofrecen respecto a las ONTs es que permiten aprovechar las redes verticales de cobre que existen en los edificios. La desventaja es que tienen todas las limitaciones de las tecnologías XDSL".[14]

**MDU con interfaces fast o Giga ethernet:** Están equipadas con una gran cantidad de interfaces ethernet y permiten dar servicio a un edificio que esté cableado con cable UTP o a una empresa.

#### <span id="page-30-0"></span>**9.2 Arquitectura de la red GPON**

"La red GPON consta de una OLT (Optical Line Terminal), ubicado en las dependencias del operador y las ONT (Optical Networking Terminal) en las dependencias de los abonados para FTTH. La OLT consta de varios puertos de línea GPON, cada uno soportando hasta 64 ONT. Aunque depende del suministrador, existen sistemas que pueden alojar hasta 7.168 ONTs en el mismo espacio que un DSLAM. En las arquitecturas FTTN las ONT son sustituidas por MDU (Multi-Dwelling Units), que ofrecen habitualmente VDSL2 hasta las casas de los abonados, reutilizando así el par de cobre instalado pero, a su vez, consiguiendo las cortas distancias necesarias para conseguir velocidades simétricas de hasta 100 Mbps por abonado" [8].

"Para conectar la OLT con la ONT con datos, se emplea un cable de fibra óptica para transportar una longitud de onda downstream. Mediante un pequeño divisor pasivo que divide la señal de luz que tiene a su entrada en varias salidas, el tráfico downstream originado en la OLT puede ser distribuido. Puede haber una serie de divisores pasivos  $1 \times n$  (donde  $n = 2, 4, 8, 16, 32, o$ 64) en distintos emplazamientos hasta alcanzar los clientes. Esto es una arquitectura punto a multipunto, algunas veces descrita como una topología en árbol. Los datos upstream desde la

ONT hasta la OLT son distribuidos en una longitud de onda distinta para evitar colisiones en la transmisión. Downstream- es agregado por la misma unidad divisora pasiva, que hace las funciones de combinador en la otra dirección del tráfico, esto permite que el tráfico sea recolectado desde la OLT sobre la misma fibra óptica que envía el tráfico downstream".[8]

"Para el tráfico downstream se realiza un broadcast óptico, aunque cada ONT sólo será capaz de procesar el tráfico que le corresponde o para el que tiene acceso por parte del operador, gracias a las técnicas de seguridad AES (Advanced Encryption Standard). Para el tráfico upstream los protocolos basados en TDMA (Time Division Multiple Access) aseguran la transmisión sin colisiones desde la ONT hasta la OLT. Además, mediante TDMA sólo se transmite cuando sea necesario, por lo cual, no sufre de la ineficiencia de las tecnologías TDM donde el período temporal para transmitir es fijo e independiente de que se tengan datos o no disponibles".[8]

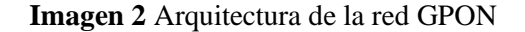

<span id="page-31-1"></span>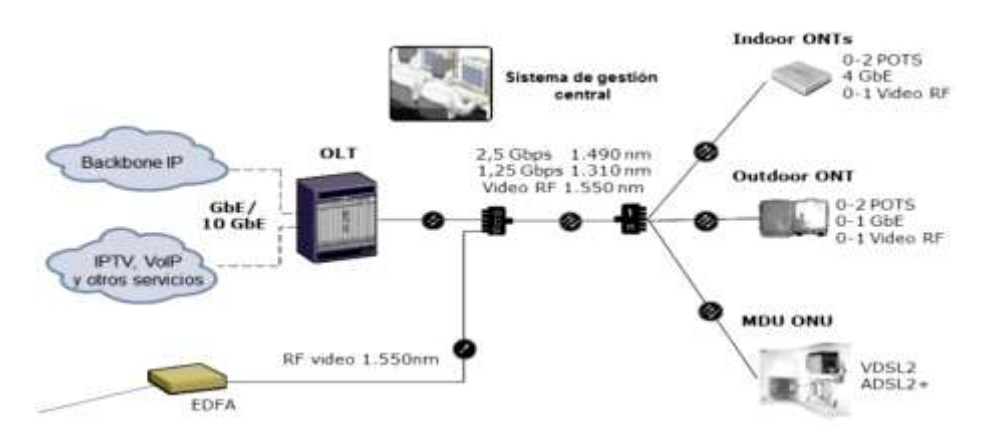

**Fuente:** https://www.ramonmillan.com/tutoriales/gpon.php

#### <span id="page-31-0"></span>**9.3 Estándares GPON**

#### **Recomendación UIT-T G.984.1**

Esta recomendación trata de la introducción hacia el estándar GPON, mostrando las características generales de funcionamiento y constitución, con el fin de llegar a la convergencia de equipos, así como mostrar la topología utilizada.

"Las características generales incluyen ejemplos de servicios, de interfaces usuario-red (UNI, user network interface) e interfaces de nodo de servicio (SNI, service node interface) que son necesarios para los operadores de red. Además, se ilustran las principales configuraciones de instalación".[18]

Se mantienen las características de la UIT-T G.982 y de UIT-T de la serie G.983.x. La finalidad es asegurar la compatibilidad con las redes de distribución óptica existentes (ODN, optical distribution network) que son conformes con esas recomendaciones.

"Los sistemas GPON se caracterizan en general por un sistema de terminación de línea óptica (OLT, optical line termination) y una unidad de red óptica (ONU, optical network unit) o una terminación de red óptica (ONT, optical network termination) con una red de distribución óptica (ODN, optical distribution network) pasiva que los interconecta. Por lo general, existe una relación de tipo uno a muchos entre la OLT y las ONU/ONT respectivamente".[18]

#### **Recomendación UIT G.984.2**

"Este es el conjunto de especificaciones técnicas para el correcto manejo de la capa dependiente de los medios físicos PMD, esta capa cubre sistemas con tasas nominales de velocidad de 1244.160Mbps y 2488.320Mbps en dirección descendente (Down link), así como 155.52Mbps, 622.08Mbps, 1244.160Mbps y 2488.320Mbps en dirección ascendente (up link), además explica el manejo simétrico y asimétrico de las señales con referencia a las velocidades descritas anteriormente. Además, abarca servicios de voz, distributivos de datos con velocidades en Gigabits".[18]

#### **Recomendación UIT-T G.984.3**

"Conocida también como la especificación de la Capa de Convergencia de Transmisión TC (Transmission Convergence), indica los formatos de la trama utilizada, el método de control de acceso al medio, el método ranging, la función OAM y la seguridad en redes GPON. Puede decirse que esta recomendación está directamente relacionada a los aspectos de la fibra óptica, explicando algunas de las redes con métodos de acceso flexible que utilizan este medio, describiendo las características de las redes PON. Además, involucra los pasos que se deben considerar en el diseño de la red GPON, en base a las distancias, funcionalidad y seguridad".[18]

#### **Recomendación UIT-T G.984.4**

"Son las especificaciones de la interfaz de control y gestión OMCI, donde el análisis se enfoca en los recursos y servicios procesados de una base de información entre la OLT y ONT.

Además, permite conocer a fondo como se administran los diferentes servicios y sus respectivas tramas según las relaciones y atributos dentro del sistema de encriptación".[18]

#### **Recomendación UIT-T G.984.5**

"Esta recomendación sugiere un rango de bandas y longitudes de onda que se reservan para una futura implementación de nuevos servicios a través de la técnica de multiplexación".[18]

#### <span id="page-33-0"></span>**9.4 Topología de la red GPON**

Es un término genérico para designar arquitecturas de red de acceso de alto desempeño o de alta velocidad, basadas en tecnología óptica. FTTx es muy reconocida como una solución óptima para proporcionar un ancho de banda tanto en instalaciones nuevas como en las ya existentes.

Los retos tecnológicos y económicos básicos de FTTx se han resuelto en base a la inmensa capacidad de la fibra, ya que esta es la base del sistema de telecomunicaciones mundial.

"El enlace de telecomunicaciones de fibra óptica se extiende desde el equipo de conmutación del operador hasta por lo menos los límites de la propiedad privada del cliente. En esta arquitectura, la fibra óptica terminará antes de llegar al área de la casa o el espacio de las oficinas del negocio. Entonces, la trayectoria de acceso continuará por otro medio de acceso, tal como cable de cobre o conexión inalámbrica hasta el suscriptor".[18]

"De acuerdo a las diferentes topologías que se presenta sobre el terreno, y de acuerdo a como fue planificado, una red GPON presenta varios tipos de arquitecturas, llamadas Redes FTTx – Fiber-to-the-X, donde X, significa el sitio final hasta dónde llega la fibra".[18]

### **FTTB (Fibra hasta el Edificio – Fiber to the Building o también puede entenderse como Fibra hasta la empresa - Fiber to the Business)**

Fibra hasta el edificio. Se emplea para designar el recorrido de la fibra óptica desde las instalaciones del operador hasta propiedades privadas, pero la fibra óptica termina antes de alcanzar el espacio habitable.

"En esta configuración, la fibra llega hasta el límite de una construcción, como el sótano o en Centro Comercial, y luego la conexión final llega hasta el usuario, a través de otra tecnología complementaria (Cable, DSL, powerline PLC, etc). Se divide en dos escenarios, uno para múltiples unidades de vivienda (MDU) y el otro para las empresas. Cada escenario tiene las siguientes categorías de servicio".[18]

### **FTTB para MDU**

- Servicios de banda ancha asimétrica (por ejemplo, servicios de broadcast digital, VoD, descarga de archivos, etc.)
- Servicios de banda ancha simétrica (por ejemplo, broadcast de contenidos, correo, intercambio de archivos, aprendizaje a distancia, telemedicina, juegos online, etc.)
- "POTS y RDSI. La red de acceso debe ser capaz de proporcionar, de manera flexible, servicios telefónicos de banda estrecha con el timing oportuno para la introducción".[18]

# **FTTB para Empresas. Otro nombre que recibe es FTTO, Fibra hasta la Oficina (Fiber to the Office)**

- Servicios de banda ancha simétrica (por ejemplo, Group software, broadcast de contenidos, e-mail, el archivo de cambio, etc.)
- POTS y RDSI. La red de acceso debe ser capaz de proporcionar, de manera flexible, servicios telefónicos de banda estrecha con el momento oportuno para la introducción.
- "Los servicios de línea privada. La red de acceso debe ser capaz de proporcionar, de manera flexible, servicios privados de varios tipos en la línea".[18]

### **FTTP (Fibra hasta la Premisas del cliente – Fiber to the Premises)**

"Este término se utiliza en varios contextos: como un término general para ambos FTTH y FTTB, o cuando la red de fibra incluyen tanto las viviendas y pequeños negocios".[18]

# **FTTC – FTTCab (Fibra hasta el Gabinete – Fiber to the Cabinet o Fibra hasta la Acera – Fiber to the Curb)**

"Fibra que termina en un gabinete ubicado típicamente en la calle, aproximadamente entre 300 y 600m de las instalaciones del cliente".[18]

### **FTTN (Fibra hasta el Nodo – Fiber to the Node)**

"Es muy similar a FTTC, pero el gabinete de la calle está más lejos de los locales del usuario. El tramo de fibra termina en una cabina situada en la calle de entre 1,5 a 3 km del usuario. El recorrido de fibra óptica va, en este caso, desde las instalaciones del operador hasta un punto alejado del abonado que luego se definirá en FTTH o FTTB. La ruta de acceso entre el punto intermedio y el abonado no es la fibra óptica, sino otro medio de transmisión. En este caso se interpondría una especie de intermediario entre el cable y el usuario".[18]

#### **FTTH (Fibra hasta el Hogar – Fiber to the home)**

"Se define como una arquitectura de telecomunicaciones en el que se proporciona una vía de comunicación a través de cables de fibra óptica que se extiende desde el equipo de conmutación del operador de telecomunicaciones al límite mismo de las casas, oficinas o negocios de los clientes".[18]

<span id="page-35-0"></span>En el siguiente grafico podemos apreciar los distintos tipos de conexiones según los estándares GPON que cada una maneja. Estándar FTTH es a simple vista el que realiza una conexión directa desde la OLT hasta la ONT o usuario final evitando de esta forma la pérdida de conexión.

**Imagen 3** Tipos de estándares GPON

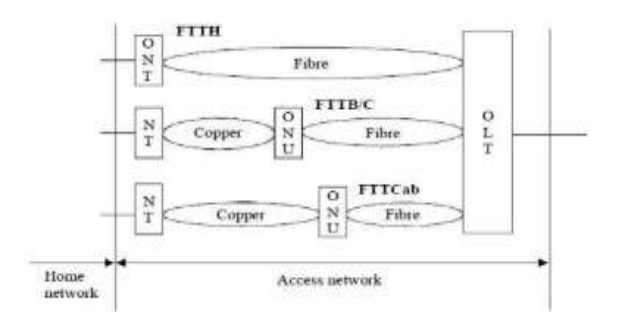

**Fuente:** https://images.app.goo.gl/sDCnPdPSQGqRcdbJ8

<span id="page-35-1"></span>El siguiente gráfico muestra la arquitectura que maneja el estándar FTTH de forma más amplia ya que utiliza un conexón punto multipunto es decir sale un cable de fibra óptica de la OLT hacia la caja de distribución y de ahí parten los distintos puntos a cada usuario generalmente son 32 abonados por caja**.**

#### **Imagen 4** Tipo de conexión GPON

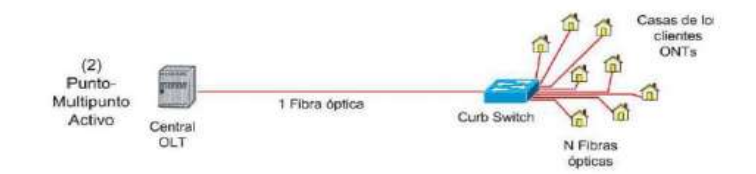

**Fuente:** https://images.app.goo.gl/sDCnPdPSQGqRcdbJ8
#### **FTTA (Fibra hasta la Antena - Fiber-to-the-antenna):**

"Fibra hasta la antena es una nueva generación de conexión de alto rendimiento de la estación hasta la antena, en el marco del despliegue de nuevas redes móviles 4G/LTE por los operadores de telecomunicaciones".[18]

En el presente trabajo centraré el estudio sobre redes GPON usando la topología FTTH (Fibra hasta la casa) implementadas en la República Argentina.I.6 Topología FTTH – Fibra hasta la Casa.

#### **9.5 La fibra óptica**

Los sistemas ópticos han existido desde hace más de 2 siglos cuando el telégrafo óptico aún existía fue inventado por el Ing. francés Claude Chappe en el año 1790 desde ese entonces ha ido evolucionando de manera indescriptible, la fibra óptica llamo la atención porque transmitía a través de ondas de luz y fue el investigador Charles Kao quien estudio el principal problema que tenía la fibra óptica, la atenuación. Desde los años 90 se ha venido buscando un medio de transmisión de información más eficaz que la actual llegando a considerar a la fibra óptica como alternativa de transmisión ya que ella transporta a través de haces de luz en capacidades de Gigabytes logrando mayor rapidez en la transmisión de paquetes.

La comunicación por Fibra Óptica es una técnica de transmisión de información que envía señales de luz. Actualmente gracias a sus grandes prestaciones se ha convertido en el medio de transporte de información que utilizan las grandes redes de comunicación. Su estructura está conformada por un núcleo cilíndrico, cubierto con dos materiales dieléctricos, uno de ellos con un índice de refracción inferior para que pueda propagarse dentro del núcleo.

#### **9.6 Forma de la fibra óptica**

Como podemos apreciar en el Grafico de la fibra óptica tiene componentes específicos los cuales ofrecen una gran flexibilidad a la misma permitiendo de esta manera ser un material seguro al momento de transportar los paquetes de información de un equipo a otro.

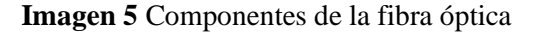

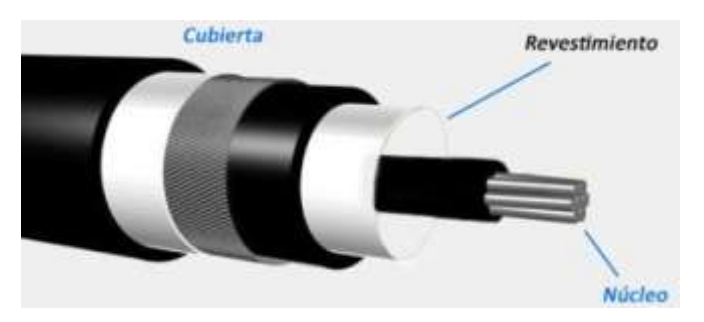

Fuente https://images.app.goo.gl/27AfnGDT4GURZUbWA

El material empleado para su fabricación es vidrio flexible sumamente duro y transparente, obtenido mediante un proceso de refinamiento muy elaborado a partir del dióxido de silicio (SiO2). Tanto el revestimiento como el núcleo están hechos de material transparente ya sea de vidrio o plástico. Este tipo de guía de ondas facilita que los haces de luz se propaguen de manera confinada en su interior, el grosor de una fibra óptica es similar a la de un cabello humano[19].

## **9.7 Elementos de la fibra óptica**

- **El núcleo o (Core):** De plástico o vidrio de óxido de sílice o germanio con un alto índice de refracción, el diámetro para la fibra multimodo es entre 50-100 um y para la fibra monomodo menor a 10 um.
- **La corteza o(Cladding):** Tiene los mismos materiales que el núcleo, pero con aditivos que confinan las ondas, con un diámetro de hasta 125 um.
- **El revestimiento: "**Es el material encargado de asegurar la protección de la fibra generalmente es de nylon o plástico con un diámetro exterior de hasta 250 um como lo podemos apreciar en gráfica de la imagen 5".[10]

#### **9.8 Tipos de fibra**

"En la distribución de red en telecomunicaciones existe dos tipos de fibra óptica ya que la luz puede propagarse por el cable de fibra por reflexión o refracción, los tipos de fibra óptica se definen según la relación (núcleo/revestimiento), expresado en micras. Además, por el número de modos en que transmite se clasifica en multimodo y monomodo estos términos los detallaremos más adelante".[8]

- Multimodo
- Monomodo

## **MULTIMODO**

"La fibra multimodo puede transmitir varios rayos de luz, a diferentes ángulos ya que se separan al viajar dentro de la fibra, por este motivo la distancia que se puede transmitir es limitada este tipo de fibra es instalada generalmente en edificios y domicilios lugares donde la distancia no supere a los 2 kilómetros para evitar la pérdida de datos".[10]

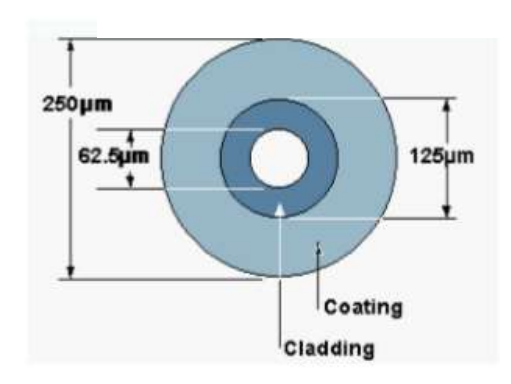

**Imagen 6** Fibra Multimodo

**Fuente:** https://images.app.goo.gl/yUQ42oFof3hgTpkKA

## **MONOMODO**

" Esta fibra solo transmite un haz de luz, ya que este sigue su trayectoria en un solo eje por esa razón es llamada monomodo, su modo de propagación es único de esta forma es capaz de llegar a alcanzar grandes distancias de transmisión superando los 5 kilómetros de distancia".[10]

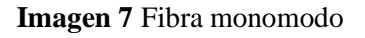

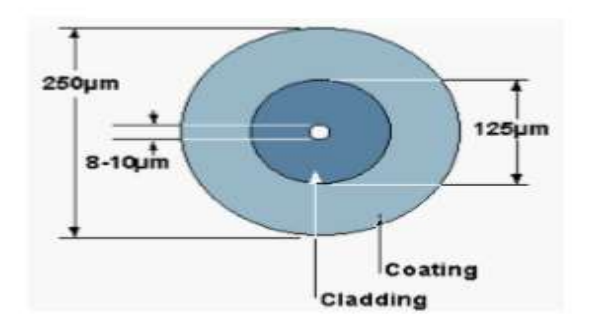

**Fuente:** https://images.app.goo.gl/yUQ42oFof3hgTpkKA

# **NewTek 3Play (**Triple Play**)**

"Es el empaquetamiento de servicios contenidos audiovisuales voz, internet y televisión. Este se empezó a comercializar ofreciendo servicios telefónicos de voz junto al acceso a banda ancha y televisión".[20]

# **9.9 Cableado estructurado**

Según [16] el cableado estructurado consiste de una infraestructura flexible de cables, que pueden aceptar y soportar sistemas de computación y de teléfono múltiples, independientemente de quien fabricó los componentes del mismo, en un cableado estructurado cada ordenador de trabajo se conecta a un nodo central utilizando una topología tipo estrella, de esta forma facilita la interconexión y la administración del sistema. Además, es aquel que permite identificar, reubicar y cambiar en todo momento, fácilmente y de forma racional los diversos equipos que se conecten a él, en base a una normativa establecida la cual indica la identificación de cables y componentes, así como también el empleo de conectores de las mismas características.

# **¿Por qué es importante el cableado estructurado?**

Podemos definir la importancia del cableado estructurado indicando que su aplicación será beneficioso para una empresa, ya que reduce los costos de infraestructura, además que su modificación es muy versátil y flexible sea a mediano o largo plazo. Una de las claras ventajas de utilizar cableado estructurado es la capacidad de trabajar con diversas marcas ya que este proceso unifica a todas ellas logrando conexiones sin variaciones de ningún tipo.

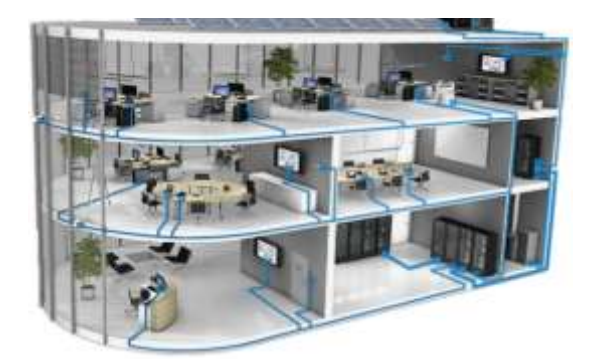

**Imagen 8** Diseño de un cableado estructurado

**Fuente:** https://goo.gl/Gsj7nU

## **Componentes del cableado estructurado**

En este apartado analizaremos a través de varias fuentes bibliográficas el significado, función de cada uno de los elementos que componen el cableado estructurado.

- $\triangleright$  Área de trabajo
- ➢ Cableado horizontal
- ➢ Armario de telecomunicaciones(racks)
- ➢ Cableado vertical
- $\triangleright$  Sala de equipos
- ➢ Backbone

# **Área de trabajo**

Según [16] son espacios físicos donde están ubicados los equipos de cómputo para realizar los distintos trabajos para los cuales están destinados. Son diseñados de forma que permitan realizar cambios y adiciones con facilidad se recomienda por lo menos dos dispositivos por área de trabajo.

## **Cableado horizontal**

[16] Detalla "el cableado horizontal es aquel que vincula las áreas de trabajo con los armarios de telecomunicaciones en cada piso de un edificio" la distancia máxima de cableado desde el armario de telecomunicaciones a cada área de trabajo es de 90 metros sin exceder lo indicado.

La ANSI/TIA/EIA-568 establece que puede haber 5m de cable de conexión flexible para interconectar los equipos de trabajo desde el punto de terminación del cableado en la pared hasta el computador, la distancia máxima para un canal es de 100 metros incluidos los 10 m de cable flexible como máximo para cada punto de trabajo.

## **Armario de telecomunicaciones (Racks)**

En esta sección según [16] se detalla que el armario de telecomunicación actúa como punto de transición entre el cableado vertical y el horizontal es la sección donde puede estar integrada por equipos de telecomunicaciones, equipos de control y determinación de cables para realizar interconexiones. Debe estar ubicado lo más cerca posible al centro del área se recomienda por lo menos un armario de telecomunicaciones por piso.

#### **Cableado vertical**

Es el cableado que interconecta la sala de equipos con los armarios de telecomunicaciones y acometidas, los armarios deben ubicarse por lo menos uno en cada piso siguiendo una línea vertical de forma que su instalación sea más sencilla y a su vez más rápida.[16].

#### **Sala de equipos**

Es el lugar donde se encuentran ubicados los equipos principales de telecomunicaciones como los servidores centrales el tamaño mínimo de la sala es de 13.5 m2 para lograr obtener ventilación y evitar que los equipos se sobrecalienten.

#### **Normas y estándares de cableado estructurado**

"Existen diversas instituciones internacionales, tales como la ISO (Organización Internacional de Estándares) que es una organización no gubernamental integrada por más de 140 países y es la encargada de promover el desarrollo de la normalización y las actividades, en cuanto al montaje de infraestructura de telecomunicaciones está encargado el (ANSI) Instituto Nacional Americano de Normalización ya que es miembro de la ISO así como también lo es la Alianza De Industrias de Electrónica (EIA), la cual se encarga de generar estándares que definen las características eléctricas y funcionalidades de los equipos garantizando su compatibilidad".[21]

Existen otras asociaciones que se encargan de desarrollar, regular normas y políticas de análisis de mercado como la Asociación de la industria de Telecomunicaciones (TIA) además que se ha convertido en la principal asociación comercial con la que cuenta el mundo de la tecnología de la información y la comunicación (TIC).

## **9.10 Normas principales que regulan el cableado estructurado**

#### ❖ **ANSI/TIA/EIA-568B**

Según [16] es la encargada de la administración del sistema de cableado estructurado incluyendo la documentación de los cables, terminaciones de los mismos, además de los paneles de parcheo, armarios de telecomunicaciones y otros espacios también, es la encargada de proporcionar una guía de la administración de los sistemas de cableado, cabe mencionar que esta norma divide al cableado estructurado en categorías de acuerdo a su velocidad de transmisión.

#### **Cableado de categoría 1**

El cableado de categoría 1 se utiliza para comunicaciones telefónicas y no es adecuado para la transmisión de datos debido a su baja velocidad de transmisión.

## **Cableado de categoría 2**

Según la norma mencionada anteriormente este tipo de cableado puede transmitir datos a una velocidad de hasta 4Mbps.

## **Cableado de categoría 3**

Este tipo de cableado es utilizado exclusivamente en redes 10Base T y puede transmitir datos a velocidades de hasta 10 Mbps lo que hace que sea la más recomendable y confiable cuando trabajemos con cableado estructurado.

## ❖ **ANSI/TIA/EIA-569-A**

Según [16] dicha normativa específica los requerimiento mínimos para el cableado de establecimientos comerciales, de oficinas los cuales detallaremos a continuación.

- $\checkmark$  Las topologías
- $\checkmark$  La distancia máxima del cable
- $\checkmark$  El rendimiento de los componentes
- $\checkmark$  Las tomas y conectores de telecomunicaciones

# ❖ **ANSI/TIA/EIA-606**

El propósito de este estándar es proporcionar al usuario un esquema de administración de la red ya que esta puede cambiar varias veces durante su existencia es por tal razón que este estándar establece la identificación de los subsistemas basados en etiquetas, códigos y colores con la finalidad de poder identificar cada uno de los servicios de esta forma se logra tener facilidad de habilitar o deshabilitar alguno de ellos.

## ❖ **ANSI/TIA/EIA/607**

El estándar 607 establece las normas básicas de protección eléctrica para la red mediante un sistema de puesta a tierra adecuadamente configurado e instalado, esta norma define el sistema de tierra por las cuales deberán operar el sistema de cableado estructurado según [16].

# **10 HIPÓTESIS**

El diseño e implementación de una red prototipo de acceso FTTH basada en el estándar GPON y normas de cableado estructurado permitirá llegar con fibra óptica hasta el usuario final y así poder brindar un servicio de alta calidad para los usuarios y trabajadores que utilizan los equipos de la empresa TELCOMPU MEGA INFORMÁTICOS.

# **11 METODOLOGÍA**

#### **Metodología Top-Down Network Design**

Según [22] esta metodología se basa en un diseño de "arriba hacia abajo", haciendo referencia la modelo OSI el cual comienza desde las capas superiores, hasta las capas inferiores del modelo antes mencionado de esta forma logra obtener resultados satisfactorios al momento de su implementación.

La metodología está enfocada para el desarrollo de redes de gran envergadura como las empresariales y empieza en las capas de aplicación, presentación, sesión transporte antes que en las capas inferiores de (red, enlace de datos, física) debido a que en estas capas se analizan la situación actual de la red, los requerimientos, las limitaciones y su estructura lógica que se debe tomar en cuenta al momento del desarrollo de una metodología de este tipo.

Top-Dow despliega su metodología dividiendo en cuatro fases bien estructuradas su desarrollo los cuales describen los pasos a seguir para el diseño e implementación de la red; y su ejecución se da de forma cíclica, estas fases son:

- Fase 1: Análisis de requerimientos.
- Fase 2: Diseño lógico de la red.
- Fase 3: Diseño físico de la red.
- Fase 4: Probar, optimizar y documentar el diseño de la red.

## **11.1. Fases de la metodología top-dow**

#### **11.1.1 Fase 1: Análisis de requerimientos**

Según [22] el cual indica que la primera de las cuatro fases de la metodología ya antes mencionada se enfoca en los objetivos, limitaciones que se plantea la empresa o institución.

Para lograr la obtención de esta información, se toma en cuenta el criterio del personal que labora y a las personas que realizan uso de los servicios de la empresa. En cuanto la red se debe analizar y describir su infraestructura tanto a nivel lógico como a nivel físico esto nos dará una visión más clara de las áreas que debemos modificar.

#### **11.1.2 Fase 2: Diseño lógico de la red**

Esta fase es la que abarca el diseño de la nueva topología que se pretende implementar o mejorar dentro de la empresa según [22], también se debe estipular el direccionamiento lógico es decir si se mantendrá el protocolo ipv4 o ipv6 o a su vez incluir a los dos en una sola topología. Además, en esta fase se realiza la selección del protocolo de conmutación, así como también el direccionamiento o enrutamiento que los dispositivos van a adoptar para una correcta comunicación entre ellos.

#### **11.1.3 Fase 3: Diseño físico de la red**

Esta fase está centrada en la selección de los equipos y la tecnología que se pretende utilizar en el desarrollo del proyecto propuesto Según [22] para la selección adecuada de estos dispositivos se debe realizar una comparación entre las diferentes marcas existentes en el mercado en base a su accesibilidad, rendimiento, seguridad y sobre todo sin dejar a un lado el factor económico el cual se convierte en un valor indispensable para el despliegue de nuestro diseño lógico.

#### **11.1.4 Fase 4: Probar, optimizar y documentar el diseño de la red**

La última de las cuatro fases de la Metodologia Top-Down hace referencia a la ejecución de las pruebas en la red de nuestro diseño lógico, mediante la implementación de un piloto de red Según [22] esto se lo hace con el fin de monitorear el rendimiento, la disponibilidad y el uso de ancho de banda con el cual cuenta el piloto implementado. Con los datos obtenidos se sacan conclusiones del funcionamiento de la red, para proponer estrategias de optimización.

En esta fase se desarrolla la documentación del diseño, esto implica la recopilación de toda la configuración lógica de la red (direccionamiento, enrutamiento, etc.), así como también la identificación de los equipos y de su cableado estructurado.

# **12 MÉTODOS TEÓRICOS GENERALES DE LA CIENCIA**

#### **12.1 Método histórico**

"Está vinculado al conocimiento de las distintas etapas de los objetos en su sucesión cronológica; para conocer la evolución y desarrollo del objeto o fenómeno de investigación se hace necesario revelar su historia es por tal razón que hemos investigado los orígenes de nuestro objeto de estudio"[14].

Este método de investigación se enfocó en detallar las características esenciales de nuestra propuesta para solución del problema ya que se realiza un análisis más profundo de cada una de las características de los objetos a implementar.

#### **12.2 Método Lógico**

"Este método es el encargado de investigar las leyes, reglas esenciales del funcionamiento y desarrollo de los aspectos técnicos de nuestra investigación ya que sin este tipo de método no podríamos asimilar cada uno de los conceptos a los cuales se refiere nuestro modelo de estudio"[14].

Cada vez que se realice la investigación de un nuevo concepto es necesaria la aplicación de este método ya que se ha convertido en algo muy indispensable para el desarrollo de los proyectos tanto nacionales como internacionales, en nuestro proyecto es utilizado al momento de seleccionar nuestro tipo de metodología o estándar a utilizar.

## **12.3 Método hipotético - deductivo**

"En las diferentes ciencias que han alcanzado determinado desarrollo teórico metodológico, la hipótesis cumplen una función importante en el desarrollo del conocimiento, al convertirse en punto de partida de nuevas deducciones que después se pueden comprobar experimentalmente".[14]

Se utiliza este tipo de método en nuestra investigación ya que es el encargado de contestar las afirmaciones del planteamiento del problema y determinar si éstas son verdaderas o falsas al momento de implementar nuestra red prototipo.

#### **12.4 Método de investigación científico – experimental**

"El método científico - experimental es el conjunto ordenado de procedimientos lógicos que sigue la investigación científica para obtener la extensión de nuestros conocimientos y demostración de la verdad".[14]

Este método es de gran ayuda ya que con la aplicación del mismo podremos comprobar lo que planteamos en la hipótesis generada anteriormente, es decir permite desarrollar la posible solución del problema con enfoques técnicos y científicos es decir más apegados a la realidad y no a una supuesta sujeción.

#### **12.5 Análisis y Síntesis**

"Consiste en recabar información de fabricantes, tecnologías y demás recursos de investigación, para proceder a analizarlos y sintetizar todo el contenido existente con la finalidad de contribuir y aportar con nuevos conocimientos adquiridos con la elaboración de este proyecto".[14]

Luego de realizar toda la investigación bibliográfica, de campo y con la ayuda de este método se procederá a sintetizar toda la información logrando de esta manera una mejor compresión del proyecto y determinar la importancia de cada elemento investigado.

## **13 ENFOQUE DE LA INVESTIGACIÓN**

El desarrollo de la investigación "**Elaboración de una red prototipo para la empresa TELCOMPU MEGA INFORMÁTICOS** ", tuvo un enfoque cuantitativo, según el cual se manifiesta que este modelo se caracteriza porque está orientado a utilizar la técnica de campo, observación de esta forma poder llegar a comprender al problema que está siendo objeto de estudio en un ambiente contextualizado, es decir que el problema se investigó dentro del contexto que se produce, además que se puede obtener conocimientos del problema que se suscita en el entorno de esta forma poder evaluarlos y posteriormente tomar decisiones para proponer posibles soluciones al problema.

Para este trabajo, se utilizará la técnica de investigación de campo, denominada como observación y entrevista, la cual efectuaremos en base a la formulación de preguntas técnicas y de campo. La presente investigación tiene como finalidad el estudio de los principales problemas que sobresale dentro de la empresa en el ámbito de redes para la implantación de una red LAN con estándares GPON y normas de cableado estructurado. Para lograr dicho objetivo se tienen estipulados varios procesos, los cuales nos ayudarán a encontrar la mejor solución de trabajo.(Alcibar Mendoza, 2015).

# **14 TÉCNICAS E INSTRUMENTOS**

#### **Entrevista.**

"Una entrevista es un intercambio de ideas u opiniones a través de una conversación entre una o más personas, utilizando procedimientos estandarizados de interrogación, con el fin de obtener datos importantes sobre un determinado tema"[24].

#### **Observación.**

La observación puede considerarse como un método de la investigación ya que ésta trata de recolectar las principales características de un determinado objeto o lugar de estudio, la observación no es más que la intervención de dos sujetos siendo estos el observador y el observado, de esta forma es como procedemos a tomar los datos indispensables para el desarrollo de nuestro proyecto [25].

**No. TÉCNICAS INSTRUMENTOS** 1 | Entrevista | Banco de preguntas 2 | Observación | Hoja de trabajo

**Tabla 2** Técnicas e Instrumentos de recolección de datos

**Fuente:** Elaboración Propia

# **15 PROCEDIMIENTO METODOLÓGICO PARA IMPLEMENTACIÓN**

De acuerdo a la investigación realizada se ha determinado que para la correcta implementación del proyecto se debe considerar aspectos muy importantes tales como un Computador i7 de cuarta generación con una memoria de 4 Gb, Tarjetas PCI de 10/100/100 cables UTP CAT 6e, Switch de conexión ,ONT,cable drope de fibra óptica aéreo, patchcord de conexión y jacks de pared estos serían los principales materiales para su instalación de acuerdo a los estándares y normas citadas anteriormente, después de un previo análisis se determinó que de la infraestructura actual se podrá usar los computadores existentes con sus respectivas tarjetas de red ya que lo que se pretende mejorar es la red de transmisión de datos actual y no los equipos informáticos.

# **16 ANÁLISIS Y DISCUCIÓN DE RESULTADOS**

#### **Análisis de requerimientos**

En la actualidad la empresa TELCOMPU MEGA INFORMÁTICOS cuenta con 8 ordenadores marca Dell con procesadores I7 de cuarta Generación las cuales cuentan con tarjetas Ethernet incorporadas de velocidades de entre 10/100/1000 conectados a una red improvisada la cual no se rige a ninguna topología o norma de cableado estructurado, logrando la comunicación entre los ordenadores mediante cables UTP categoría 5E y conectores RJ45, los mismos que son conectados a un switch de marca D-link el cual es el encargado de distribuir los paquetes de datos, transmitidos a través de los 16 puertos de salida con los que cuenta hasta cada dispositivo u ordenador que se encuentre dentro de esta red LAN, este switch está ubicado de forma incorrecta colgado en la pared, dejando ver a simple vista todo el cableado.

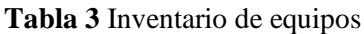

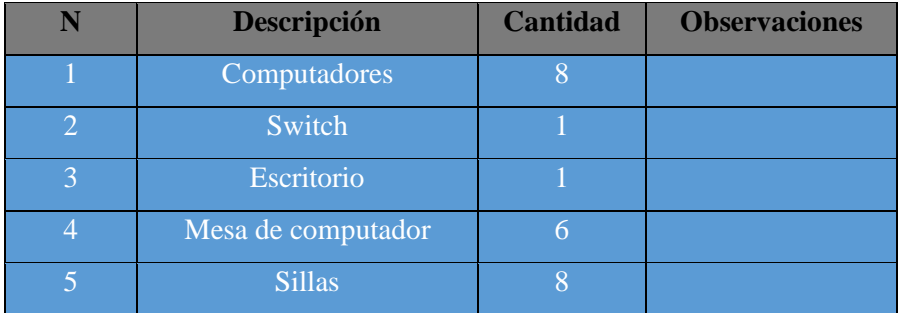

#### **Fuente:** Elaboración Propia

El objetivo principal de este proyecto es desarrollar una red prototipo que cumpla con los estándares necesarios para su desarrollo como, normas de cableado estructurado, topologías de conexión entre dispositivos dentro de una red LAN, con el fin de mejorar la transmisión de datos, con la ayuda de la tecnología GPON la cual permite que la información se transmita en capacidad de Gigabits.

## **Evaluación de costos**

En la siguiente tabla podemos visualizar cuales son los costos de los materiales y equipos que utilizaremos para el desarrollo de la red prototipo, detallamos que los precios incorporados son los más accesibles en el mercado, después de haber realizado varias proformas de los mismos materiales.

#### **Tabla 4** Descripción de materiales

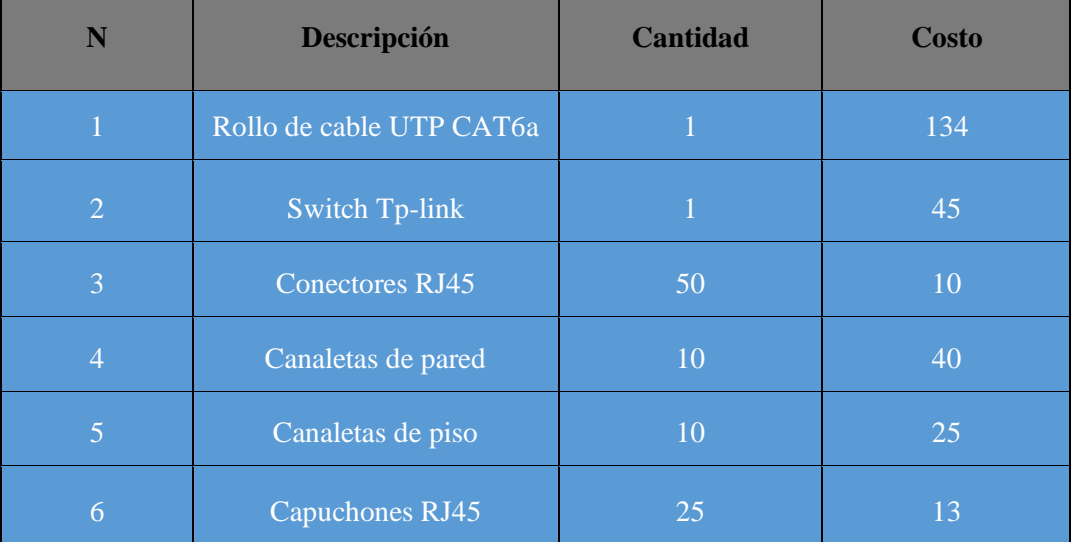

#### **Fuente:** Elaboración propia

## **17 LIMITACIONES DEL PROYECTO**

- En cuanto a limitaciones técnicas del proyecto se refiere, el cableado estructurado que se encuentra en la actualidad no soporta la implementación de la nueva topología debido a que el volumen de tráfico en la transmisión de datos se vería afectado, sin contar que el cable ya ha cumplido con su vida útil, además existen puntos de red deteriorados o en mal estado, canaletas de sujeción dañadas debido al tiempo de uso por lo que se propone alternativas para que la red propuesta funcione de manera correcta considerando un cableado con cable UTP de categoría 6E o mayor.
- Otro de los limitantes para la implementación del proyecto es la apertura que tenga el departamento técnico dentro de la empresa ya que no pueden quedarse sin el área de trabajo durante mucho tiempo ya que esto ocasionaría acumulación de trabajo para la empresa.
- Debemos considerar que el factor económico se convierte en un limitante más para la implementación de la red prototipo.
- Sin embargo, el principal factor limitante en la actualidad es la pandemia COVID-19 ya que este impide que se desarrolle con normalidad la implementación de esta red LAN.

#### **Diseño Lógico de la red**

El proyecto de tesis propone migrar la tecnología ADSL de internet a través de cobre por un medio guiado más confiable como lo es la fibra óptica donde el ISP (**CNT**) es el encargado de proveer el servicio a la empresa TELCOMPU para posteriormente ser distribuida a los 8 ordenadores a través de una (**ONT**) ya que este equipo cuenta con la capacidad de recibir fibra óptica y distribuirla a través de puertos Ethernet, una vez que el equipo cuente con el servicio GPON se incorporará una topología mixta (Árbol y Estrella ) la cual irá conectada desde la **ONT** hacia el switch, el cual cuenta con 16 puertos de salida para los ordenadores en este punto haremos uso de los nueve primeros puertos de salida el primero estará conectado directamente a la ONT y los 8 siguientes hacia los computadores, posteriormente tendremos siete puertos restantes esto ocasionará que la red no tenga colapsos debido a que está distribuida de forma gradual evitando así que el switch se recaliente, cabe recalcar que se puede integrar fácilmente más ordenadores a esta red si se desea ya que debido a su versatilidad de conexión y a sus puertos adicionales hacen posible estas incorporaciones. Otra característica de la red es que los ordenadores deben estar debidamente etiquetados cada uno con su debida dirección IP, para obtener estas direcciones se debe pasar por un proceso de Subneteo de red el cual se detallará más adelante.

#### **Determinación del protocolo Ipv4**

Para iniciar la determinación del protocolo a utilizar en nuestro trabajo primero analizaremos que es **IPV4** (Protocolo de Internet versión 4) Según [22] **IPV4** hace referencia a la cuarta versión del protocolo de internet IP, es un protocolo de interconexión de redes basados en internet, usa direcciones de 32 bits para la interconexión entre los equipos de una misma red.

"Para poder comunicarse cada equipo debe contar con una dirección IP exclusiva es decir que no se repita, el tamaño y tipo de red determinarán la clase que corresponda la cual será asignada a los equipos y otros hosts dentro de la red LAN. La dirección IP es el único identificador el cual diferencia a un equipo de otro y es la que ayuda a localizar donde se encuentra ubicado un equipo dentro de una red".[22]

Es por tal razón que hemos elegido utilizar este protocolo ya que direccionaremos los ordenadores con IP fijas para lograr obtener una comunicación más efectiva y sin pérdidas de transmisión.

En el siguiente gráfico se puede apreciar la clase de redes que existen o son las más utilizadas en la actualidad, para el caso de estudio utilizaremos la red de clase C.

## **Tabla 5** Tipos de redes

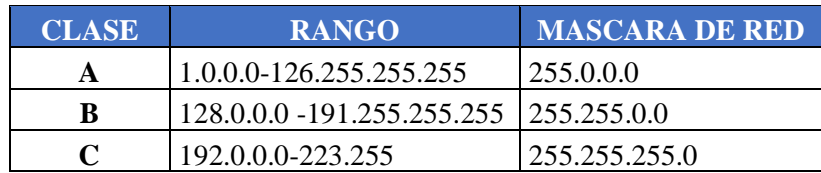

## **Fuente:** Elaboración Propia

# **Subneteo y asignación de direcciones IP**

Una vez que hayamos elegido el protocolo y la clase de red a utilizar en el diseño de red procederemos a realizar el Subneteo con una dirección IP de clase C.

# **IP clase C: 192.168.10.1**

**Tabla 6** Red a utilizar tipo C

| Dirección IP<br>asignada | 192.168.10.1    |
|--------------------------|-----------------|
| <b>Mascara Subred</b>    | 255.255.255.192 |

## **Fuente:** Elaboración propia

## **Tabla 7** Información de la red

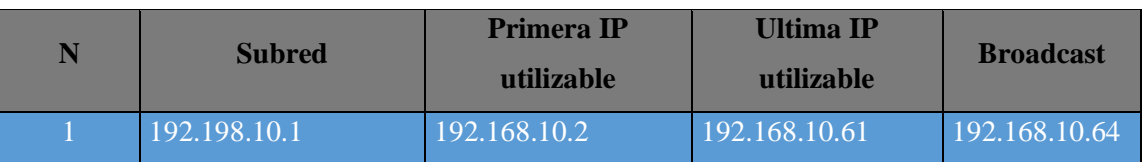

**Fuente:** Elaboración propia

| Número de PC    | Dirección IP<br>asignada | <b>Mascara Subred</b> | <b>Gateway</b> |
|-----------------|--------------------------|-----------------------|----------------|
| PC <sub>1</sub> | 192.168.10.2             | 255.255.255.192       | 192.168.10.1   |
| PC <sub>2</sub> | 192.168.10.3             | 255.255.255.192       | 192.168.10.1   |
| PC <sub>3</sub> | 192.168.10.4             | 255.255.255.192       | 192.168.10.1   |
| PC4             | 192.168.10.5             | 255.255.255.192       | 192.168.10.1   |
| PC5             | 192.168.10.6             | 255.255.255.192       | 192.168.10.1   |
| PC <sub>6</sub> | 192.168.10.7             | 255.255.255.192       | 192.168.10.1   |
| PC7             | 192.168.10.8             | 255.255.255.192       | 192.168.10.1   |
| PC <sub>8</sub> | 192.168.10.9             | 255.255.255.192       | 192.168.10.1   |
| PC <sub>9</sub> | 192.168.10.10            | 255.255.255.192       | 192.168.10.1   |
| <b>PC10</b>     | 192.168.10.11            | 255.255.255.192       | 192.168.10.1   |
| <b>PC11</b>     | 192.168.10.12            | 255.255.255.192       | 192.168.10.1   |
| <b>PC12</b>     | 192.168.10.13            | 255.255.255.192       | 192.168.10.1   |
| <b>PC13</b>     | 192.168.10.14            | 255.255.255.192       | 192.168.10.1   |
| <b>PC14</b>     | 192.168.10.15            | 255.255.255.192       | 192.168.10.1   |
| <b>PC15</b>     | 192.168.10.16            | 255.255.255.192       | 192.168.10.1   |
| <b>PC16</b>     | 192.168.10.17            | 255.255.255.192       | 192.168.10.1   |

**Tabla 8** Asignación de direcciones IP

## **Fuente:** Elaboración propia

Una vez que hayamos finalizado el Subneteo de red tendremos 60 direcciones IP las cuales nos servirán para la asignación a cada uno de los computadores que se encuentren dentro del laboratorio además de quedarnos con IPs libres que pueden ser utilizadas cuando necesitemos adicionar algún otro aparato tecnológico, esa es una de las características principales de la nueva red ya que es muy versátil a cambios o incorporaciones de nuevos ordenadores.

# **18 DISEÑO LÓGICO DE LA RED EN GNS3**

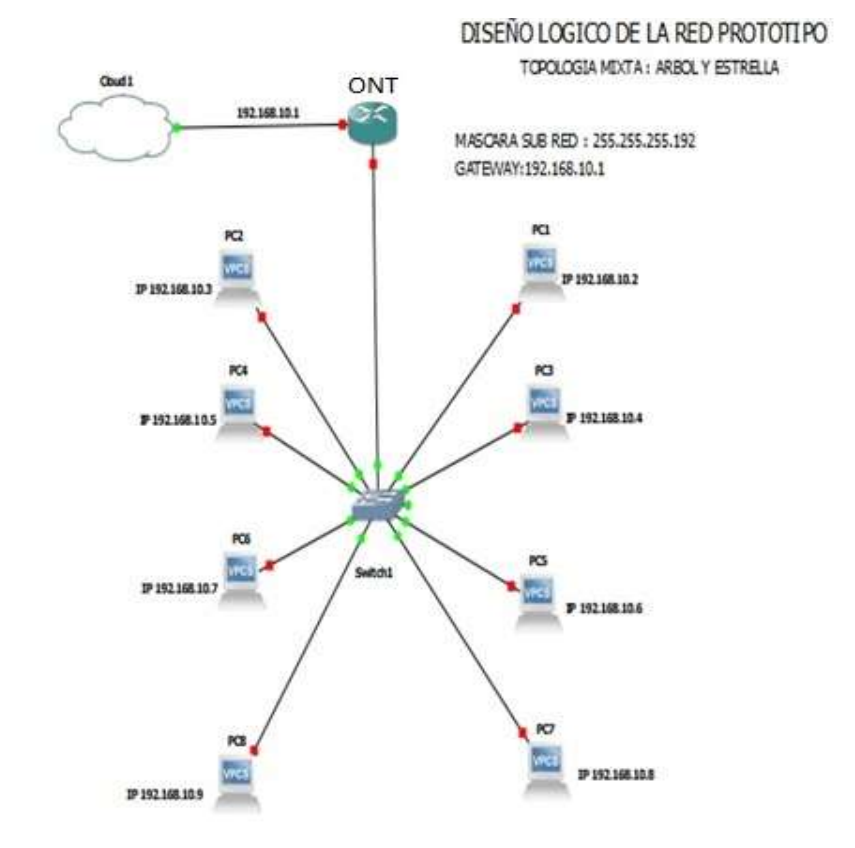

**Imagen 9** Diseño lógico de la red

**Fuente:** Elaboración propia

# **19 DISEÑO FISICO DE LA RED**

## **19.1 Materiales a utilizar para el diseño de la red**

## **Cable drope aéreo**

Este tipo de cable nos ayudará a llegar con la conexión desde el backbone hasta la ONT(Router) el cual estará encargado de recibir el servicio de internet, una de las principales características de este cable es que es muy resistente gracias al alambre de acero que se encuentra incorporado y a su cubierta exterior la cual se encarga de mantener intacta la fibra óptica que se encuentra en la mitad del mismo.

# **Colored Coating Fiber Strangth Member Self-supportie**<br>Messenger Me Outer Jacket

**Imagen 10** Cable drope aéreo

**Fuente:** https://images.app.goo.gl/mWHub24V4GFFK2GU6

# **Patchcort**

Un patchcord es un cable UTP corto que se utiliza para conectar dispositivos dentro de una red LAN son mayormente utilizados para las conexiones finales tales como la unión de computadores, impresoras, racks a la red, debido a su gran flexibilidad y resistencia. Las normas de cableado estructurado determinan que los patchcords deben ser certificados de fábrica y no elaborados manuales, evitando así cualquier desperfecto que pueda presentarse.

## **Imagen 11** Patchcort

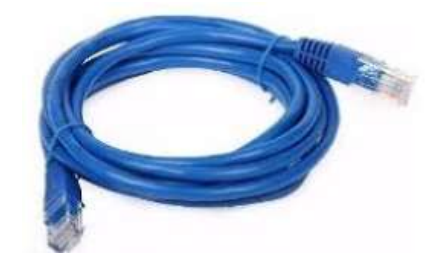

**Fuente:** https://images.app.goo.gl/ZUcWDQdn2jbsBnge6

# **Cable UTP cat6e**

Se trata de un cable que contiene cuatro pares de cables trenzados los cuales proporcionan una transmisión de señal balanceada y es ideal para la transferencia de datos y voz, se eligió la categoría 6a porque según los estándares de cableado estructurado tiene una velocidad de transmisión de 10.000 Mbps.

**Imagen 12** Cable de red Cat 6E

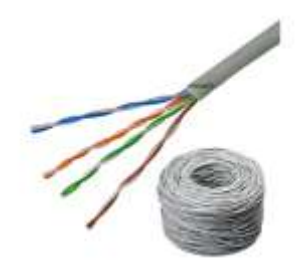

**Fuente:** https://images.app.goo.gl/5QPKwtJbyHPAVxMV7

## **Switch Tp-link de 16 puertos**

El Switch que fue seleccionado para este trabajo es de marca Tp-link con 16 puertos el cual servirá para realizar el enrutamiento de los equipos que están dentro de nuestra red LAN una de las características por la cual escogimos este producto es su capacidad de transmisión 10/100/1000 Mbps además de su capacidad de aprendizaje, así como el ahorro de energía es de un 40 % según sus especificaciones técnicas.

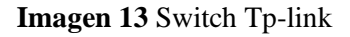

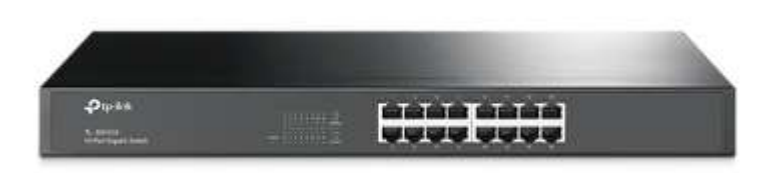

**Fuente:** https://images.app.goo.gl/9nEzg2MFz7h1EGXu8

## **Ordenadores de escritorio**

Los 16 ordenadores de escritorio serán utilizados como nuestra área de trabajo puesto que en ellas realizaremos las pruebas de testeo de nuestra red verificando que funcione correctamente y demostrando que la transferencia de archivos es mucho más rápida que con la red actual.

**Imagen 14** Ordenador de escritorio

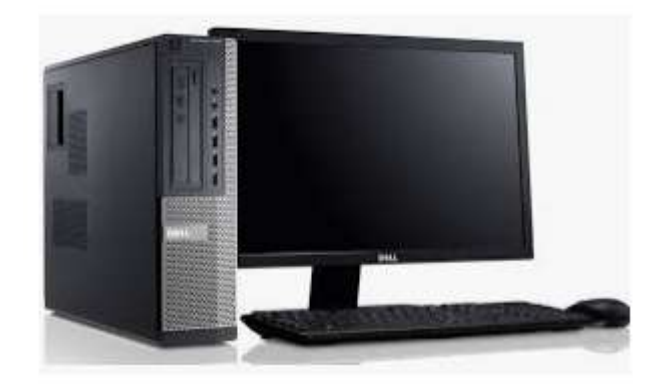

**Fuente:** https://images.app.goo.gl/xAyBGVJbShkeBCo78

## **Tarjeta de red PCI FastEthernet 10/100/1000**

Estas tarjetas están diseñadas para lograr una conexión más eficiente que las tarjetas normales ya que por su característica la convierte en una tarjeta muy potente, mejorando de forma considerable la navegación en un ordenador, estas tarjetas serán incorporadas a los ordenadores de escritorio que estén dentro de la red LAN.

**Imagen 15** Tarjeta de red 10/100/1000

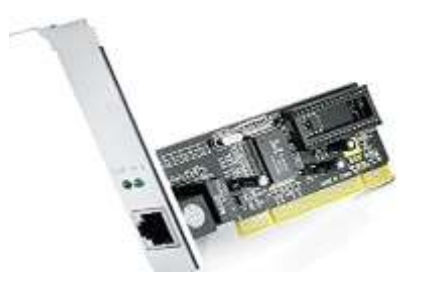

**Fuente:** https://images.app.goo.gl/bVtAt1L9KRN5xdBG6

## **Jacks**

Para la implementación de la red prototipo se recomienda el uso de jacks de pared CAT 6 de esta forma no perderemos velocidad de transmisión, ya que son capaces de transferir datos a velocidades de 1GB manteniendo de esta forma la norma del cableado estructurado.

#### **Imagen 16** Jack de pared cat6

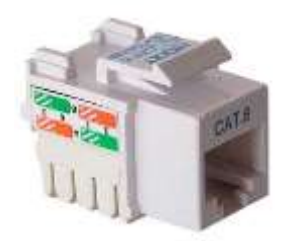

**Fuente:** https://images.app.goo.gl/NobE7ewqctEBnJmd7

## **Conectores RJ45**

RJ45 es un conector estándar utilizado en la red el cual permite la interconexión entre dispositivos mediante el uso de un cable (UTP) de 8 hilos trenzados en cuatro pares donde se puede ejecutar el ponchado, existen dos tipos de ponchado directo o cruzado (**A, B**).

## **Imagen 17** Conector cat 6

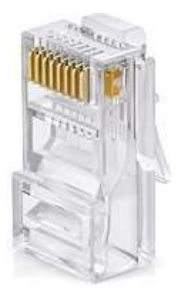

**Fuente:** https://images.app.goo.gl/LbrFsUXoE1oADiAx5

# **Capuchones RJ45**

.

Son utilizados para la terminación y protección de los conectores RJ45, logrando un terminado de la red muy estético al momento de observarlo.

**Imagen 18** Capuchones Rj45

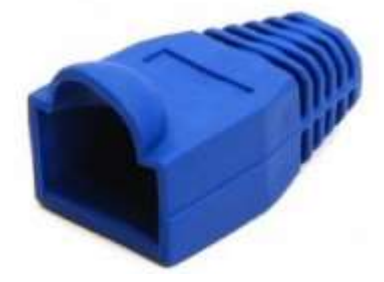

**Fuente:** https://images.app.goo.gl/FNQheNe4Bdme7aPe8

## **Canaletas de piso**

Según las normas de cableado estructurado debemos utilizar canaletas para protección del cableado horizontal y vertical que este dentro de la red pues el uso de este accesorio logrará mantener al cable intacto evitando futuros daños.

**Imagen 19** Canaleta de piso

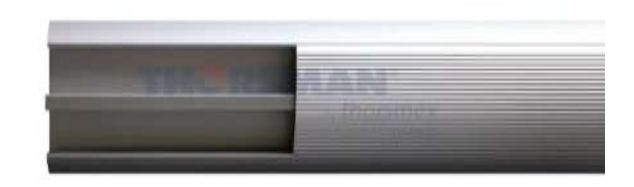

**Fuente:** https://images.app.goo.gl/RPoPirokuc9rWHJS8

## **Ponchadora**

Es la herramienta principal para la aplicación de un diseño de cableado estructurado ya que sin ella no podremos realizar los ponchados o clipeados en los cables UTP para lograr las conexiones entre dispositivos.

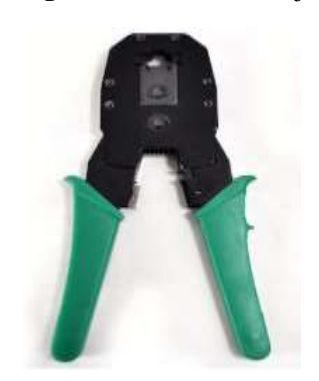

**Imagen 20** Ponchadora Rj45

**Fuente:** https://images.app.goo.gl/b2nNuBhzuW7JpVC26

# **Cortadora de cable**

Con la ayuda de esta herramienta lograremos quitar el recubrimiento de plástico del cable UTP logrando que el trabajo de ponchado sea más fácil.

#### **Imagen 21** Cortadora de cable

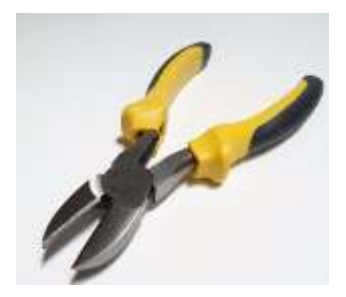

**Fuente:** https://images.app.goo.gl/mLLke3NtmE4mkJKm7

## **Etiquetas de cable**

Siguiendo la norma internacional TIA/EIA 606 de cableado estructurado la cual indica que los cables de red deben ser debidamente etiquetados para que la red tenga un sistema de administración para el contratista o usuario final, estas etiquetas deben ser adheridas a las terminaciones de los cables para poder identificarlos en caso de algún desperfecto.

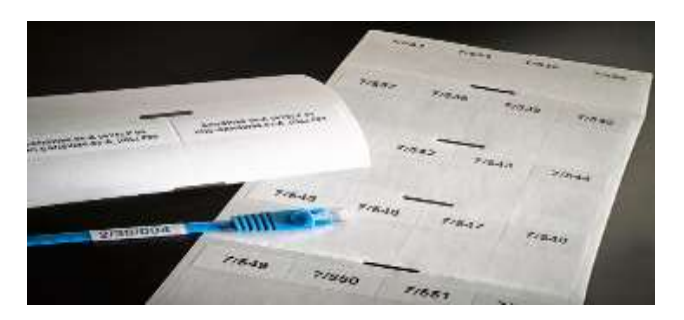

#### **Imagen 22** Etiquetas de cable

**Fuente:** https://images.app.goo.gl/5HYz9wssQZX89jrA9

## **UPS**

Se recomienda utilizar UPS como medida de protección en contra de los cortes bruscos de energía ya que cuando se producen picos altos y bajos los ordenadores no funcionan de manera adecuada viéndose afectados de manera directa.

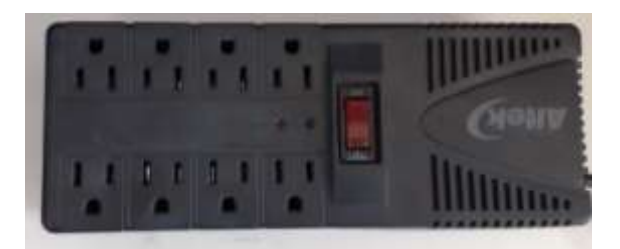

#### **Imagen 23** Ups de protección eléctrica

45 **Fuente:**Elaboracion Propia

## **Cable electrico flexible N 12**

Una buena instalacion electrica es algo indispensable para el funcionamiento de la red, además que evita que existan cortos de electricidad, para nuestra práctica utilizaremos este cable ya que el cableado actual no es el indicado.

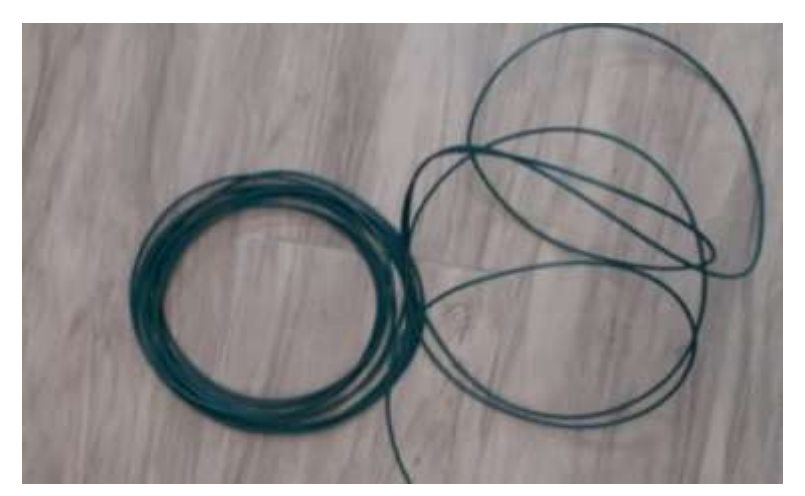

**Imagen 24** Cable eléctrico solido

**Fuente:** Elaboracion propia

# **Ordenador de cable tipo espiral**

Este cable nos ayudara a llevar el orden de todos los cables que se encuantren conectados a nuestro ordenador llevando asi un orden y una estetica adecuada para un laboratorio.

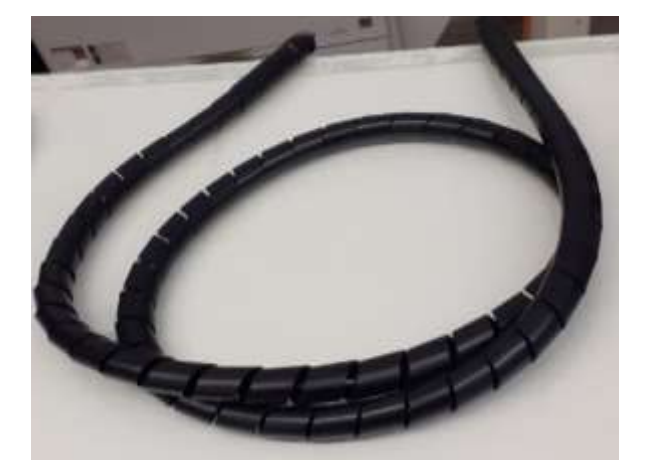

**Imagen 25** Ordenador de cable tipo espiral

**Fuente:** Elaboración propia

## **Simulador GNS3**

Elegimos el simulador GNS3 ya que es un software que presta las herramientas necesarias para realizar una simulación de la red prototipo que pensamos implementar.

## **Imagen 26** Simulador GNS3

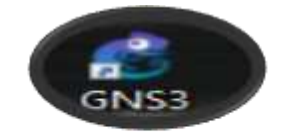

**Fuente:** https://images.app.goo.gl/o6x7GYMY6zf9RcNE7

# **20 PROBAR, OPTIMIZAR Y DOCUMENTAR EL DISEÑO DE LA RED**

En esta fase nos enfocaremos en el desarrollo del diseño lógico de la red con nuestra herramienta de simulación GNS3 además realizaremos la asignación de direcciones IP a cada uno de los equipos que estén dentro de nuestra red, para posteriormente realizar las respectivas pruebas de conexión y transferencia de archivos, además incorporaremos un piloto de prueba con dos ordenadores de manera física el cual mostrará nuestro diseño de manera real.

Para realizar nuestro diseño lógico procederemos a ejecutar el programa de simulación GNS3 y crearemos un nuevo proyecto de nombre "Prueba piloto" en el cual vamos a realizar todas las conexiones para que nuestra red prototipo funcione.

| <b>C</b> Project                                      | ×<br>z       |
|-------------------------------------------------------|--------------|
| Projects library<br>New project                       |              |
| New project                                           |              |
| Prueba Piloto<br>Name:                                |              |
| Location: C:\Users\HECTOR\GNS3\projects\Prueba Piloto | Browse       |
| Open project                                          |              |
| Open a project from disk<br>Recent projects           |              |
|                                                       |              |
|                                                       |              |
|                                                       |              |
|                                                       |              |
| <b>Settings</b>                                       | OK<br>Cancel |

**Imagen 27** Creación de un nuevo proyecto

**Fuente:** Elaboración propia

De la paleta de herramientas del simulador seleccionaremos los 16 VPCS que simularán ser los ordenadores, así como también los Switch, router y la cloud que nos ayudarán a la creación del diseño que pretendemos realizar de manera muy sencilla, solo escogemos el equipo y lo arrastramos hacia el área de trabajo y realizamos las debidas conexiones cada uno con su puerto correspondiente.

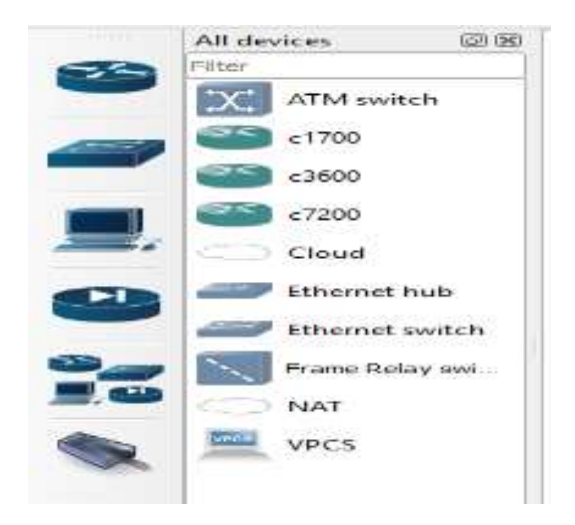

**Imagen 28** Paleta de herramientas

**Fuente:** Simulador GNS3

Una vez que hayamos agregado todos los equipos a nuestra área de trabajo procederemos a realizar las respectivas conexiones con la ayuda de la paleta de herramientas la cual contiene el cable de conexiones para los distintos equipos, los cuales se conectarán en los puertos Fastethernet 10/100/100 que tiene incorporado cada aparato electrónico respectivamente así como también los rúters y switch, cabe recalcar que en esta instancia se incorporará el diseño de red propuesto el cual cuenta en un inicio con una topología tipo árbol la cual va desde la nube a la ONT para posteriormente conectarse a los dos switch siguientes simulando las ramificaciones de un árbol, seguidamente el switch adopta una topología estrella que será dividida entre los ocho ordenadores respectivamente formando la figura de una estrella esto será beneficioso para el laboratorio ya que si se desea adicionar otro equipo se podrá hacerlo sin ningún problema ya que el diseño es adaptable a cualquier cambio, una vez que hemos terminado tendremos nuestro diseño lógico listo para realizar las respectivas configuraciones, asignación de direcciones IP entre otras.

**Imagen 29** Prototipo del diseño de red

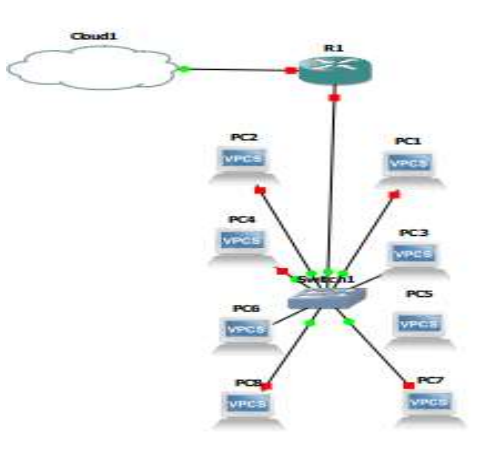

**Fuente:** Elaboración propia

Luego de conectar los equipos procederemos a asignar direcciones IP a cada ordenador para lograr su interconexión entre todos los dispositivos

Primero iniciamos el VPCS (Ordenador), en nuestro simulador damos clic derecho sobre el equipo y presionamos START seguidamente ingresamos a la consola de configuración Solar Putty dando doble clic sobre el mismo y verificamos que no posee ninguna dirección IP, Mascara Subred y Gateway digitando el comando **sh ip** los cuales nos muestra que tiene el VPCS asignado en su tarjeta de red.

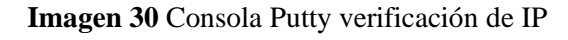

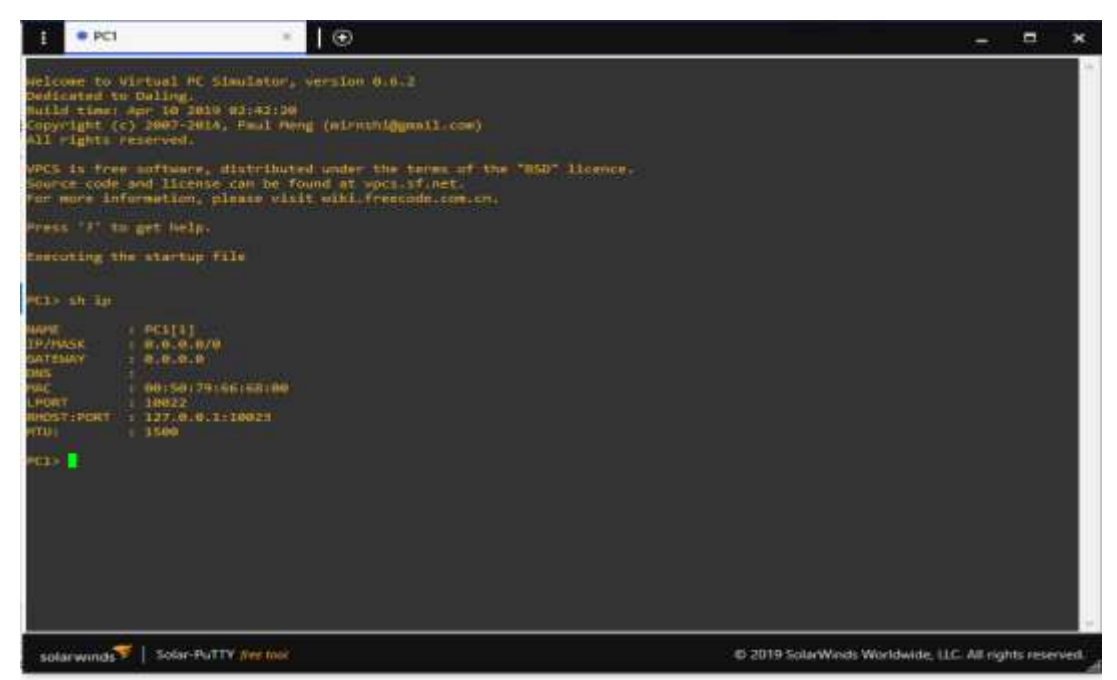

**Fuente:** Elaboración propia

Una vez que verificamos que no se encuentre con ningún identificador procederemos a asignar una Dirección IP según nuestra tabla de direcciones la cual se elaboró con anterioridad para ello usaremos el comando IP seguido de la IP asignada a la PC 1, seguida de su máscara Subred y su Gateway respectivamente una vez que ejecutemos el comando deberemos guardar la configuración para que no se borre al momento de reiniciar la máquina esto lo lograremos con la ayuda del comando SAVE.

#### **Imagen 31** Asignación de direcciones IP

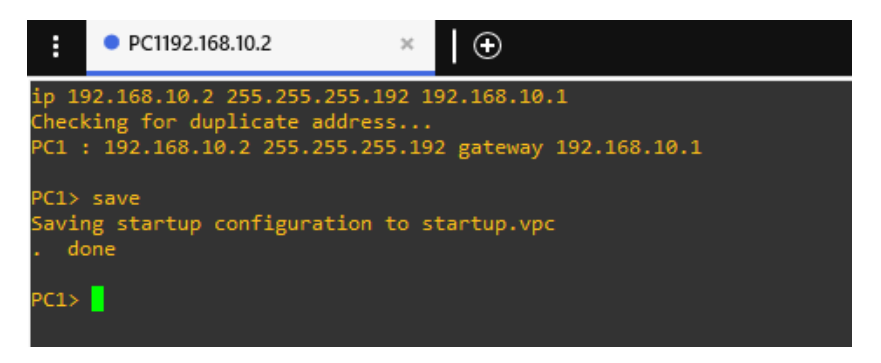

#### **Fuente:** Elaboración propia

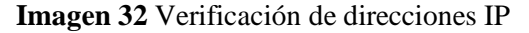

| PC1> sh ip     |   |                              |
|----------------|---|------------------------------|
| <b>NAME</b>    |   | : PC1[1]                     |
| IP/MASK        |   | : 192.168.10.2/26            |
| <b>GATEWAY</b> |   | : 192.168.10.1               |
| DNS            | ÷ |                              |
| MAC            |   | : 00:50:79:66:68:09          |
| <b>LPORT</b>   |   | : 10038                      |
|                |   | RHOST:PORT : 127.0.0.1:10039 |
| MTU :          |   | : 1500                       |
|                |   |                              |

**Fuente:** Elaboración propia

Luego procederemos a configurar el rúter Tp-Link que tenemos en nuestra área de trabajo ejecutando varios comandos el primero es el comando **conf t** el cual permite ingresar a la configuración del terminal del dispositivo como si lo tuviéramos de manera real luego digitaremos el comando **inter fastethernet 1/0** este comando indica el puerto al cual se va a asignar una dirección IP para que se convierta en nuestro Gateway.

#### **Imagen 33** Terminal de configuración

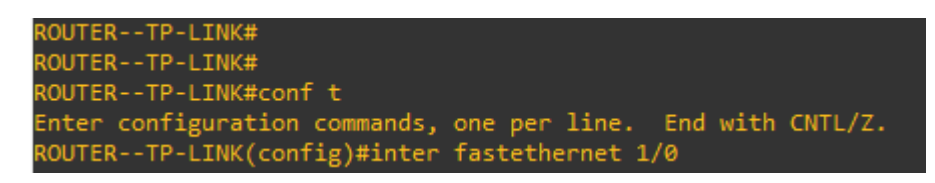

## **Fuente:** Elaboración propia

Cuando ya asignemos la dirección IP al equipo levantaremos los servicios con la ayuda del comando **no sh** y daremos enter para luego terminar la configuración con el comando **end,**  finalmente guardamos la configuración con el comando **wr** así nos aseguramos que cuando reiniciemos el equipo no se borre nada de lo que hemos realizado.

**Imagen 34** Configuración del rúter

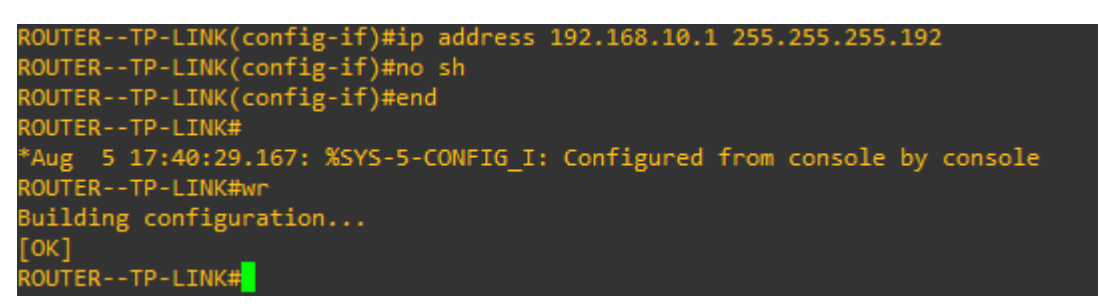

**Fuente:** Elaboración propia

Realizaremos las pruebas de conexión una vez que hayamos terminado con la asignación de las direcciones IP a cada ordenador, para lo cual ejecutaremos el comando **ping** seguido de la dirección de la máquina a la cual necesitamos conectarnos, gracias a este proceso logramos ver el envió de paquetes y el tiempo de respuesta de cada equipo.

Como podemos apreciar en el grafico número 35 la conexión entre los dispositivos y el router se realizó de manera exitosa es decir nuestra red prototipo esta correctamente configurada y puede ser puesta en marcha de manera física.

**Imagen 35** Ejecución de pines de conexión

|  | PC8> ping 192.168.10.2                                     |  |  |
|--|------------------------------------------------------------|--|--|
|  | 84 bytes from 192.168.10.2 icmp_seq=1 ttl=64 time=0.893 ms |  |  |
|  | 84 bytes from 192.168.10.2 icmp_seq=2 ttl=64 time=0.946 ms |  |  |
|  | 84 bytes from 192.168.10.2 icmp_seq=3 ttl=64 time=0.972 ms |  |  |
|  | 84 bytes from 192.168.10.2 icmp seq=4 ttl=64 time=0.940 ms |  |  |
|  | 84 bytes from 192.168.10.2 icmp seq=5 ttl=64 time=0.925 ms |  |  |
|  | PC8> ping 192.168.10.3                                     |  |  |
|  | 84 bytes from 192.168.10.3 icmp seq=1 ttl=64 time=0.908 ms |  |  |
|  | 84 bytes from 192.168.10.3 icmp_seq=2 ttl=64 time=0.824 ms |  |  |
|  | 84 bytes from 192.168.10.3 icmp_seq=3 ttl=64 time=2.644 ms |  |  |
|  | 84 bytes from 192.168.10.3 icmp_seq=4 ttl=64 time=0.845 ms |  |  |
|  | 84 bytes from 192.168.10.3 icmp seq=5 ttl=64 time=3.219 ms |  |  |
|  | PC8> ping 192.168.10.4                                     |  |  |
|  | 84 bytes from 192.168.10.4 icmp_seq=1 ttl=64 time=0.876 ms |  |  |
|  | 84 bytes from 192.168.10.4 icmp_seq=2 ttl=64 time=0.805 ms |  |  |
|  | 84 bytes from 192.168.10.4 icmp_seq=3 ttl=64 time=1.328 ms |  |  |
|  | 84 bytes from 192.168.10.4 icmp seq=4 ttl=64 time=0.865 ms |  |  |
|  | 84 bytes from 192.168.10.4 icmp_seq=5 ttl=64 time=1.073 ms |  |  |

**Fuente:** Elaboración propia

# **21 IMPLEMENTACIÓN DEL DISEÑO LÓGICO DE LA RED**

## **21.1 Lugar de ejecución**

La implementación del piloto de pruebas se llevó a cabo en el local comercial "TELCOMPU MEGA INFORMÁTICOS" propiedad del Ingeniero Edison Lema ubicado en la ciudad de Latacunga provincia de Cotopaxi el cual contaba con una situación similar a la del laboratorio de redes de la Universidad ya que disponía del servicio de fibra óptica pero no estaba siendo aprovechada al máximo la velocidad contratada debido a que no contaba con la instalación de una red adecuada, ni con una topología que permitiera la conexión entre sus ordenadores, además los cables con los que contaban eran de categoría 5e que fueron instalados hace más de 4 años atrás es por tal razón que decidimos ejecutar el piloto de pruebas en este establecimiento, cabe recalcar que el propietario del local comercial nos dio su plena apertura para el desarrollo del proyecto.

# **21.2 Instalación y fusión de la fibra Óptica**

Para la instalación del cableado drope de fibra óptica lo realizamos con la ayuda del Sr. José Luis Jacome Técnico integral de la Corporación Nacional de Telecomunicaciones (CNT) quien nos guio paso a paso en todo el procedimiento tanto en el tendido de cable como en el proceso de fusión de la fibra óptica Monomodo.

**Imagen 36** Caja de conexión del cable drope

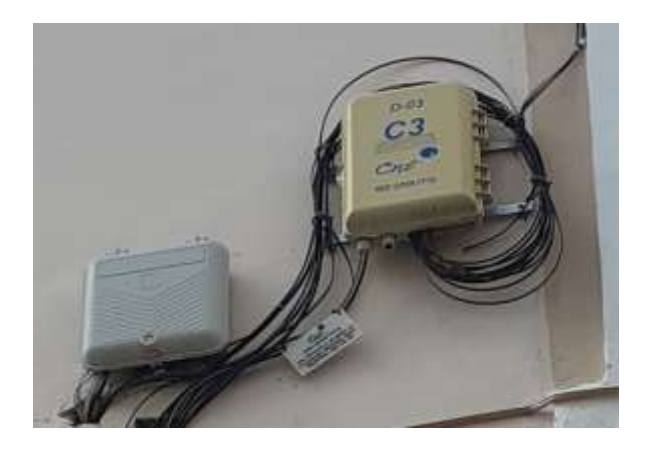

**Fuente:** Elaboración propia

**Imagen 37** Proceso de Fusión

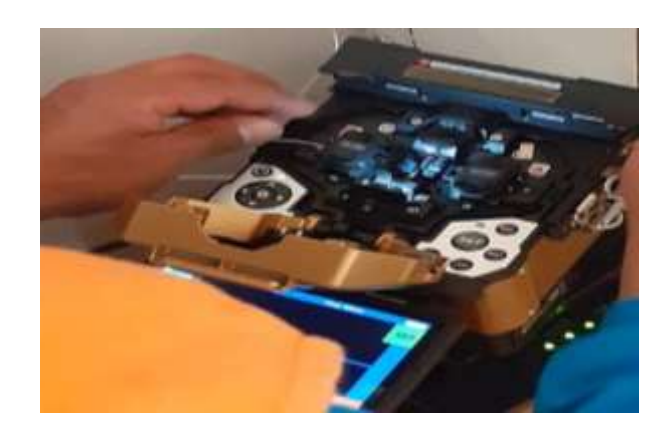

**Fuente:** Elaboración propia

## **21.3 Instalación de los materiales para el cableado estructurado**

En este punto nos encargamos de desarrollar todo el diseño lógico de la red de manera física tanto la instalación de canaletas por las cuales van a pasar los nuevos cables de CAT6e, ponchado de patchcords según la normativa EIA/ANSI/TIA las cuales están encargadas de regular las normas de instalación, además se hizo la instalación eléctrica ubicando los UPS en los equipos como medida de protección ante los picos altos y bajos que sufren los ordenadores evitando de esta manera algún desperfecto.

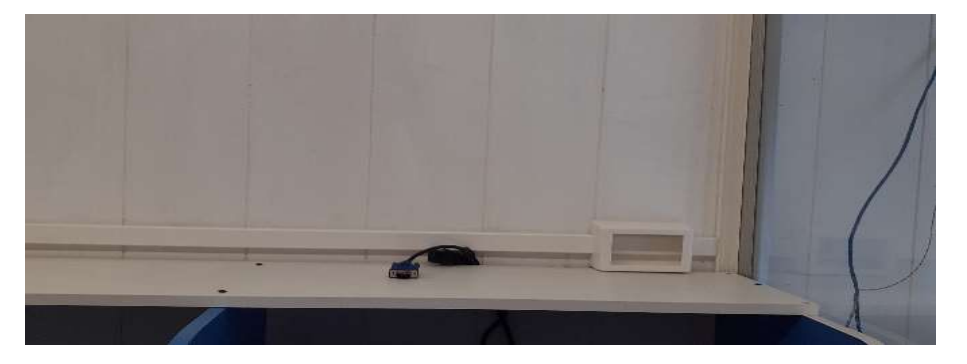

**Imagen 38** Instalación de canaletas y jacks de pared

**Fuente:** Elaboración propia

**Imagen 39** Instalación de cables UTP

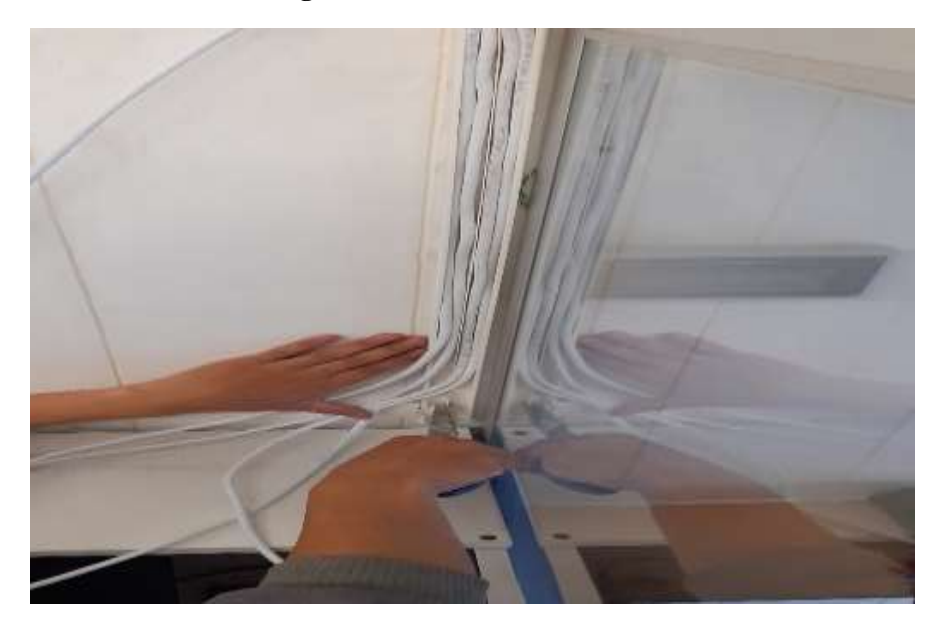

**Fuente:** Elaboración propia

## **21.4. Pruebas de velocidad con la red actual y la antigua**

Para el desarrollo de estas pruebas tomamos en cuenta dos ordenadores de las mismas características con la finalidad de no tener desigualdad ante estas dos tecnologías, para lo cual se utilizó dos computador marca Dell con una memoria de 4GB disco duro de 500G procesador cori 3 de 7ma generación, en ellas ejecutamos un test de velocidad el cual nos permitió observar la diferencia al usar un cable CAT5e en un ordenador y en el otro un cable CAT6e, concluyendo que el cable CAT6e brinda mayor aprovechamiento de la velocidad contratada debido a su capacidad de soportar transmisiones hasta de 1G.

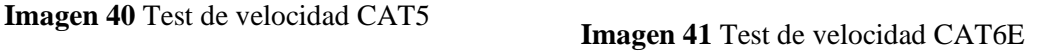

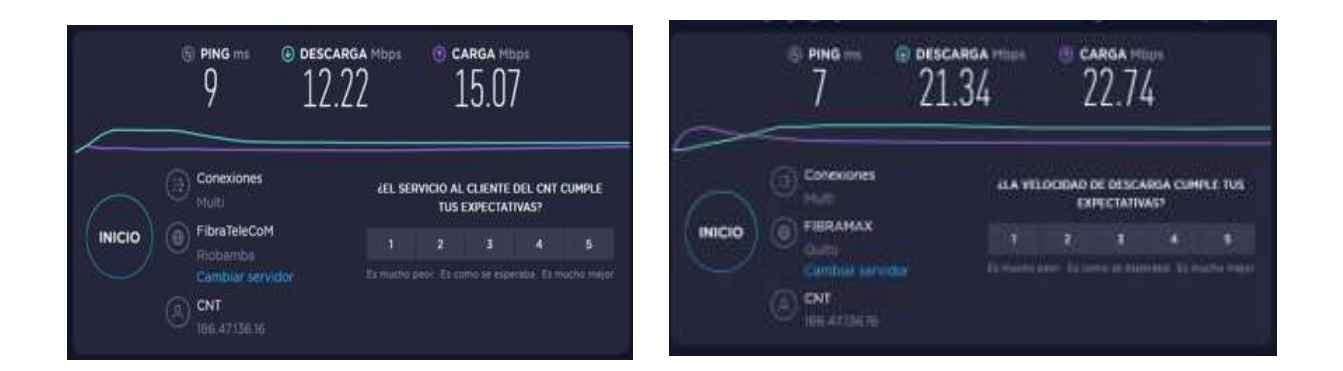

## **Fuente:** Elaboración propia

Como podemos apreciar en la tabla 9 las ventajas que tiene la tecnología GPON frente a la ADSL es muy significativa debido a que es una tecnología nueva la cual cumple con todos los requisitos principales de transporte de datos de forma masiva logrando así satisfacer a los usuarios con velocidades mayores a la de la tecnología tradicional.

## **Tabla 9** Tabla comparativa

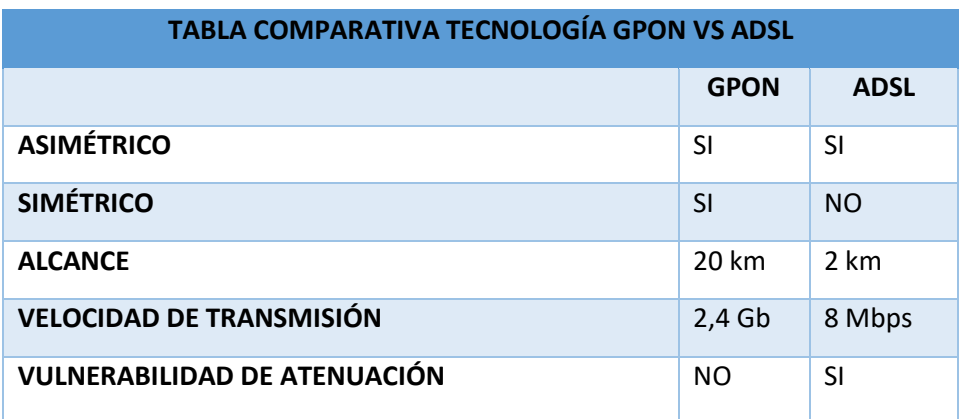

**Fuente:** Elaboración propia

# **22 VALORACIÓN ECONÓMICA DEL PRESUPUESTO PARA IMPLEMENTAR LA PROPUESTA DEL PROYECTO:**

En esta sección se detallará los costos directos e indirectos que se verán inmersos en el cumplimiento del desarrollo del proyecto relacionado a la implementación de la red prototipo con normas de cableado estructurado lo cual servirá como referencia para trabajos futuros.

# **22.1 Costos directos**

Dentro de este tipo de costos se involucran las herramientas necesarias, las mismas que serán participes para la elaboración del proyecto con el propósito que el prototipo sea lo más factible posible con todo lo necesario. Adicionalmente está conformado por la mano de obra directa para ser viable esta implementación. Estos costos se ven representados en la siguiente matriz.

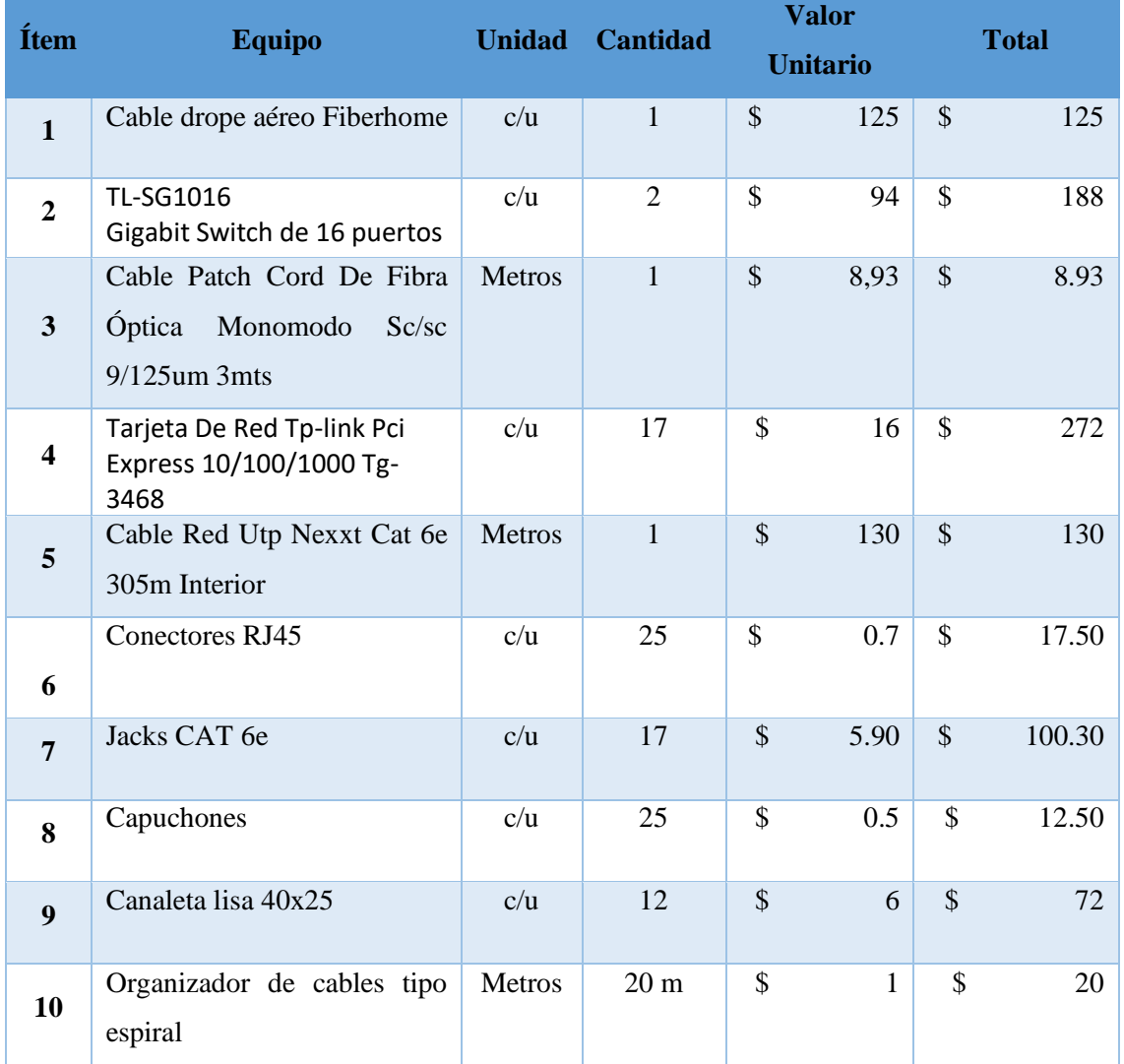

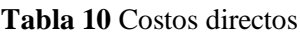

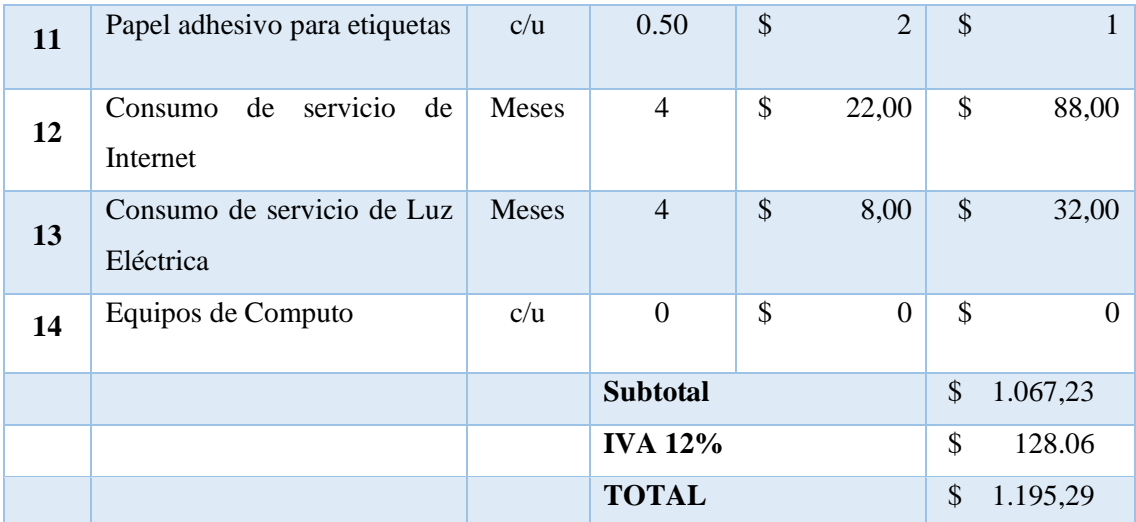

#### **Fuente:** Elaboración propia

## **22.2 Costos indirectos**

Son aquellos que no tienen mucha relevancia en el desarrollo del proyecto esto quiere decir que este tipo de costo no interactúa directamente con la implementación del mismo, pero si es necesario para tener un equilibrio de las utilidades, en estos costos se consideran el consumo de los servicios básicos, suministros de oficina, bienes inmuebles los cuales se representará en una matriz en relación al proyecto nombrado.

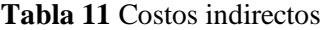

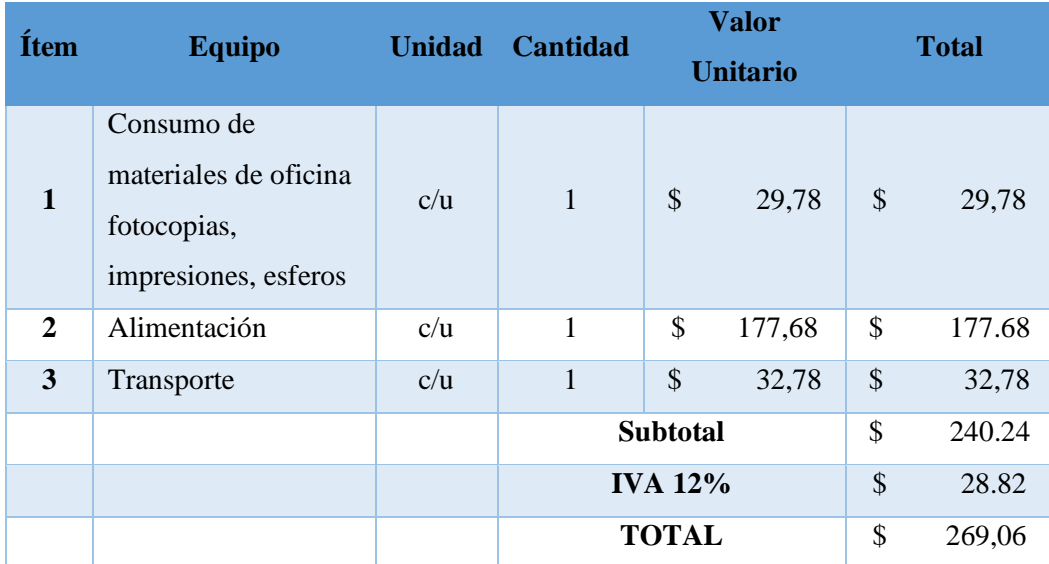

#### **Fuente:** Elaboración propia
# Valor total entre Costos Directos e Indirectos

| Item         | Descripción       |    | <b>Valor Total</b> |
|--------------|-------------------|----|--------------------|
|              | 1 Gastos Directos |    | 1.195,29           |
|              | Gastos Indirectos | £. | 269.06             |
| <b>TOTAL</b> |                   |    | \$1.464,35         |

**Tabla 12** Valor total costos directos e indirectos

#### **23 CONCLUSIONES**

- ❖ Gracias a las técnicas de investigación de campo se pudo obtener las principales deficiencias con las que contaba la red de la empresa TELCOMPU logrando de esta forma trazar un plan estratégico que permita la solución de cada una de ellas.
- ❖ Luego de realizar una investigación bibliográfica y con la ayuda de fuentes confiables pudimos determinar las ventajas que se obtendrán con la migración de tecnología de ADSL a GPON e implementación de normas de cableado estructurado.
- ❖ Gracias al previo diseño de la red prototipo elaborado en el simulador GNS3 se pudo determinar cuáles fueron las falencias que tenía nuestro diseño en un inicio ya que con las pruebas de testeo realizadas pudimos dejar el diseño totalmente funcional.
- ❖ Gracias a la implementación de la red prototipo de manera física pudimos constatar el cambio positivo que se obtuvo en la empresa obteniendo resultados significativos en cuanto a el mejoramiento del ancho de banda.

## **24 RECOMENDACIONES**

- ❖ Para la implementación de una red con estandarización GPON es aconsejable disponer de todas las herramientas tecnológicas que faciliten a la construcción de la misma de esta forma garantizaremos que el trabajo se lleve a cabo con normalidad.
- ❖ Uno de las principales normas que se debe tener en cuenta al momento de realizar una red con normas de cableado estructurado es la calidad del cable ya que si no seleccionamos uno con buenas características de transmisión no obtendremos mejoras en nuestra red de transmisión.
- ❖ Se recomienda realizar un previo estudio acerca de las normas de cableado estructurado y estandarizaciones GPON ya que debido a la gran información que ambas poseen hace que su comprensión sea un poco compleja.

# **25 BIBLIOGRAFÍA**

- [1] U. Técnica, D. E. L. Norte, D. Narváez, and P. Sandra, *Universidad técnica del norte*. Ibarra, 2019.
- [2] E. A. P. D. E. I. Electrónica, C. O. N. Mención, and E. N. Telecomunicaciones, "FACULTAD DE CIENCIAS E INGENIERÍA IMPLEMENTACIÓN EN EL SERVICIO DE BANDA," 2016.
- بررسی ارتباط شیوه زندگی وابتال به استئوآرتریت درزنان ومردان سالمند ",*زز ز*Title No ",Fajar .N] 3[  $\Box$  $\Box$  $\Box$  $\Box$ , vol. 1, no. 4, p. 53, 2015.
- [4] U. T. Israel, "Universidad Tecnológica Israel trabajo de titulación," 2014.
- [5] A. Jana and M. Manuel, "Diseño de una red telemática para dar servicio TRIPLE PLAY en un pequeño municipio," 2015.
- [6] A. Oboyerulu and O. Felix, "Comparative Analysis of GPON and DSL Access Technologies for Enhancing Broadband Internet Penetration in Nigeria," *Int. J. Appl. Inf. Syst.*, vol. 10, no. 8, pp. 16–21, 2016.
- [7] M. B. Nugroho, "Diseño de una Red FTTH con tecnología GPON para la migración de una RED ADSL para 500 usuarios," *J. Chem. Inf. Model.*, vol. 53, no. 9, pp. 1689– 1699, 2013.
- [8] R. Barrera Moreano, "Red de Fibra Óptica con Tecnología GPON para el Mejoramiento de los Servicios de Telecomunicaciones de La Empresa PUNTONET S.A. en la Ciudad de Ambato.," p. 244, 2014.
- [9] N. Llangari, "Redes de Accceso GPON," *Redes ópticas*, p. 6, 2015.
- [10] M. Esther and R. López, "Universidad Politécnica Salesiana Sede Guayaquil," p. 198, 2012.
- [11] A. López, Sara; Barrroso, "' Diseño de una red de fibra óptica para la implementación de servicios de una banda ancha en una zona de viviendas en casco urbano ,'" vol. 1, p. 168, 2012.
- [12] R. C. Castro Mandujano, "Diseño de una red FTTH basado en el estándar GPON para la conexión de videocámaras para el distrito de San Martin de Porres," 2019.
- [13] E. Gpon, P. Servicio, D. E. D. En, and E. L. Edificio, "Universidad nacional del altiplano," pp. 1–104, 2018.
- [14] C. Añazco, "Diseño Básico de Redes de Acceso FTTH utilizando el Estándar GPON," p. 114, 2013.
- [15] C. L. Corso, "Aplicación de algoritmos de clasificación supervisada usando Weka," *Univ. Tecnológica Nac. Fac. Reg. Córdoba*, p. 11, 2009.
- [16] M. Ortega de la Cruz, "Diseño De Un Cableado Estructurado Bajo La Metodología Top Down Network Design Aplicando Políticas De Seguridad Para El Colegio El Pinar De La Ciudad De Huaraz 2017," 2017.
- [17] S. CASTILLO JARAMILLO, CRISTINA FIGUEROA TORRES, "Determinación de la demanda, dimensionamiento y diseño de una red de servicios de telecomunicaciones, mediante la tecnología de acceso FTTH en el cantón Gualaceo para la empresa CNT EP," p. 232, 2013.
- [18] O. Álvaro, "pág. 1," pp. 1–270, 2016.
- [19] À. Osorio, "Redes GPON-FTTH, Evolución y Puntos Críticos para su despliegue en Argentina," p. 270, 2016.
- [20] R. E. D. Gpon, H. López, D. Marcela, C. Aguirre, and D. Carolina, "Diseño de implementación de Red GPON en la Ciudad de Bogotá Barrio Carvajal," no. June, 2018.
- [21] La Dirección Ejecutiva de la Agencia de Regulación y Control de las Telecomunicaciones, "Norma Técnica Despliegue y Tendido Redes Físicas Telecomunicaciones," *Arcotel*, pp. 1–15, 2015.
- [22] R. Fonseca, "Universidad Politécnica Salesiana Sede Quito," *Tesis*, pp. 1–100, 2017.
- [23] D. A. Alcivar Mendoza, "Estudio para la implementación de una red GPON de Telconet S.A en la comunidad de Juan Gómez Rendón (Progreso).," p. 162, 2015.
- [24] E. Chiner, "Tema 8-Encuestas," *Tema 8. Investig. Descr. Median. encuestas*, pp. 1–18, 2011.
- [25] M. J. Callejo Gallego, "Observación, entrevista y grupo de discusión," *Rev. Esp. Salud Publica*, vol. 76, no. 5, p. 4, 2002.

**ANEXOS**

# ANEXOS

# **26.1 Anexo 1 Descarga e instalación del simulador GNS3**

## **DESCARGAMOS EL SOFTWARE DE LA WEB**

El programa GNS3 es un simulador gráfico el cual permite diseñar rápidamente topologías de red para luego emularlas en él, es decir nos sirve para desarrollar los prototipos que se requieran implementar a nivel físico.

#### **REGISTRAMOS NUESTROS DATOS PARA PODER ACCEDER A ESTE SISTEMA**

GNS3 solicita los datos personales como requisito para poder descargar el software de simulación ya que lleva una base de datos con todas las descargas que ha tenido dicho programa.

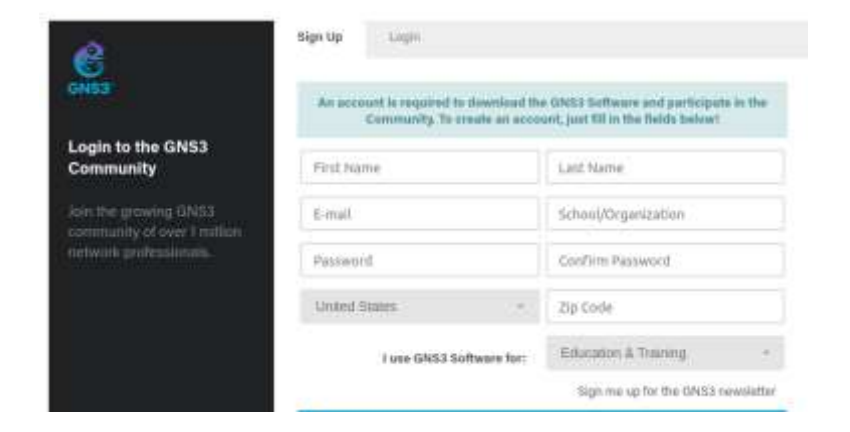

#### **Imagen 42** Registro de datos

**Fuente:** https://images.app.goo.gl/oBnj3U8gz2oNcqPr5

# **INICIAMOS LA DESCARGA**

Una de las ventajas que tiene el software de simulación GNS3 es su versatilidad es decir es multiplataforma ya que nos permite seleccionar en qué ambiente deseamos trabajar.

**Imagen 43** Plataformas que soporta GNS3

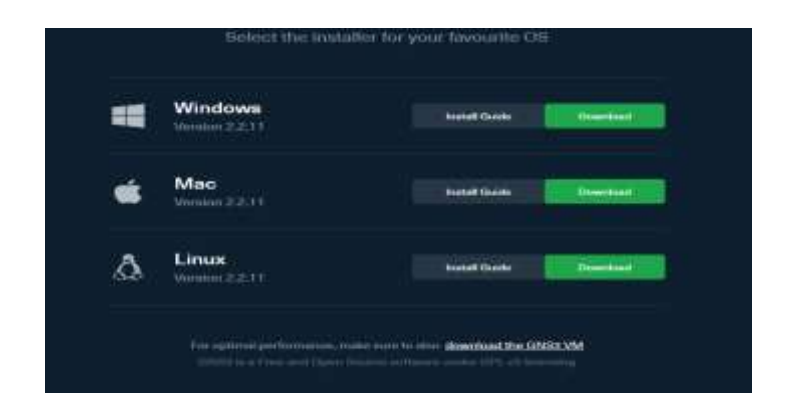

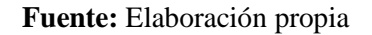

# **PROCESO DE INSTALACIÓN**

Una vez que hayamos terminado de leer las especificaciones necesarias que debería tener nuestro computador procederemos a realizar la respectiva instalación.

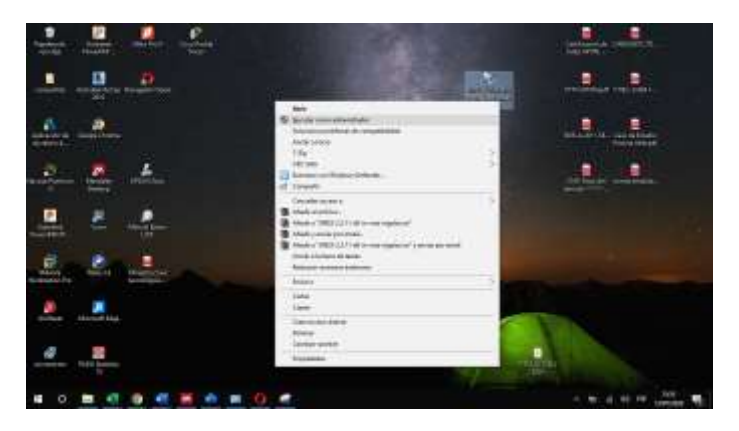

**Imagen 44** Ejecución del programa

#### **Fuente:** Elaboración propia

Para lo cual procederemos a seleccionar el instalador descargado anteriormente, daremos clic derecho sobre el **set up** del programa y escogeremos la opción ejecutar como administrador para obtener todos los permisos necesarios y no exista dificultades a lo largo del proceso.

J. а ٠ a, antena **Artists Body** Drome

**Imagen 45** Ejecución modo administrador

**Fuente:** Elaboración propia

En este grafico se muestra el asistente de instalación el cual nos brindará la guía paso a paso durante todo el proceso, damos clic en el botón Next.

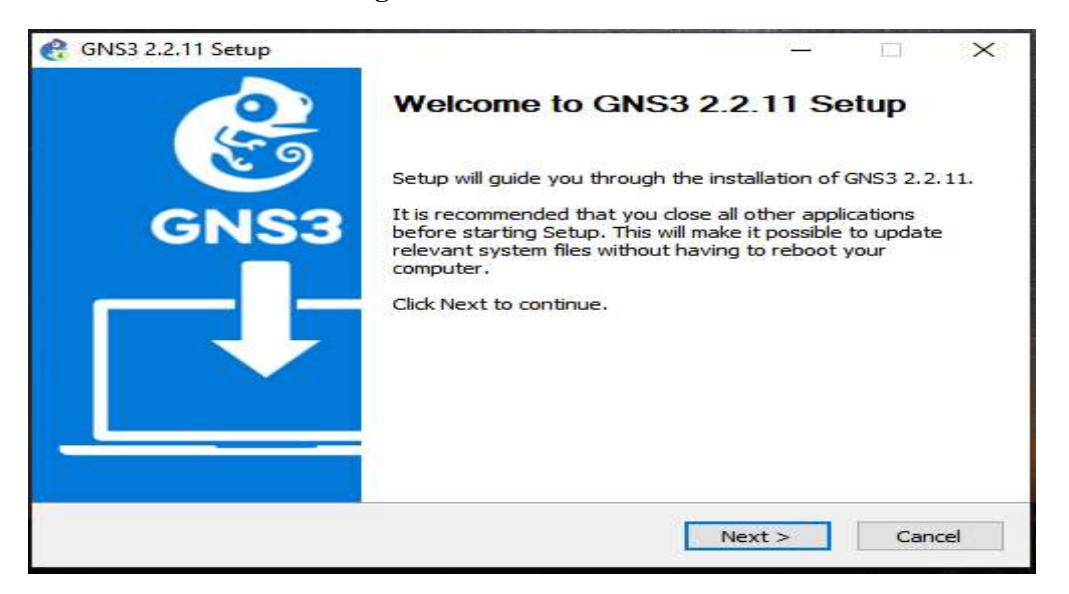

**Imagen 46** Asistente de instalación

**Fuente:** Simulador GNS3

En este gráfico observamos la licencia de GNS3 para poder seguir con nuestra instalación debemos dar clic en "Estoy de acuerdo" con todos los términos que esta contenga.

#### **Imagen 47** Licencia y términos del software

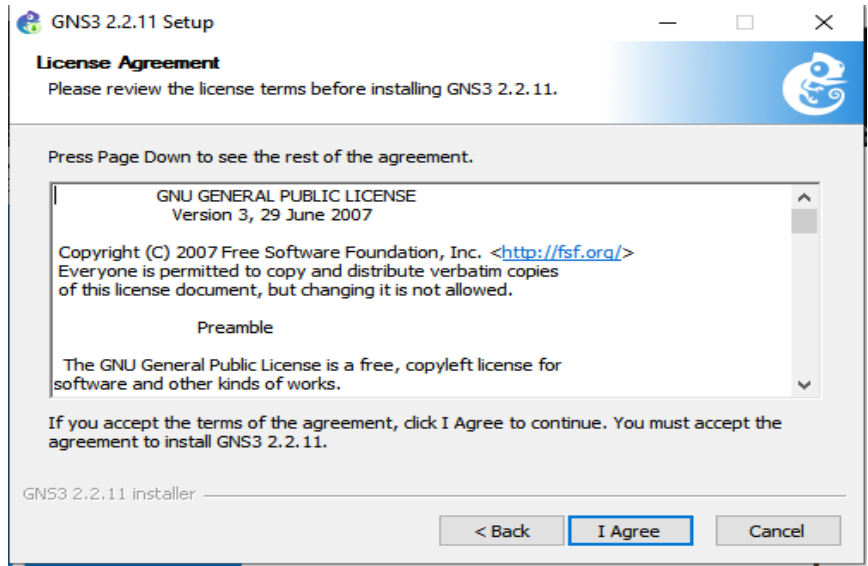

**Fuente:** Simulador GNS3

En la imagen 48 observamos los modos de instalación del simulador en nuestro caso seleccionaremos el modo escritorio (**GNS3 Desktop**) el cual nos permitirá realizar los procesos dentro de nuestro ordenador sin necesidad de realizar virtualizaciones.

# **Imagen 48** Modos de ejecución

|                                                               | Choose which features of GNS3 2.2.11 you want to install.                                                                                 |                                                                                                    |  |
|---------------------------------------------------------------|----------------------------------------------------------------------------------------------------|----------------------------------------------------------------------------------------------------|--|
| install. Click Next to continue.                              | Check the components you want to install and uncheck the components you don't want to                                                     |                                                                                                    |  |
| Select the type of install:                                   | Local installation                                                                                                    |                                                                                                    |  |
| Or, select the optional<br>components you wish to<br>install: | MSVC Runtime 2017.<br>costa last<br><b>GNS3 Deaktop</b><br><b>COLLEGE</b><br>GN53 WebClient<br>1.11<br>GNS3 VM<br><b>A 4 3 6</b><br>Tools | Description<br>Ponibion your mouse<br>over a component to<br>salos its chescriptions.<br>and the state of the public state of |  |
| Space required: 307.8 MB                                      |                                                                                                    |                                                                                                    |  |

**Fuente:** Simulador GNS3

La gráfica siguiente muestra el avance de la instalación y los complementos que uno a uno se va descargando para el correcto funcionamiento de nuestro software.

#### **Imagen 49** Avance de la instalación

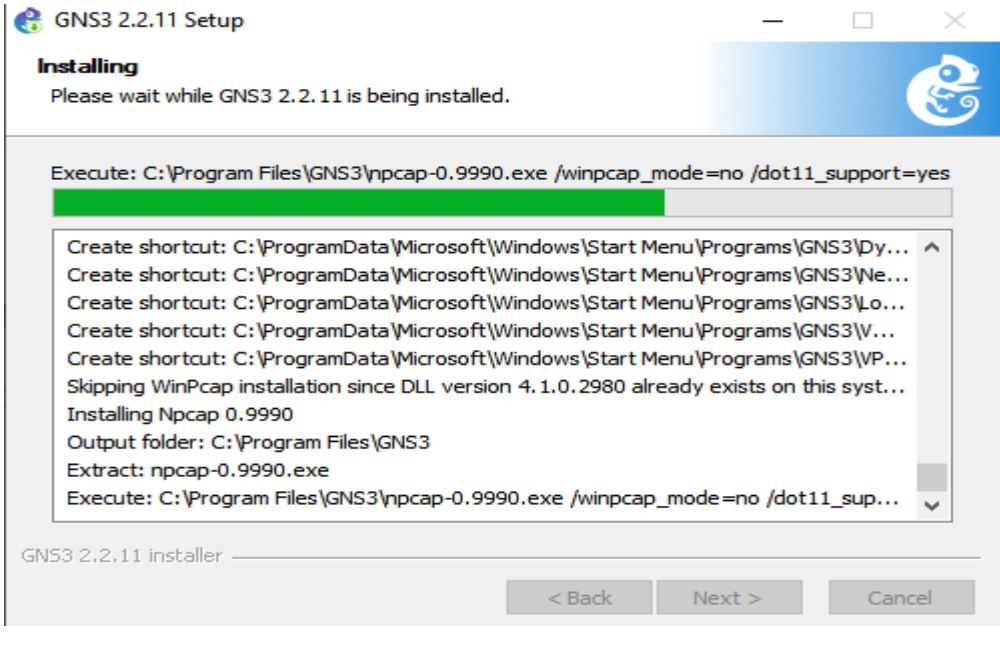

**Fuente:** Simulador GNS3

En las imágenes 50,51 observamos el proceso de inicialización de varios complementos como Microsoft Visual C++ 2017, Npcap los cuales son muy importantes al momento de realizar una virtualización.

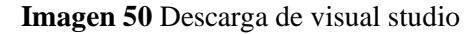

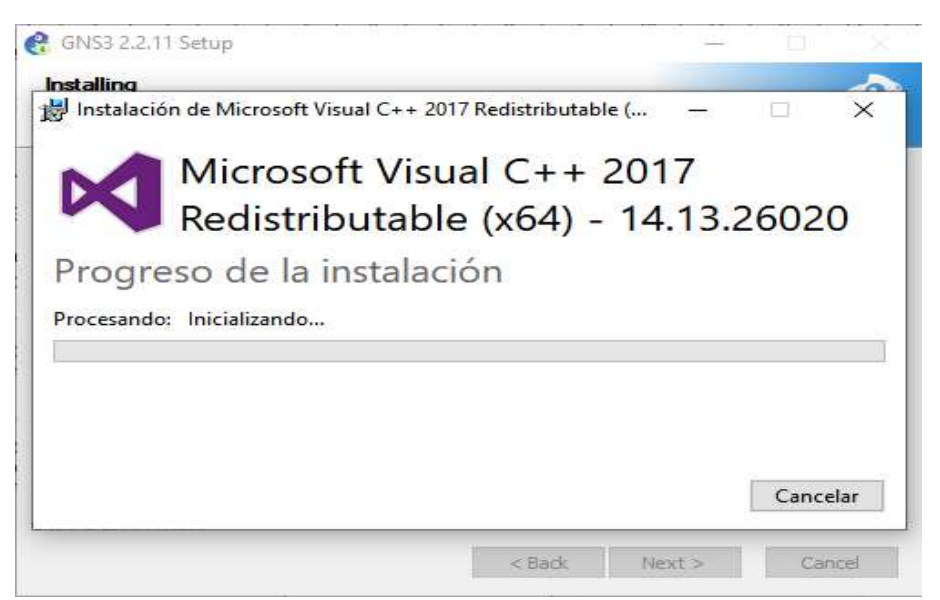

**Fuente:** Simulador GNS3

#### **Imagen 51** Instalación del complemento Ncap

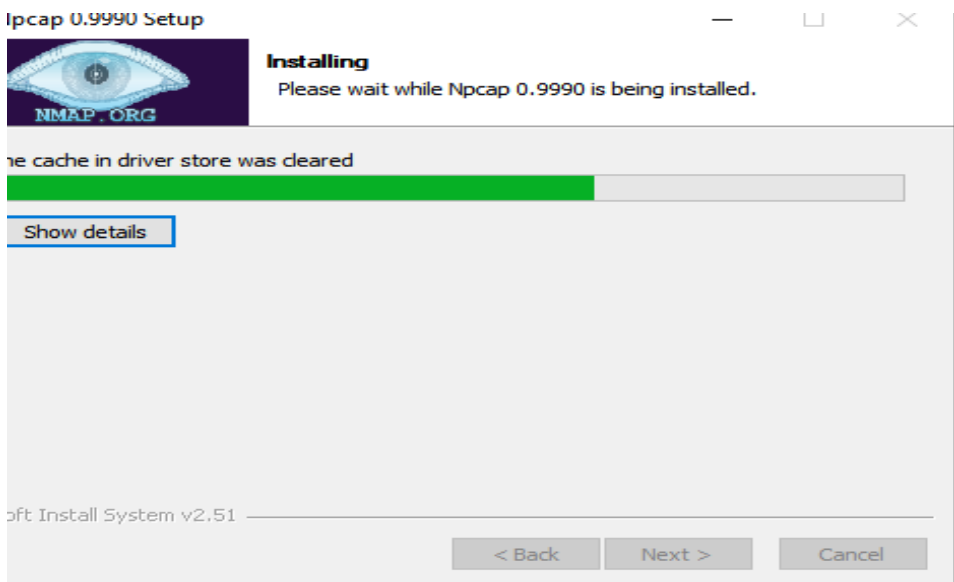

**Fuente:** Simulador GNS3

La imagen numero 52 muestra otro complemento adicional que necesita GNS3 para la simulación de los diseños de prototipos de redes, Solar-PuTTY a diferencia de los demás complementos pide que ingresemos un correo electrónico con el fin de tener una base de datos de los usuarios quienes están haciendo uso de esta herramienta.

#### **Imagen 52** Registro plataforma Solar Putty

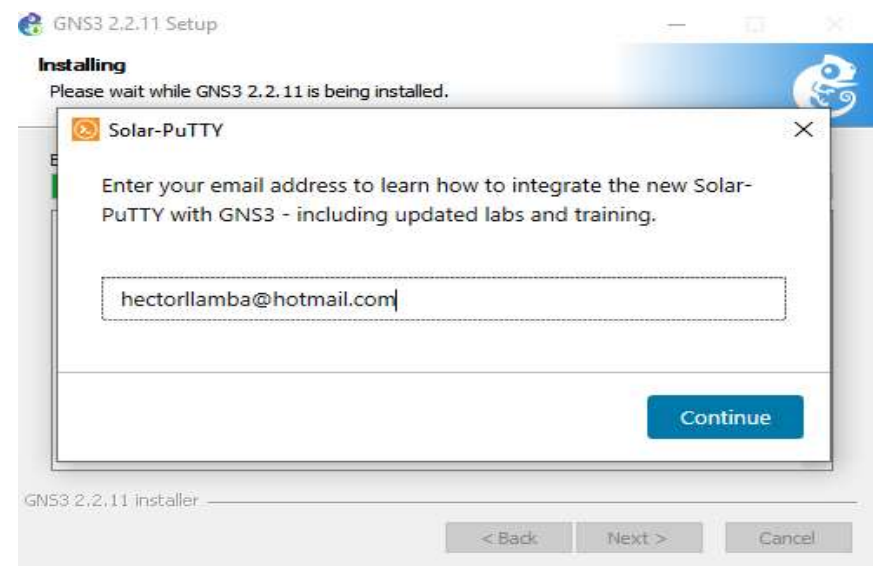

**Fuente:** Simulador GNS3

Una vez finalizada la descarga de todos los complementos requeridos procederemos a dar clic en el botón finalizar según indica el asistente de instalación de GNS3.

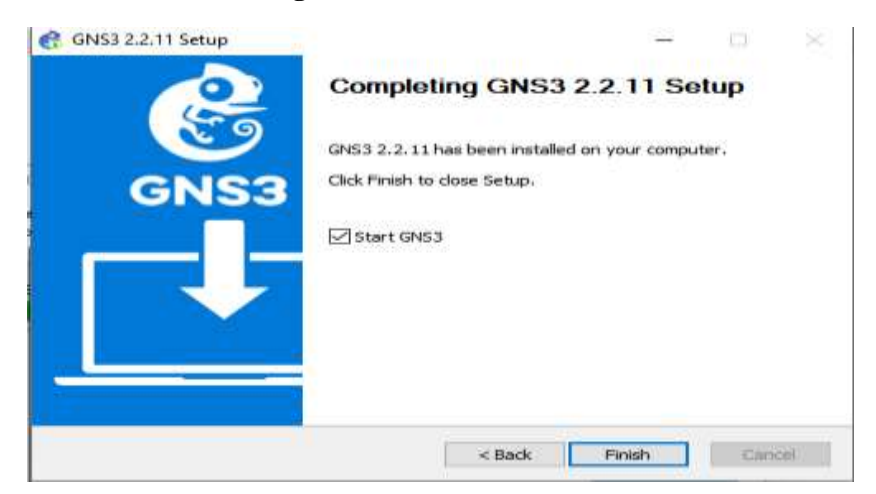

**Imagen 53** Instalación finalizada

**Fuente:** Simulador GNS3

# **26.2 Anexo 2 Ejecución del programa GNS3**

Para iniciar nuestro diseño lógico de red procedemos a iniciar el programa de simulación GNS3 en nuestro ordenador y daremos clic en el botón Next el cual nos llevará a la interfaz principal de la que pasará a ser nuestra herramienta.

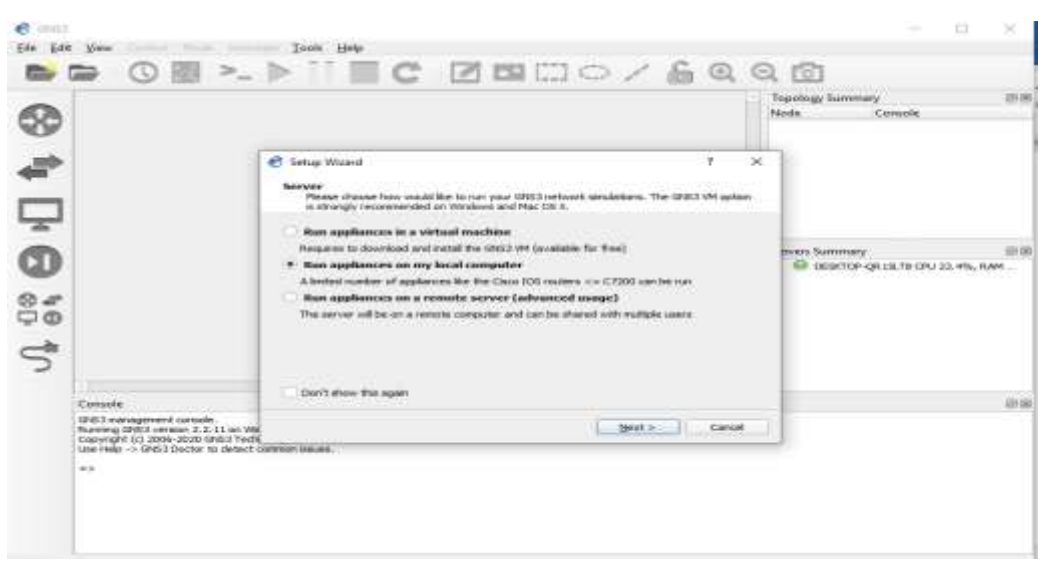

**Imagen 54** Interfaz inicial del simulador

**Fuente:** Simulador GNS3

Una vez que hayamos pasado la primera ventana se nos aparecerá otra interfaz la cual indica el tipo de servidor con el que vamos a trabajar de aquí en adelante en nuestro caso es el local host es decir está en nuestro propio ordenador además muestra el puerto que se está utilizando para la comunicación de paquetes.

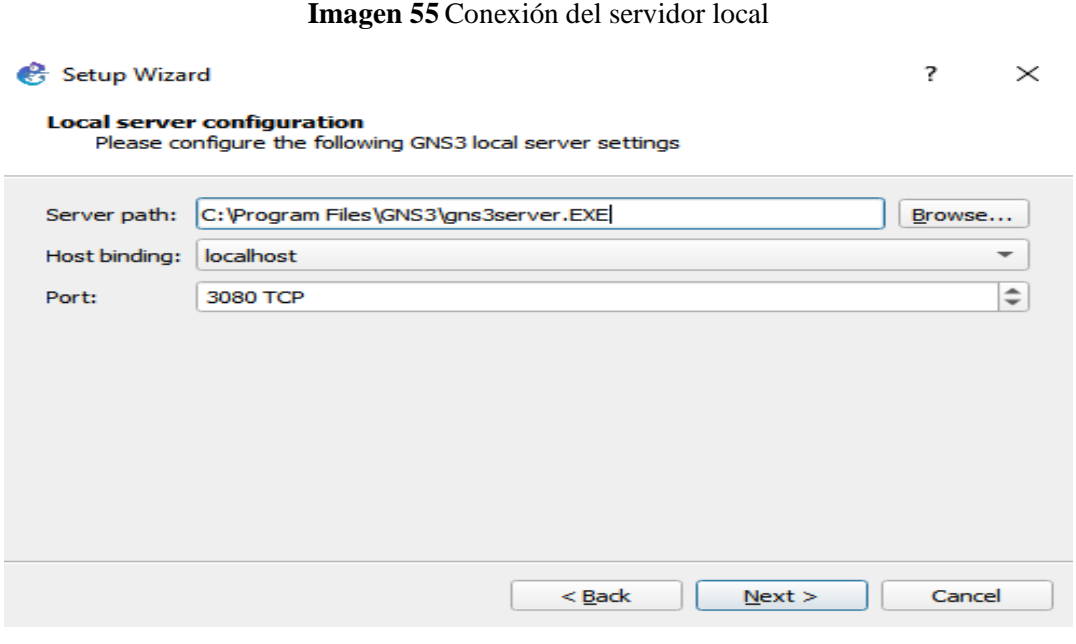

**Fuente:** Simulador GNS3

La siguiente gráfica muestra como la conexión del servidor fue realizada con éxito y está lista para la creación de nuevos proyectos.

#### **Imagen 56** Conexión exitosa con el servidor

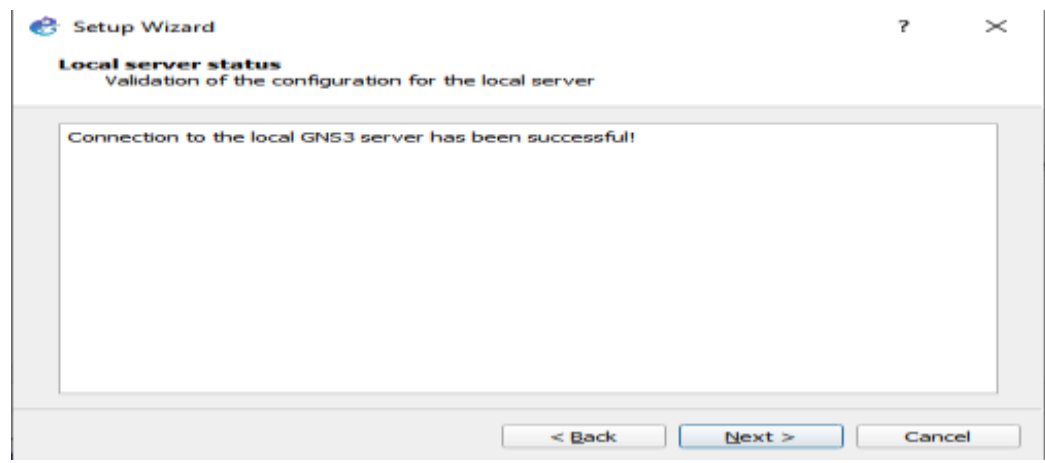

**Fuente:** Simulador GNS3

# **26.3 Anexo 3 Creación del diseño lógico de la red**

Una vez que hayamos ejecutado el simulador GNS3 vamos a crear un proyecto de nombre "Prueba piloto" en el cual vamos a realizar las conexiones de todos los equipos para que nuestra red prototipo funcione de manera correcta.

# **Imagen 57** Creación de un nuevo proyecto

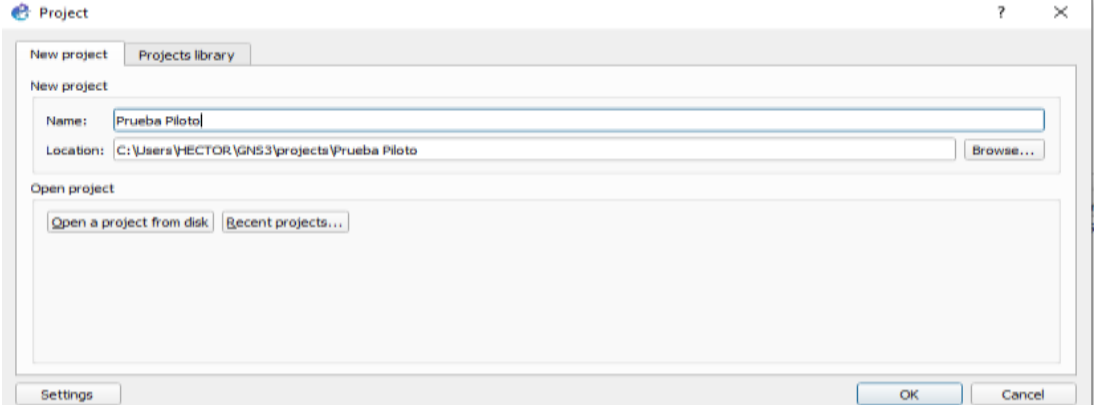

**Fuente:** Simulador GNS3

Como podemos observar en la siguiente gráfica nuestro espacio de trabajo fue creado con éxito, sobre él empezaremos a desarrollar nuestro diseño lógico.

# **Imagen 58** Área de trabajo

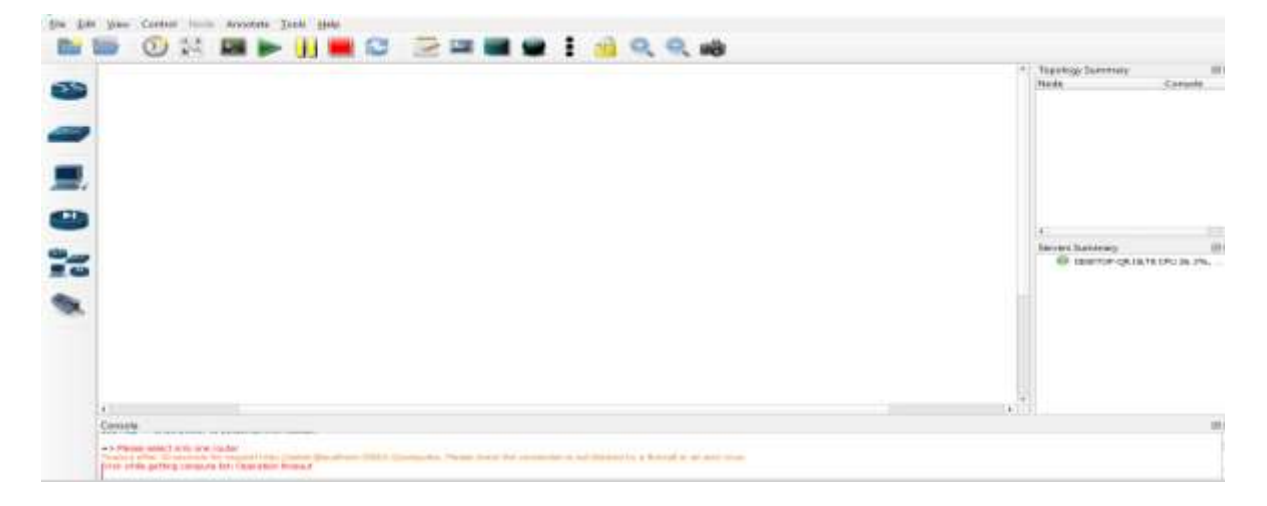

**Fuente:** Simulador GNS3

De la paleta de herramientas de el simulador seleccionaremos los 8 VPCS que simularán ser los ordenadores, así como también los Switch, rúter y la cloud que nos ayudarán en la prueba que pretendemos realizar.

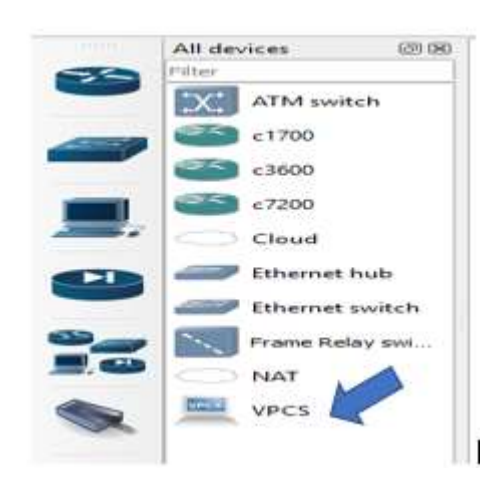

**Imagen 59** Selección de VPCS

**Fuente:** Simulador GNS3

Una vez que hayamos agregado todos los equipos a nuestra área de trabajo procederemos a realizar las respectivas conexiones en los puertos Fastethernet 10/100/100 que tiene incorporado los dos switch respectivamente.

#### **Imagen 60** Conexión del diseño lógico

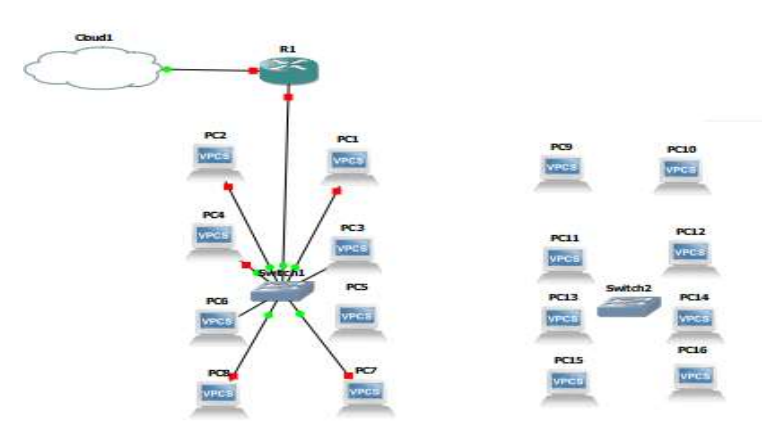

**Fuente:** Simulador GNS3

Luego de conectar los equipos procederemos a asignar direcciones IP a cada ordenador para lograr su interconexión entre todos los dispositivos con la ayuda de nuestra tabla de direcciones IP la cual fue creada con anterioridad.

| Numero de PC    | Dirección IP<br>asignada | <b>Mascara Subred</b>        | <b>Gateway</b> |
|-----------------|--------------------------|------------------------------|----------------|
| PC <sub>1</sub> | 192.168.10.2             | 255.255.255.192 192.168.10.1 |                |
| PC <sub>2</sub> | 192.168.10.3             | 255.255.255.192              | 192.168.10.1   |
| PC <sub>3</sub> | 192.168.10.4             | 255.255.255.192              | 192.168.10.1   |
| PC <sub>4</sub> | 192.168.10.5             | 255.255.255.192              | 192.168.10.1   |
| PC5             | 192.168.10.6             | 255.255.255.192              | 192.168.10.1   |
| PC <sub>6</sub> | 192.168.10.7             | 255.255.255.192              | 192.168.10.1   |
| PC7             | 192.168.10.8             | 255.255.255.192              | 192.168.10.1   |
| PC <sub>8</sub> | 192.168.10.9             | 255.255.255.192              | 192.168.10.1   |

**Tabla 13** Direcciones IP utilizadas

# **Fuente:** Elaboración propia

Primero iniciamos el VPCS en nuestro simulador dando clic derecho sobre el VPCS seleccionado y escogeremos la opción start, seguidamente ingresamos a la consola de configuración dando doble clic sobre el mismo y verificamos que no posee ninguna dirección IP, Mascara y Gateway los cuales hacen posible la conexión aplicando el comando **sh IP.**

# **Imagen 61** Verificación de direcciones IP

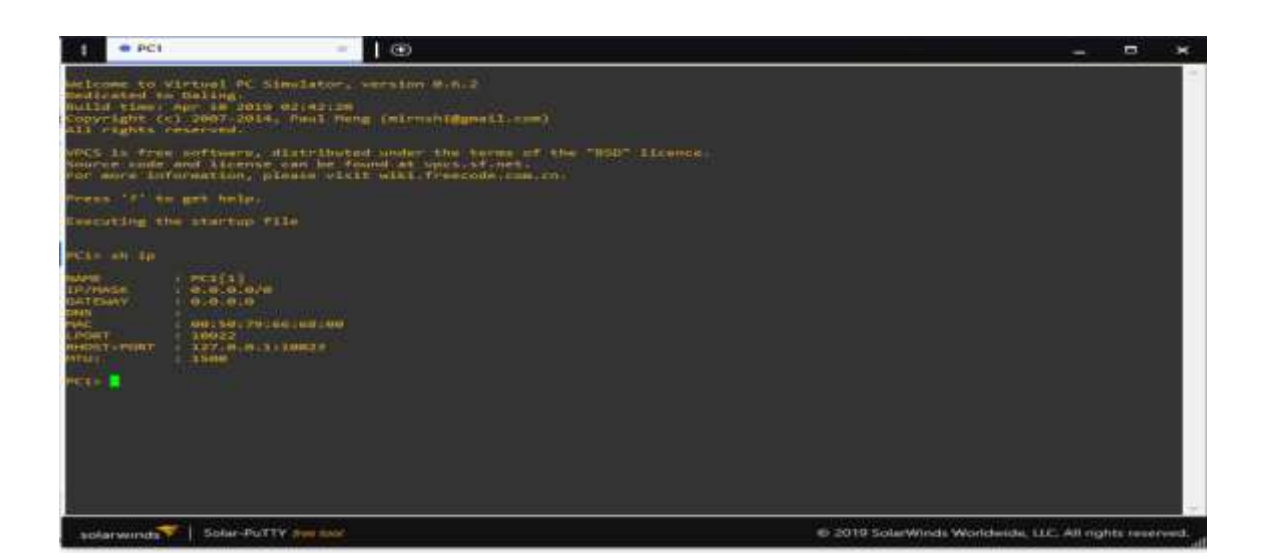

**Fuente:** Simulador GNS3

Una vez que ya hemos revisado si nuestra VPCS no contiene ninguna direccion IP procedemos a asignarla una manualmente, para lo cual primero digitamos el comando **ip address** luego damos Enter e ingresamos la direccion IP, la máscara Subred y el Gateway luego volvemos a presionar Enter, la consola verificará si no existen IP duplicadas si no es ese el caso la IP será ingresada correctamente, se debe tomar en consideración que cuando realicemos cualquier configuración debemos guardarla ya que si reiniciamos el VPCS los cambios se borrarán automaticamente, para el proceso de guardar digitaremos el comando Save y daremos un Enter de esta forma estaremos asegurándonos que la configuación esta guardada, este proceso lo realizaremos en todas las VPCS restantes.

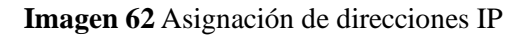

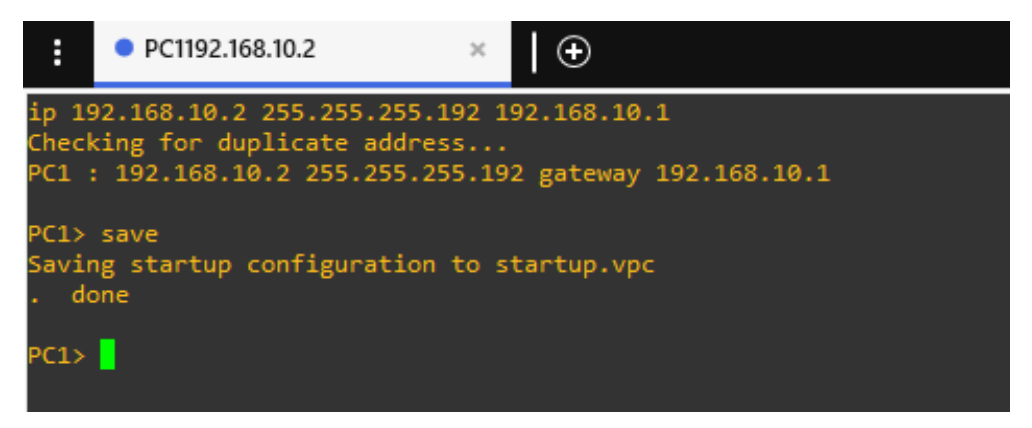

**Fuente:** Simulador GNS3

Verificamos que las configuraciones que realizamos anteriormente se hayan guardado digitamos nuevamente el comando **sh ip** en la consola, ella nos muestra que efectivamente los cambios aún permanecen ahí como nos muestra el grafico 64.

**Imagen 63** Verificación de direcciones IP

| PC1> sh ip     |                              |
|----------------|------------------------------|
| <b>NAME</b>    | : PC1[1]                     |
| IP/MASK        | : 192.168.10.2/26            |
| <b>GATEWAY</b> | : 192.168.10.1               |
| DNS            |                              |
| MAC            | : 00:50:79:66:68:09          |
| <b>LPORT</b>   | : 10038                      |
|                | RHOST:PORT : 127.0.0.1:10039 |
| MTU :          | : 1500                       |

**Fuente:** Simulador GNS3

Una vez que hayamos terminado con las configuraciones en cada una de las VPCS procedemos a realizar las pruebas de conexión, primero seleccionaremos un ordenador de nuestro diseño de red en nuestro caso hemos escogido el VPCS 8 a través de él realizaremos dichas pruebas, primero abrimos nuestra consola Solar Putty y procedemos a realizar un ping hacia los ordenadores 2,3,4 llamándolos a través de sus direcciones IP con la ayuda de el comando ping

#### **ping 192.168.10.2**

#### **ping 192.168.10.3**

#### **ping 192.168.10.4**

En esencia el comando ping es una herramienta de diagnóstico que permite verificar el estado de conexión de al menos un ordenador dentro de una red local enviando paquetes y recibiendo la información de respuesta en un determinado tiempo el cual es medido en milisegundos como podemos observar en la siguiente grafica.

#### **Imagen 64** Pines de conexión

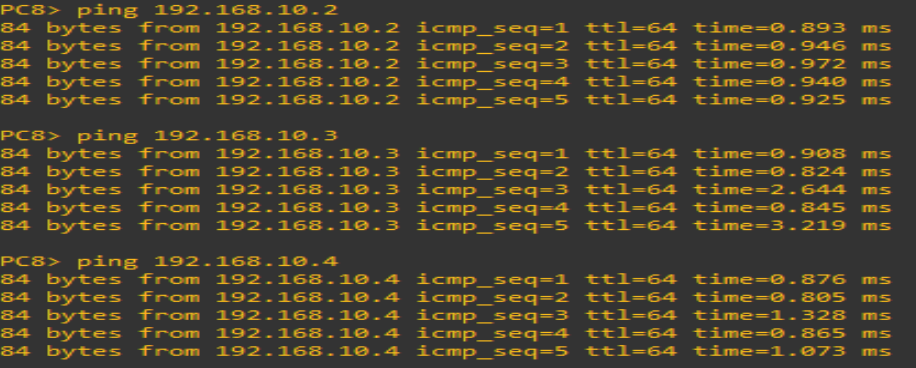

**Fuente:** Simulador GNS3

#### **26.4 Anexo 4 Instalación física del piloto de pruebas**

Para nuestro caso de estudio decidimos realizar un piloto de pruebas en el cual va a estar implementado nuestro diseño lógico de red prototipo con todas las normativas analizadas documentalmente previo a un análisis del lugar donde lo ejecutaremos

Gracias a la apertura que nos brindó el Ing. Edison Tomas Lema propietario de "**TELCOMPU MEGA INFORMÁTICOS"** se logró realizar la implementación del piloto de pruebas, su empresa está ubicada en la ciudad de Latacunga en las calles Padre Salcedo y Belisario Quevedo la actividad que desarrolla es la reparación de placas de computadores a nivel electrónico, así como también se realiza el mantenimiento de ordenadores en hardware y software.

Para la implementación de nuestro piloto de pruebas se realizó un previo análisis de la situación actual de la red así como de la infraestructura a través de la técnica de recopilación de datos y la observación , de esta forma se obtuvo información en la cual se evidenció que no se contaba con un punto de conexión de fibra óptica además que el cable que estaba siendo utilizado era de Categoría 5e, los patchcor estaban deteriorados, además no contaban con reguladores de voltaje en cada ordenador es decir no existía buena conexión eléctrica.

En la imagen 65 podemos apreciar el estado actual de la red es evidente que no está cumpliendo ninguna norma de cableado estructurado.

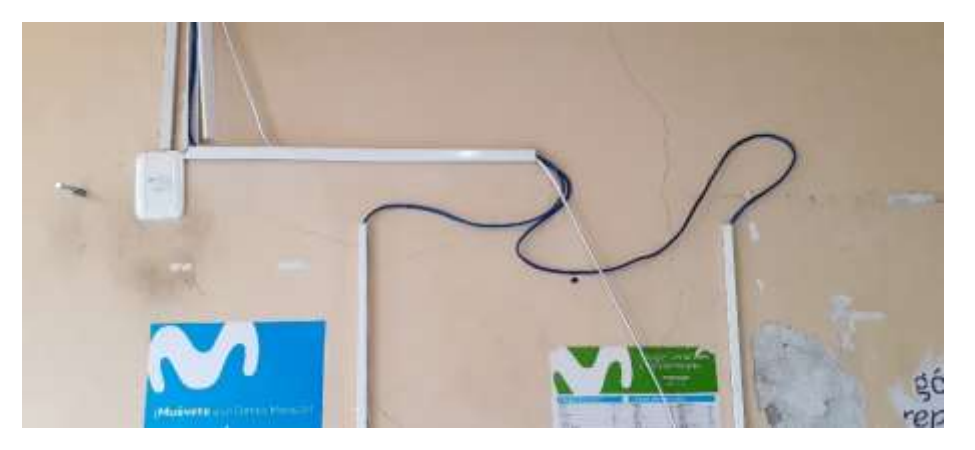

**Imagen 65** Estado actual de la red

**Fuente:** Elaboración propia

Como podemos apreciar en la imagen 66 la topología con la que cuenta TELCOMMPU no es la adecuada ya que según conversaciones con el personal que labora en la microempresa existen problemas de conexión ya que tienen que estar conectando y desconectando los cables para lograr la conexión

**Imagen 66** Topología improvisada

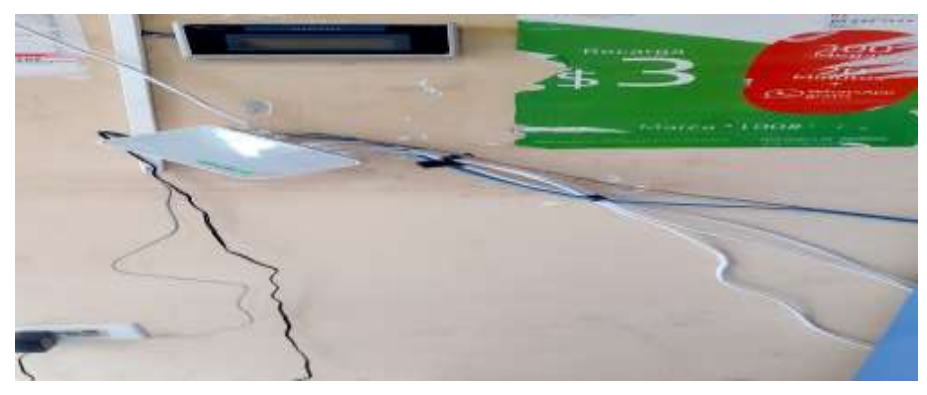

**Fuente:** Elaboración propia

La imagen 67 muestra cómo se encuentran los cables de red los cuales proporcionan el servicio de internet a los ordenadores, podemos apreciar que cada uno de ellos es casi imposible identificarlos ya que no se encuentran debidamente etiquetado.

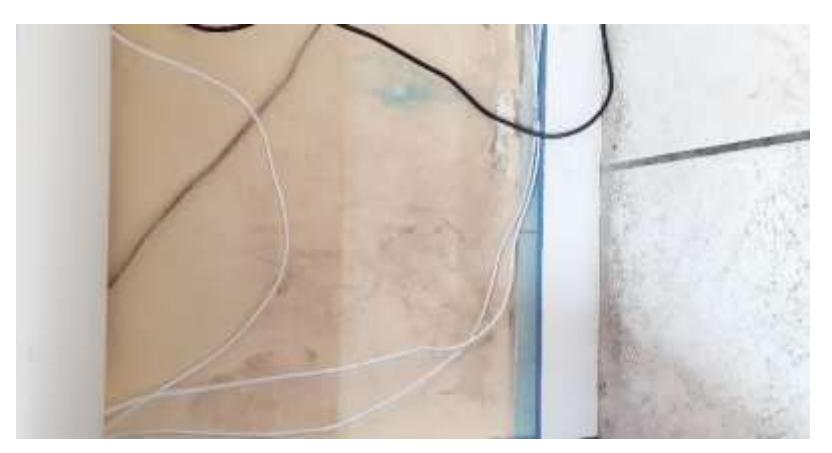

**Imagen 67** Conexión de ordenadores

**Fuente:** Elaboración propia

La preparación del espacio físico fue indispensable ya que no era considerado de gran importancia el servicio de internet y mucho menos la implementación del cableado estructurado en las instalaciones de trabajo.

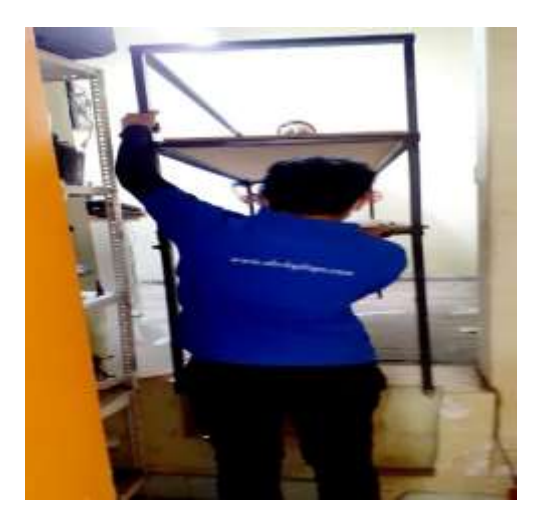

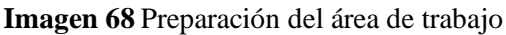

**Fuente:** Elaboración propia

Lo primero que se realizó para la implementación de la red es la verificación de los parámetros y conexión en la caja de distribución de fibra óptica teniendo como ISP a la Corporación Nacional de Telecomunicaciones (**CNT**).

**Imagen 69** Caja de distribución de la fibra óptica

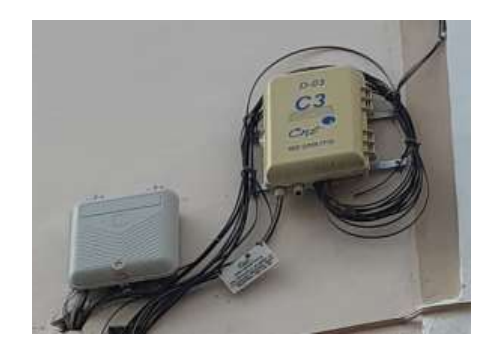

**Fuente:** Elaboración propia

Ésto se llevó a cabo con la colaboración del Sr. José Luis Jacome Técnico integral de CNT el cual puso toda la disposición en llevar a cabo la verificación de todo el proceso de conexión a través del estándar **GPON FTTH** la cual termina con la conexión de la **ONT**.

**Imagen 70** Asignación de un par libre de conexión

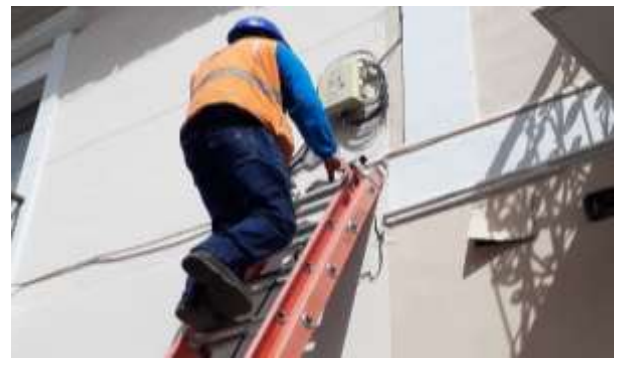

**Fuente:** Elaboración propia

Una vez que se verificó el par libre de conexión en la caja de distribución de fibra óptica se procede a realizar la preparación de los hilos de fibra los cuales serán fusionados más adelante iniciando con el corte del Cable Drope.

**Imagen 71** Corte del cable drope

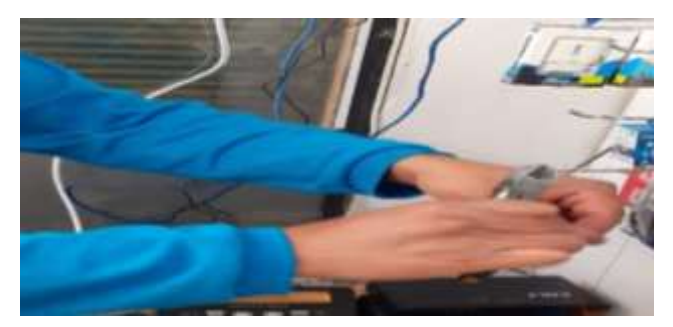

**Fuente:** Elaboración propia

Luego de realizar el corte de Cable Drope procederemos a realizar la limpieza de el hilo de fibra óptica el cual va a ser fusionado más adelante.

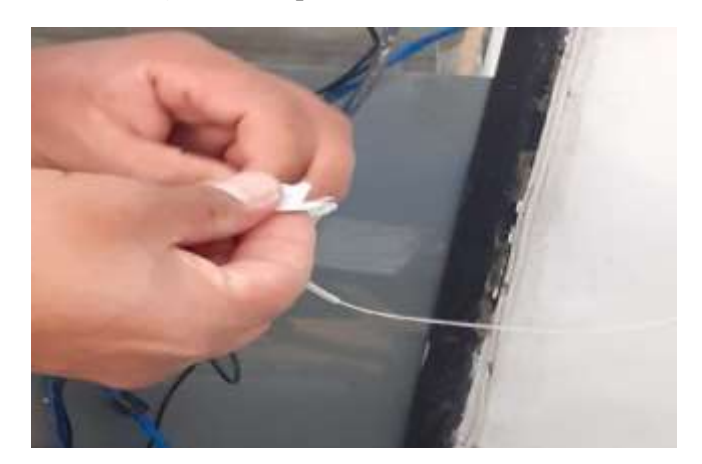

**Imagen 72** Limpieza de los hilos de fibra

**Fuente:** Elaboracion propia

La fusionadora es una máquina que realiza la unión de dos hilos de fibra óptica a través de un proceso llamado fusión.

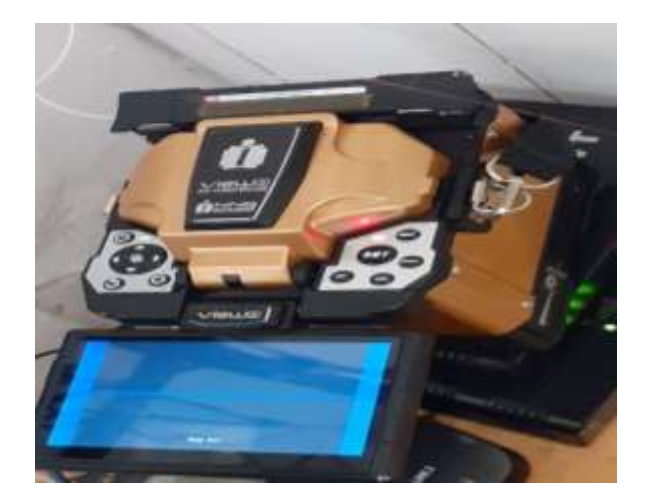

**Imagen 73** Fusionadora de fibra óptica

**Fuente:** Elaboración propia

A través de la fusionadora realizamos el corte exacto de el hilo de fibra óptica el cual esta siendo preparado para la fusión, se debe tener en cuenta que el corte debe ser exacto para que no exista problemas de transmisión.

**Imagen 74** Cortadora de fibra

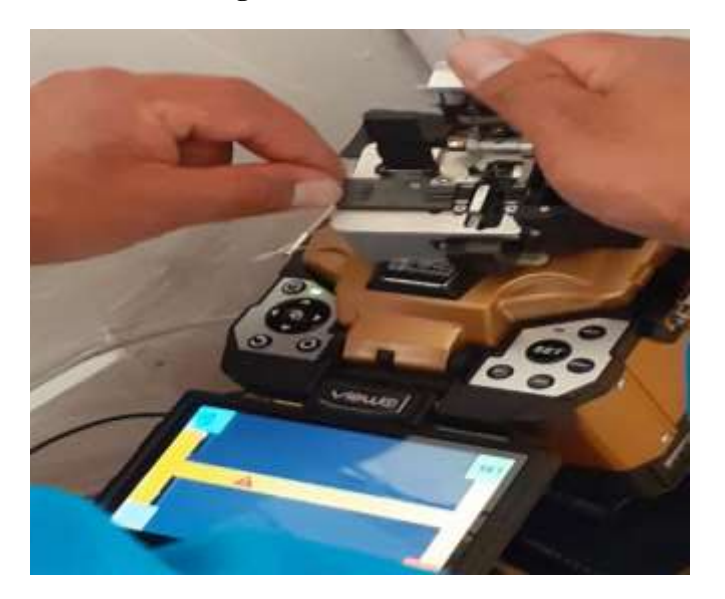

**Fuente:** Elaboración propia

Una vez que hayamos preparado los hilos de fibra pasamos al punto de fusión para lo cual ingresamos los hilos de fibra óptica dentro de la fusionadora con el otro extremo de la roseta y iniciamos la fusión.

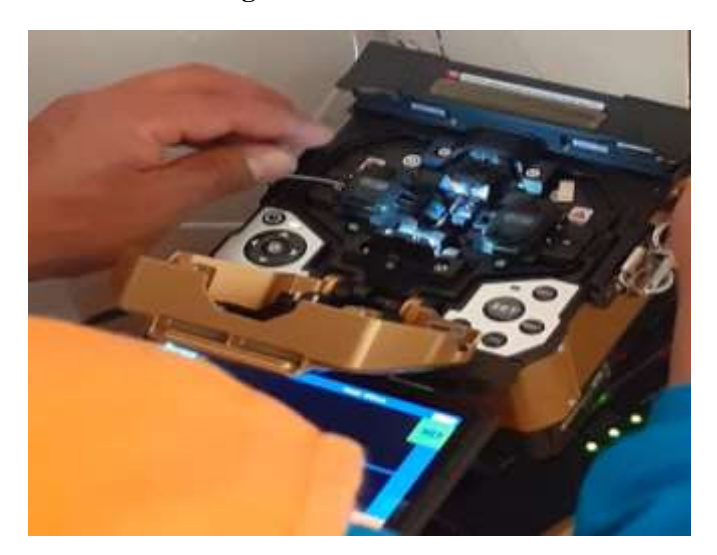

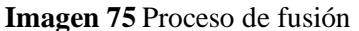

**Fuente:** Elaboración propia

Una vez ingresados los hilos que van a ser fusionados cerramos la máquina y verificamos el estado de los mismos guiándonos por las imágenes que se encuentran en la pantalla de la misma fusionadora.

**Imagen 76** Comprobación de haces de luz

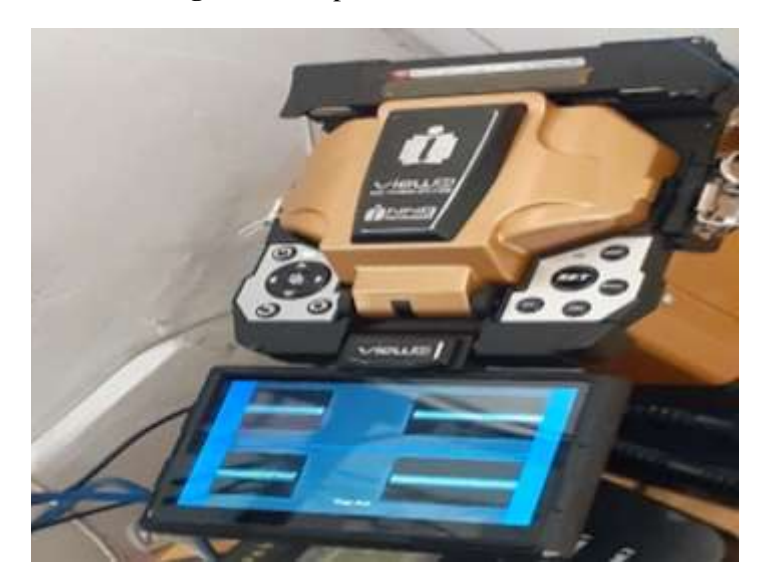

**Fuente:** Elaboración propia

Siguiendo con el proceso de fusión observaremos como los haces de luz son calibrados de forma automática es decir la fusionadora se encarga de realizar este proceso de forma automática.

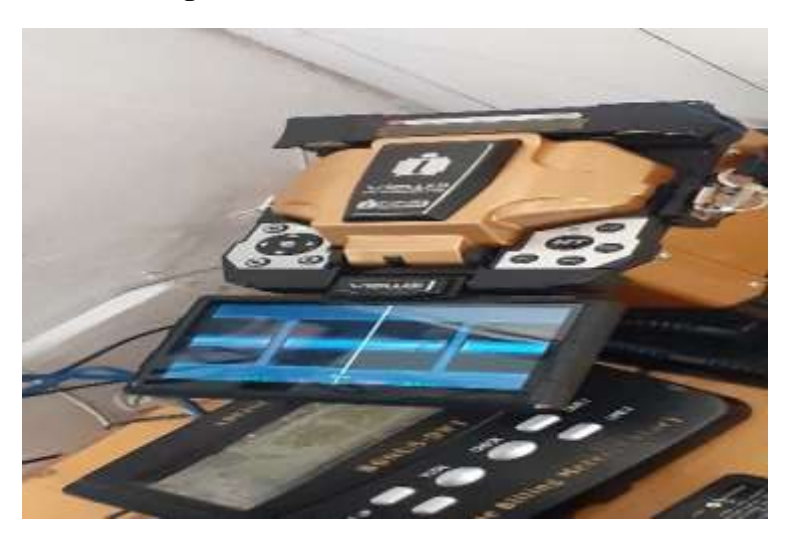

**Imagen 77** Verificación del estado de fusión

**Fuente:** Elaboración propia

Una vez que ha terminado de calibrar los hilos de fibra para que los haces de luz no tengan interferencia se procede a realizar la fusión compactando los dos hilos de fibra en uno solo.

**Imagen 78** Estado de fusión completo

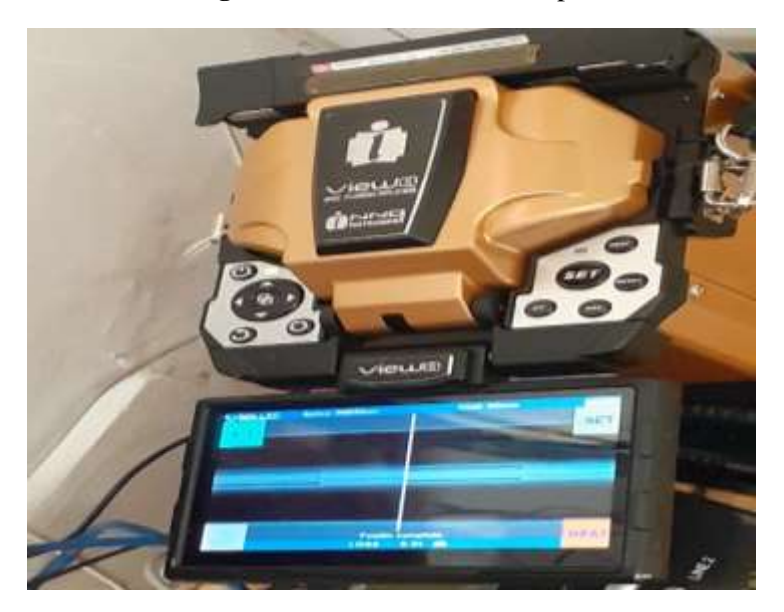

**Fuente:** Elaboracion propia

Cuando se termina el proceso de fusión con los hilos de fibra óptica se procede a insertar un cobertor retractil en la fusionadora el cual sera el encargado exclusivamente de proteger el punto de fusion.

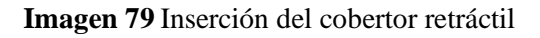

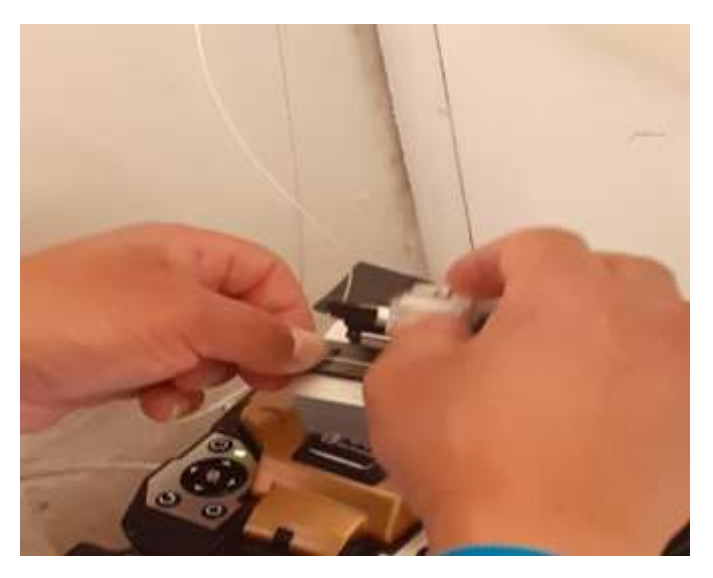

**Fuente:** Elaboracion propia

Si insertamos el cobertor retractil en la máquina tendremos que esperar unos 30 segundos para que éste se contraiga hacia los hilos fusionados, la imagen 80 muestra la vista final de un punto de fusión sin interferencias y protegido.

#### **Imagen 80** Protector retráctil

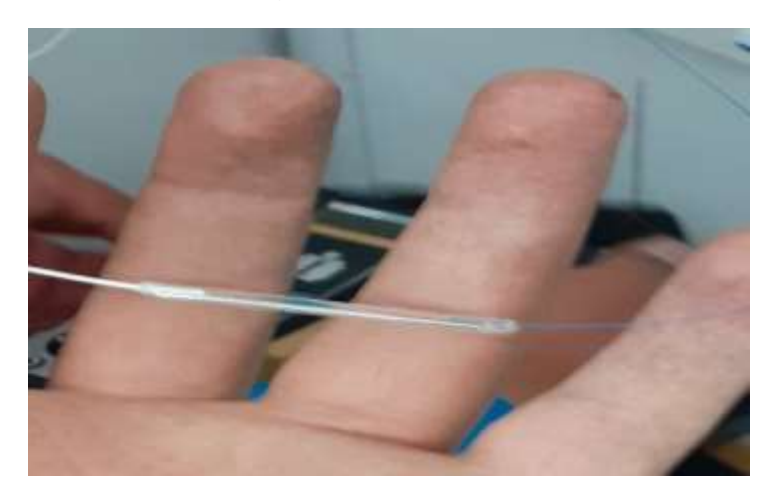

**Fuente:** Elaboración propia

Como siguiente paso procedemos a colocar los hilos fusionados a la roseta de conexión de fibra óptica enrollándolos de manera muy cuidadosa, pues si realizamos algun movimiento brusco podemos romper la fibra óptica ya que en este punto se encuentra sin su recubrimiento de protección.

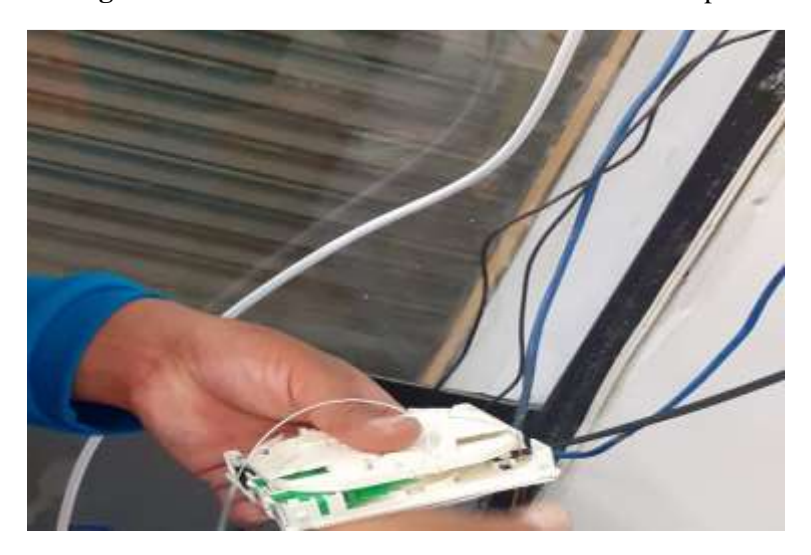

**Imagen 81** Colocación de los hilos de fibra a la roseta óptica

**Fuente:** Elaboración propia

La imagen 82 muestra la roseta de conexión con los hilos de fibra óptica insertados de manera correcta para que finalmente podamos cerrarla con su respectiva tapa de seguridad.

**Imagen 82** Roseta óptica final

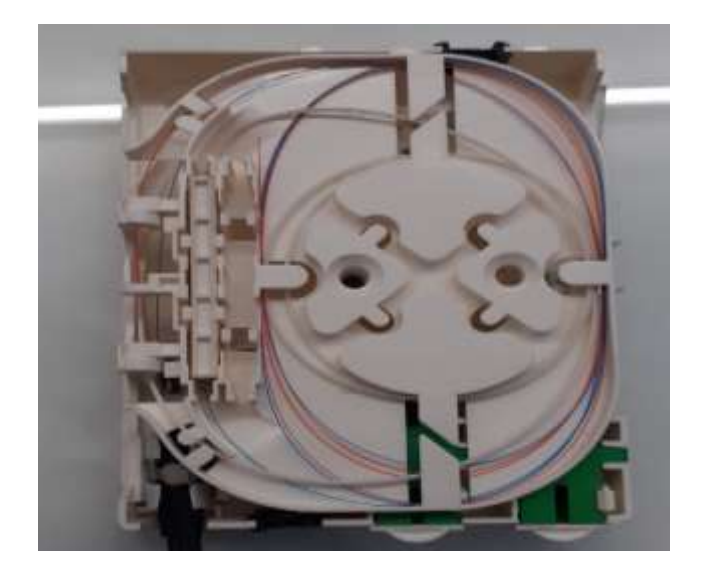

**Fuente:** Elaboración propia

Cuando el proceso de fusión e inserción de cables en la roseta de conexión haya culminado procedemos a realizar las respectivas pruebas de conexión para lo cual conectamos el patchord en un extremo de la roseta y el otro en la maquina de testeo la cual se encargará de verificar la atenuación y estado de fusión.

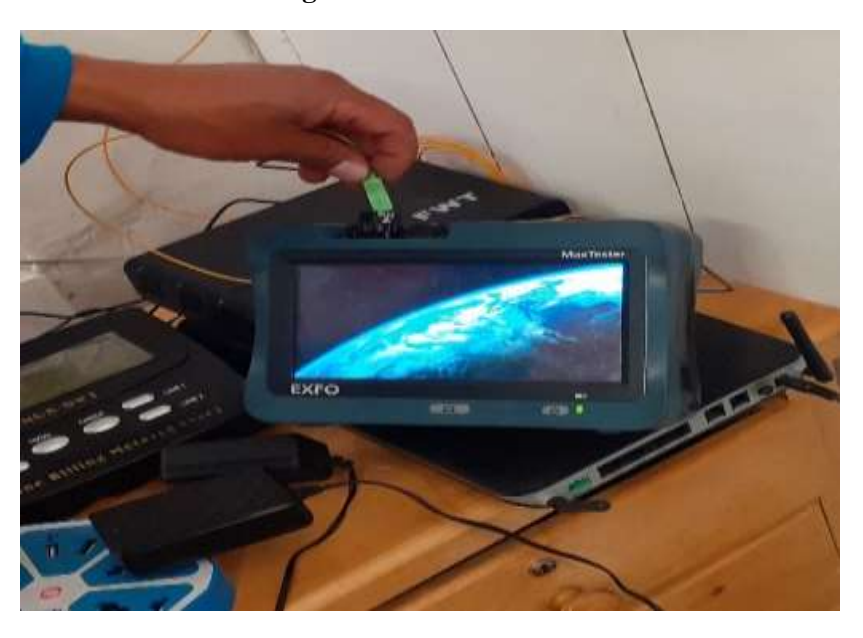

**Imagen 83** Testeo del servicio

Como podemos apreciar en la imagen 84 los parámetros de conexión estan en perfecto estado ya que la atenuación es la medida principal para lograr obtener un buen servicio, de acuerdo a la información proporcianada por el técnico de CNT éste parametro de medición no deberá sobrepasar los 55 db.

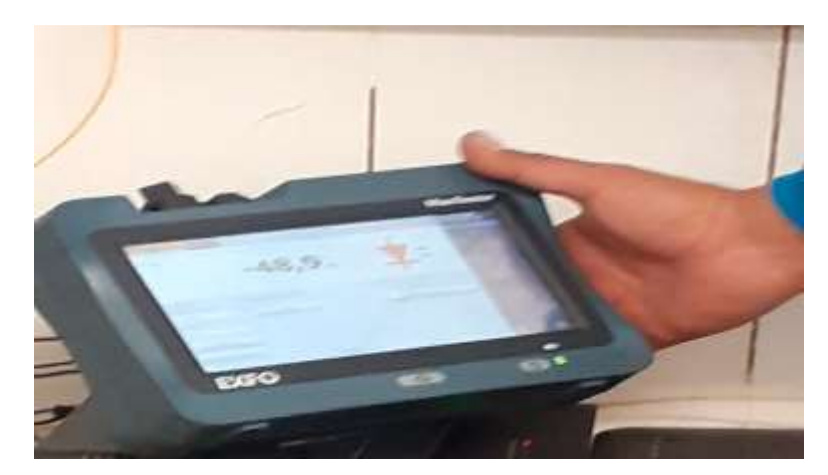

#### **Imagen 84** Comprobación de la atenuación

**Fuente:** Elaboración propia

# **CONEXIÓN A LA ONT**

Cuando los procesos de fusión y testeo de conexión hayan culminado conectaremos el patchcort en la **ONT** asignada para el cliente en la cual se llevará a cabo la configuración de los usuarios y contraseñas asignados por el ISP los cuales hacen que sea posible la navegación ya que son los únicos identificadores en la plataforma que maneja CNT.

**Imagen 85** ONT operativa

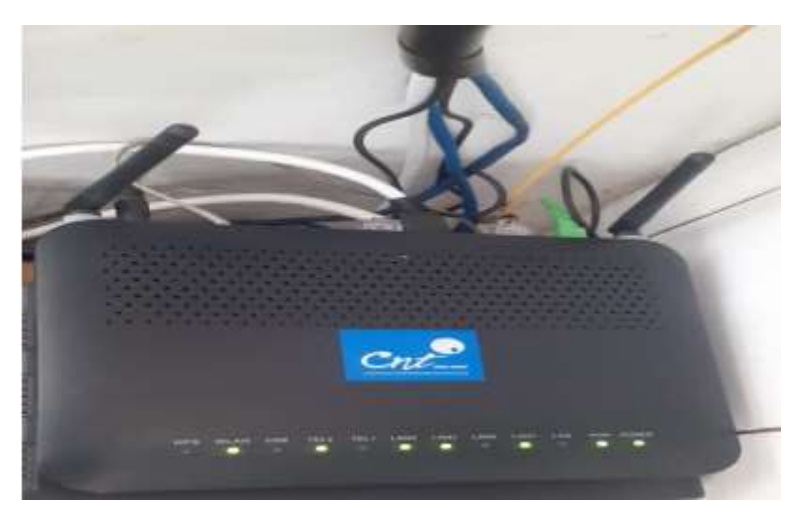

Una vez que ya hemos terminado con la conexión de la ONT principal procedemos a poner en marcha el cableado estructurado basándonos en el diseño lógico de la red prototipo para nuestra prueba piloto, lo primero que realizamos es la instalación de canaletas que servirán de sujeción de los cables UTP CAT6e.

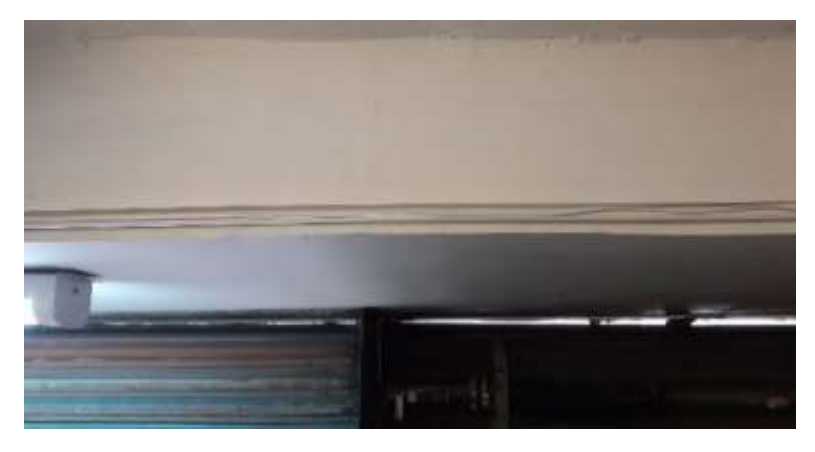

## **Imagen 86** Instalación de canaletas

**Fuente:** Elaboración propia

Seguidamente incorporaremos los cajetines de pared cada uno cerca de un ordenador para que puedan conectarse sin dificultad a la red.

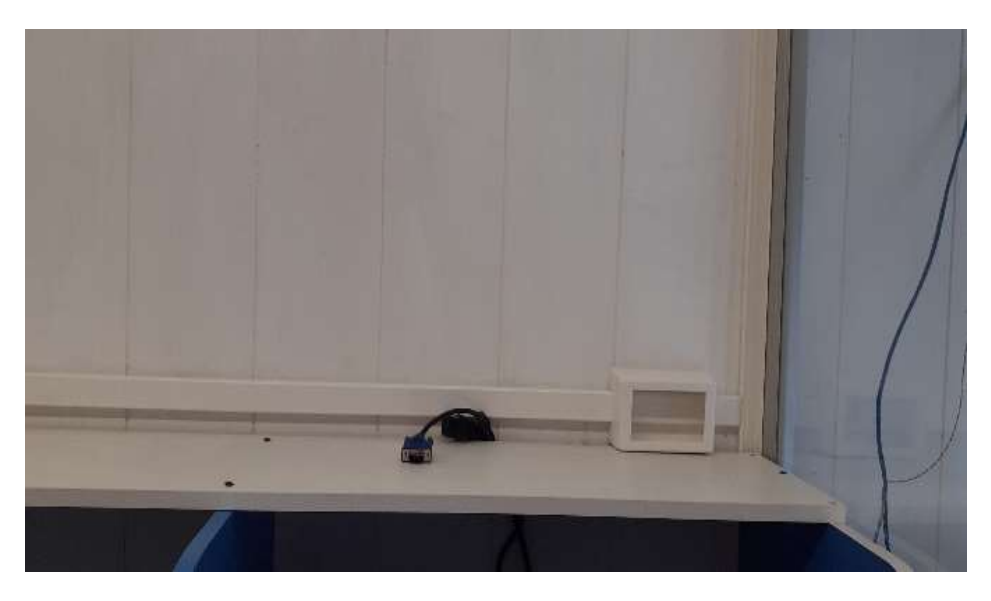

# **Imagen 87** Instalación de Jacks de pared

Luego de la colocación de canaletas y cajetines realizamos el tendido de cable UTP CAT 6e por las canaletas instaladas anteriormente de esta forma mejoramos la estética inicial de la red.

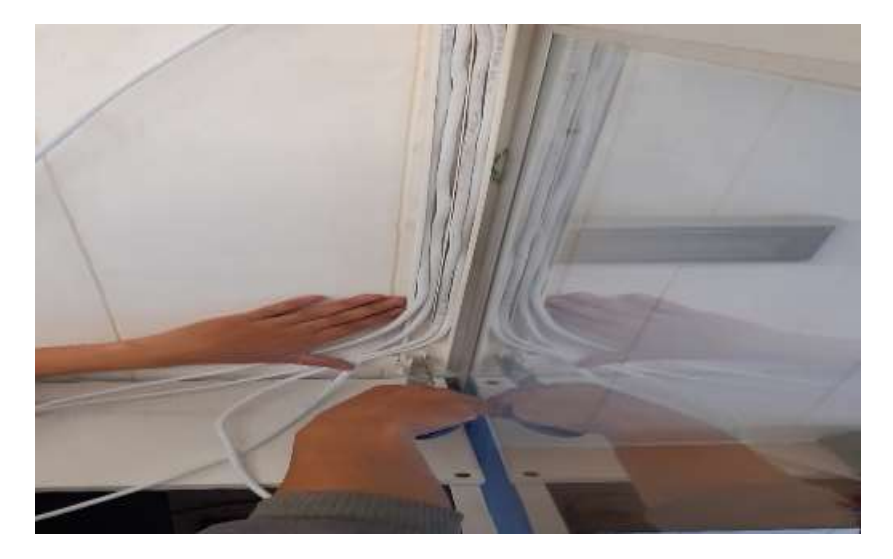

**Imagen 88** Instalación de cables UTP CAT6E

**Fuente:** Elaboración propia

Cuando hayamos finalizado el tendido de cable procederemos a medir las puntas de cada extremo, ésto con la finalidad de que pueda conectarse al equipo encargado de distribuir los puntos de red, el switch debe estar fijado para que no exista confusión como lo indica la imagen 89.

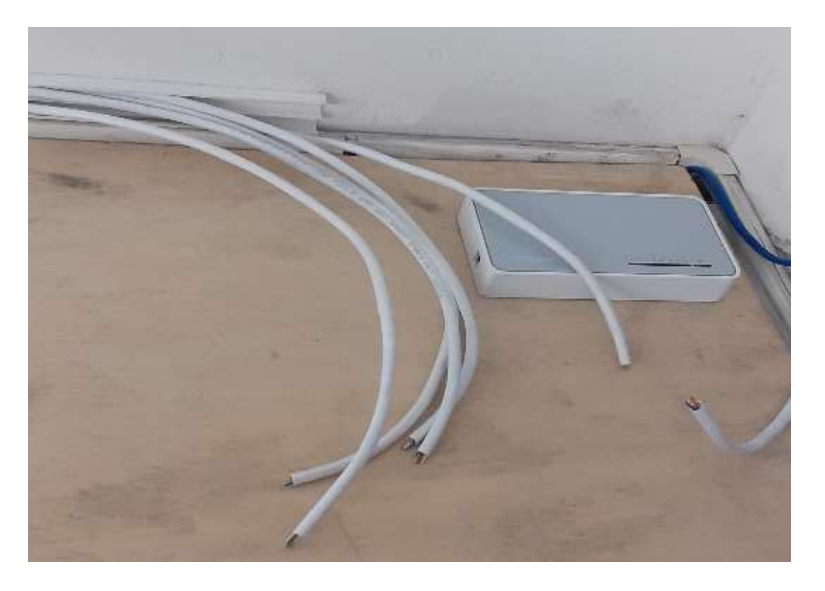

# **Imagen 89** Switch de conexión TP-Link

**Fuente:** Elaboración propia

La imagen 90 muestra el proceso de ponchado de cada extremo del cable para el cual se seleccionó la norma EIA/TIA-568B (T568B) del cableado estructurado la cual permite la conexión de ordenadores a hubs, rúters y switchs.

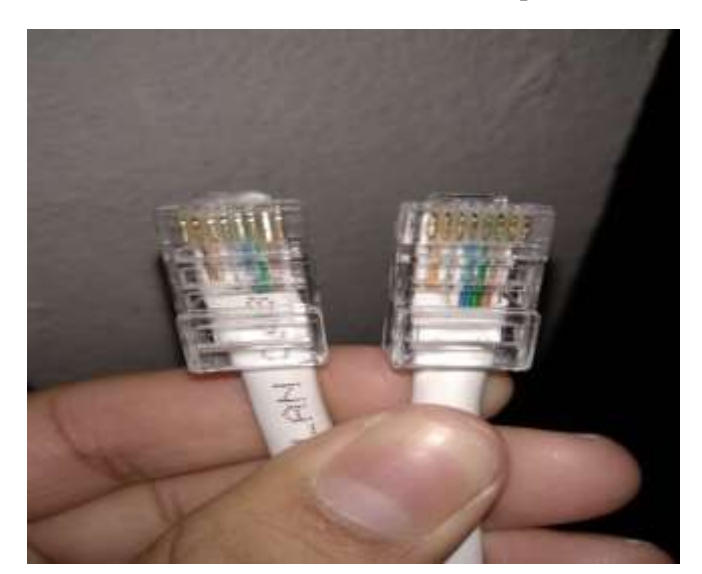

**Imagen 90** Ponchado de cable tipo B

**Fuente:** Elaboración propia

En la imagen 91 podemos apreciar como ha quedado las puntas del cable una vez que hemos terminado de ejecutar todas las conexiones a los RJ45 y haber incorporado a cada una un capuchón de protección.

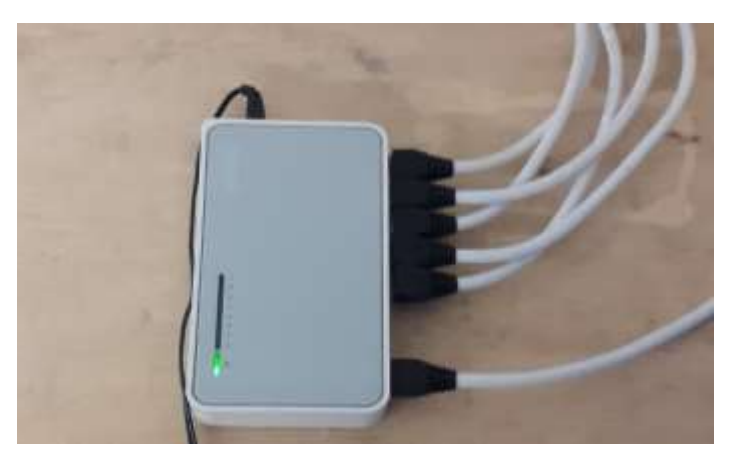

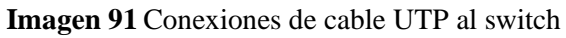

**Fuente:** Elaboración propia

Al terminar con la conexión de los cables al switch nos enfocaremos en la conexión de los ordenadores a los cajetines de pared incorporando los espirales de plástico para el orden de cables.

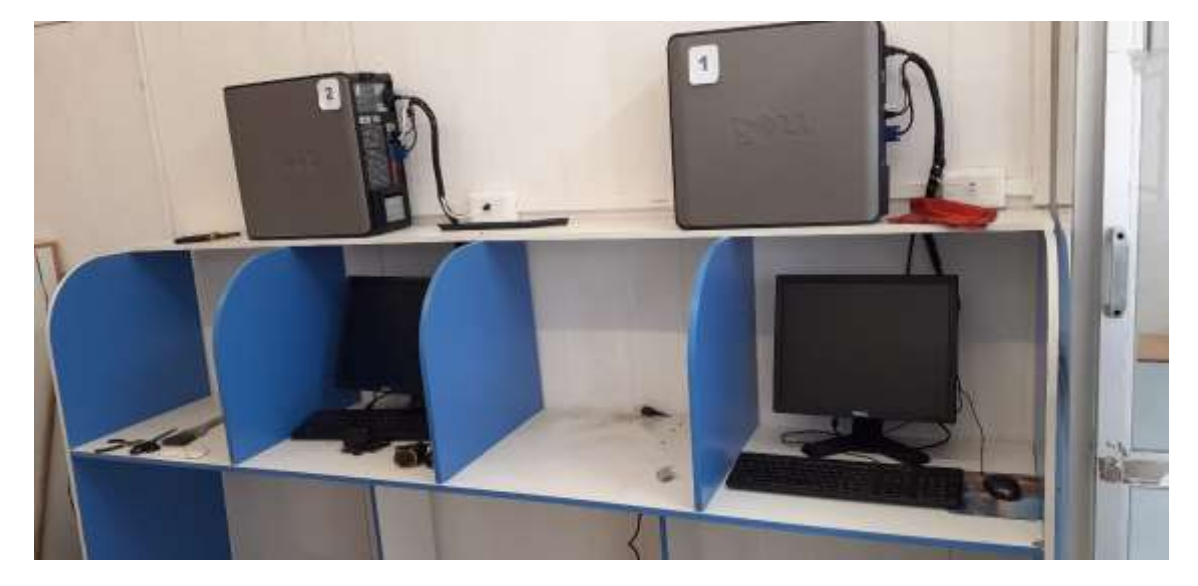

**Imagen 92** Proceso final de conexión

**Fuente:** Elaboración propia

# **Imagen 93** Estado final del piloto de pruebas

# **26.5 Anexo 5 Pruebas de conexión**

#### **Pruebas de velocidad con Cable UTP CAT5e**

En esta imagen podemos apreciar que la velocidad de descarga es de 12.22 Mbps y la de carga es de 15.07 Mbps, es decir, casi se convierte en una velocidad simétrica a pesar que el plan del cliente es de 20 Mbps podemos entonces determinar que no está llegando al ordenador toda la velocidad contratada a pesar que en la ONT se encuentra configurada correctamente.

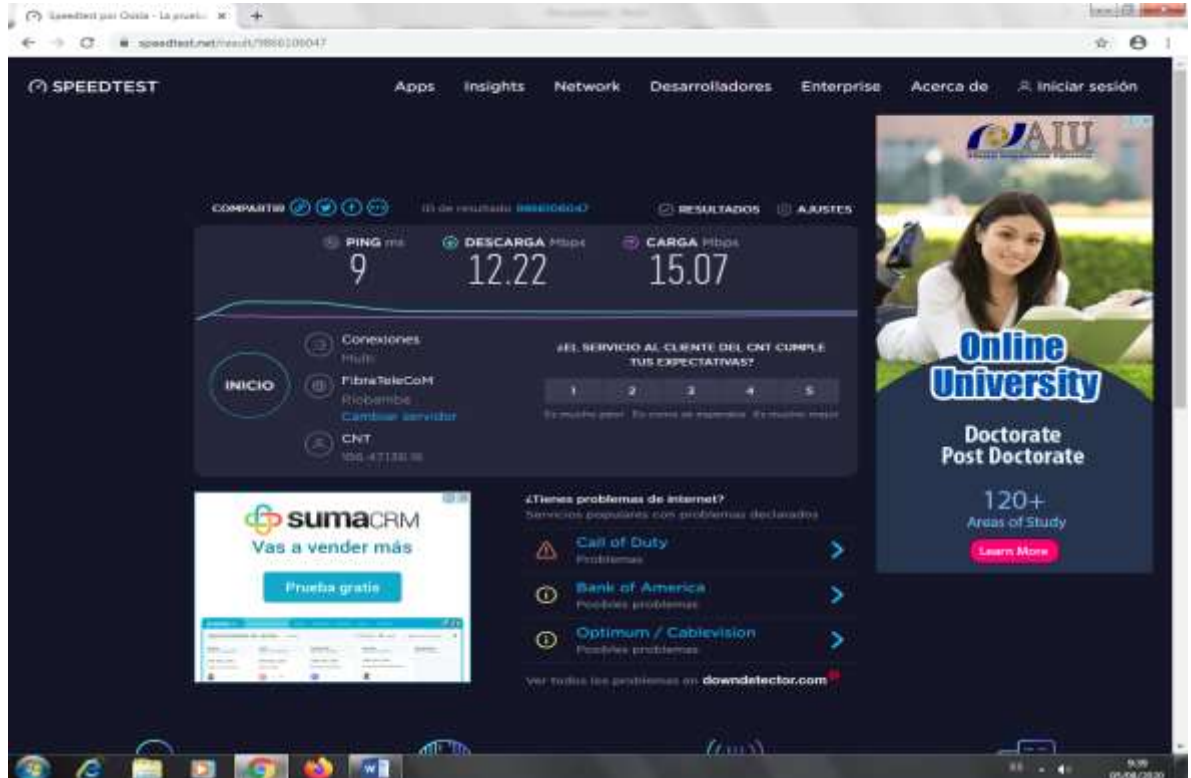

**Imagen 94** Test de conexión Cat5

**Fuente:** Elaboración propia

# **Transferencia de archivos desde el servidor al ordenador**

Otra de las pruebas que podemos realizar es una transferencia de archivos desde el servidor hasta el ordenador piloto para la prueba trataremos de transferir un archivo de 31.4 GB.

#### **GO-LINE** a. ø  $\overline{1}$ .. Ŧ B. Adviser counsely 4108 (33 784 804 37 e. ue in my **HASTE Publica** 奥 盘  $\overline{m}$ **Pr IGT**  $-20$

### **Imagen 95** Transferencia de archivos

**Fuente:** Elaboración propia

De esta forma obtendremos el tiempo que tarda en pasar un archivo de un computador a otro en este caso el tiempo de transferencia es de 50 minutos.

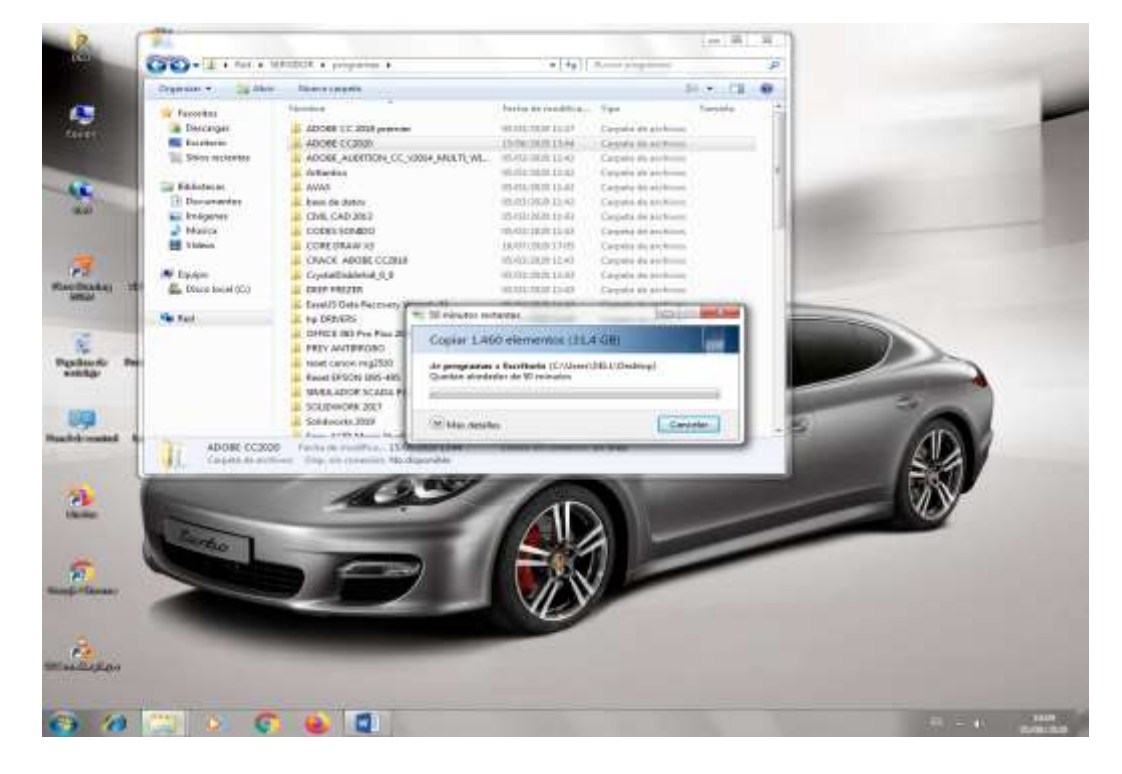

**Imagen 96** Tiempo de transferencia

# **Test de velocidad Cable UTP CAT6e**

Realizamos la misma prueba de velocidad con un ordenador de las mismas características con una sola diferencia que esta vez el cableado estará realizado a través del cable UTP CAT6e, como podemos observar a simple vista es que la velocidad de descarga y carga han mejorado considerablemente ya que este tipo de cable está diseñado para transportar archivos con capacidades Gigabyte, es decir, la transferencia es mayor a la del CAT5e.

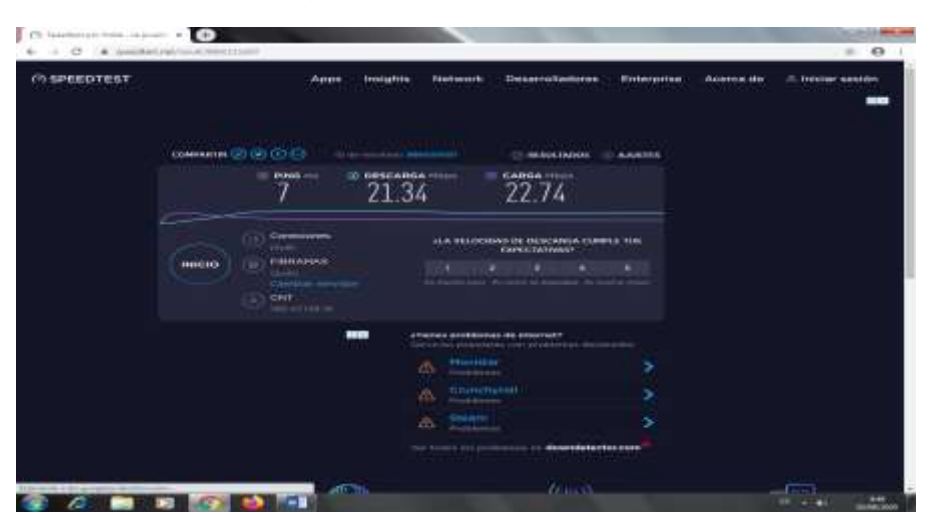

**Imagen 97** Test de velocidad CAT6

**Fuente:** Elaboración propia

# **Transferencia de archivos del servidor al ordenador**

La prueba de transferencia de archivos será realizada en las mismas condiciones, es decir, con el mismo archivo de peso 31.4 GB con la diferencia que esta vez la red estará conectada con el cable UTPCAT6e.

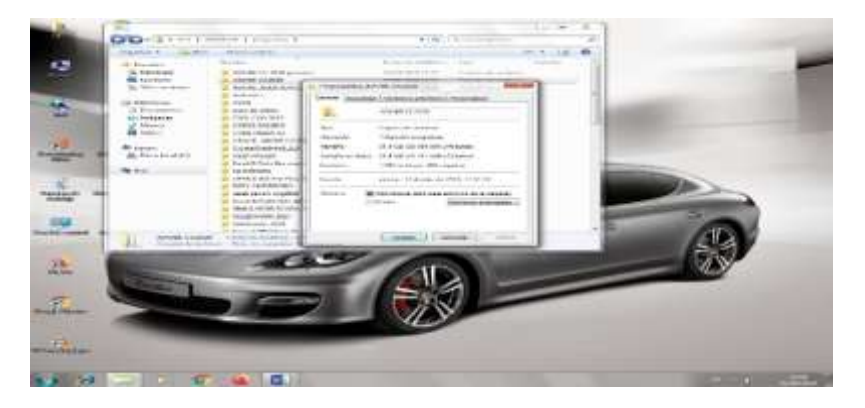

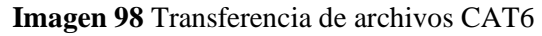

**Fuente:** Elaboración propia
A diferencia de la primera prueba realizada el tiempo de transferencia es menor que la anterior para este caso solo necesitaremos 8 minutos para pasar el mismo archivo del servidor hasta el ordenador piloto.

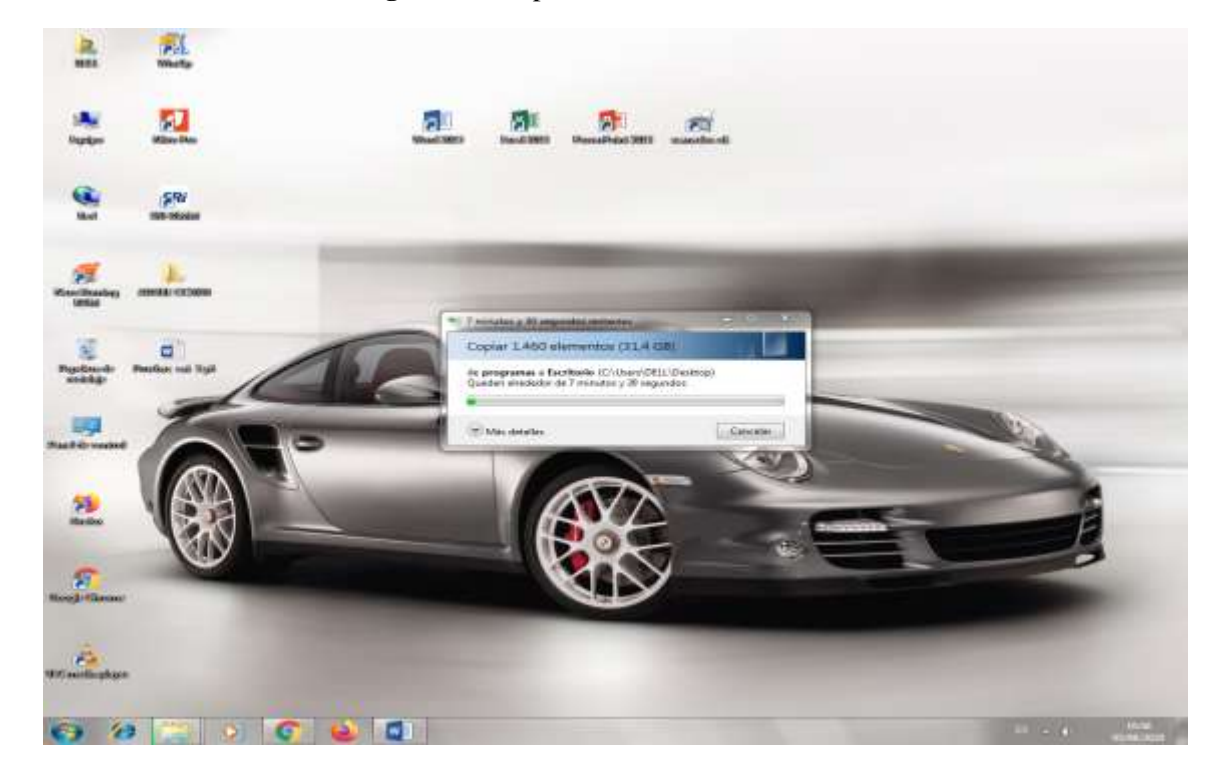

## **Imagen 99** Tiempo de transferencia de archivos

**Fuente:** Elaboración propia

## **26.6 Anexo 6 Acrónimos**

#### **Tabla 14** Acrónimos

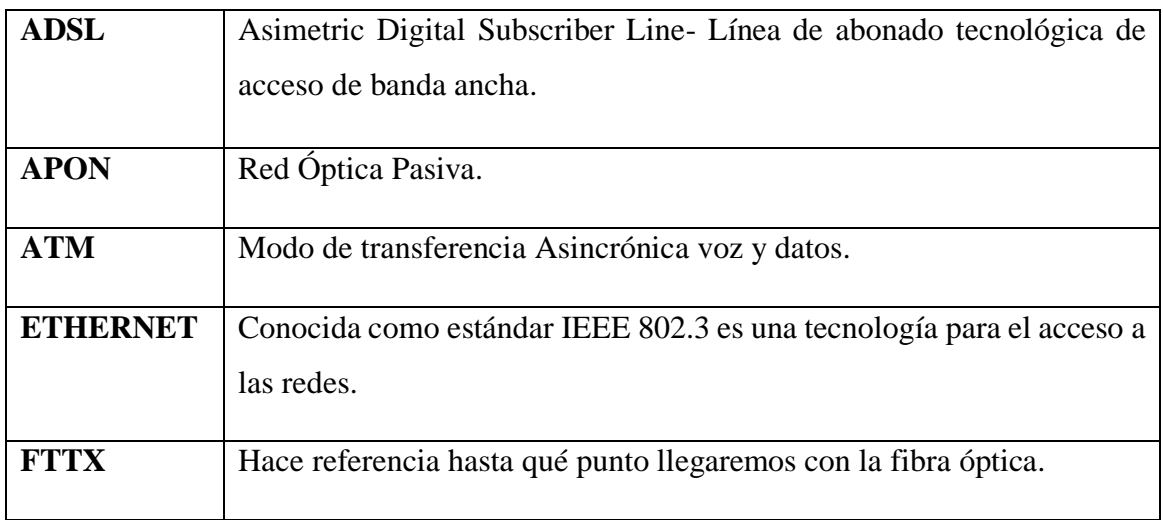

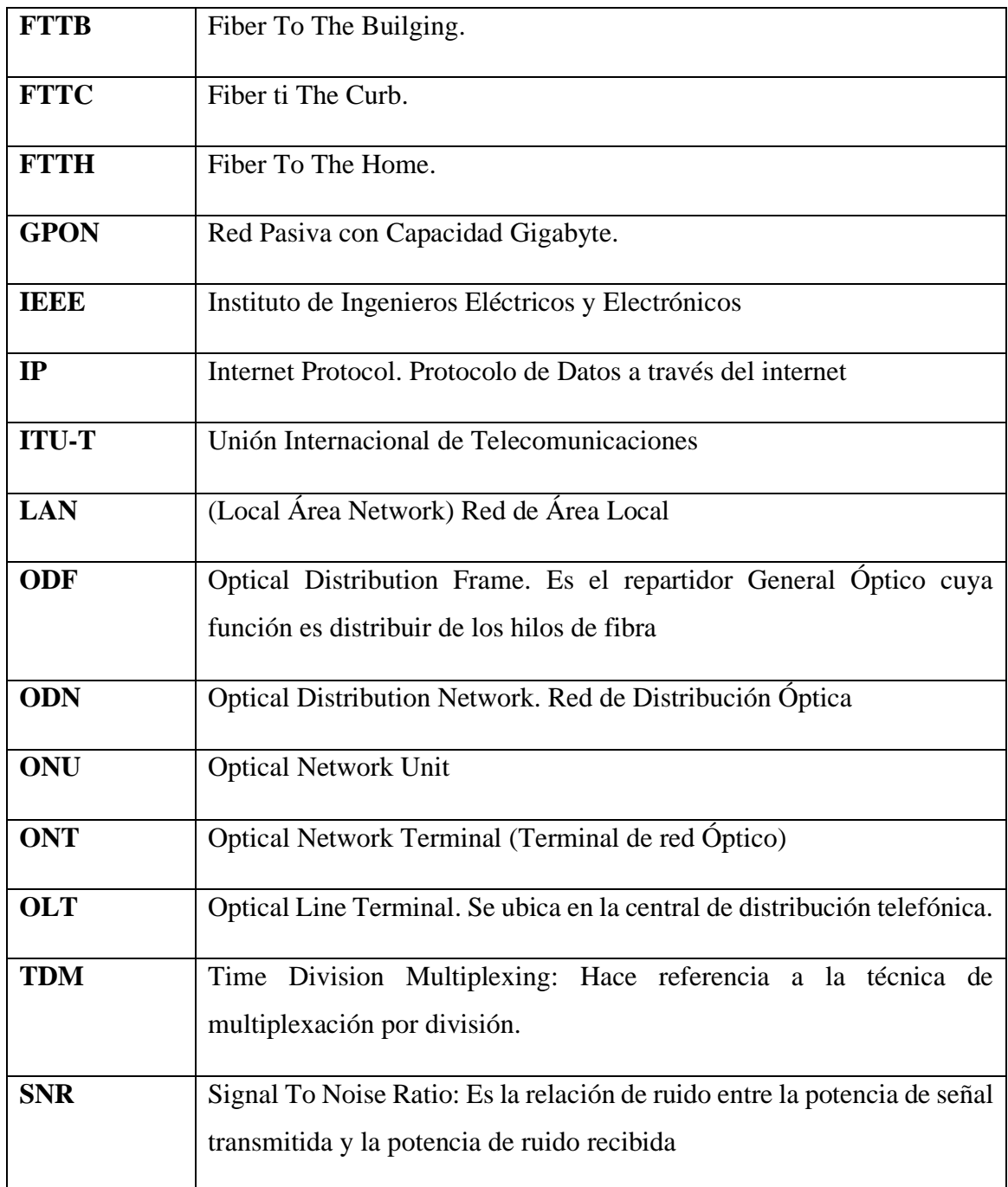

**Fuente:** Elaboración propia

#### **26.7 Anexo 7 Hoja de vida del estudiante**

**Nombre:** Héctor Elías Llamba Guanoluisa **Dirección:** Latacunga Belisario Quevedo **Teléfono:** 0992837351 **Email:** [hectorllamba@hotmail.com](mailto:hectorllamba@hotmail.com) **Cedula:** 0503356438

**Nacionalidad:** Ecuatoriana

**Estado civil:** Casado

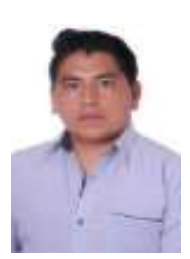

**Perfil. -** Líder con espíritu emprendedor de iniciativa sostenida, con sentido ético, socialmente responsable y muy puntual.

**Objetivo. -** Busco vincularme a una empresa que me permita desarrollar personal y profesionalmente, demostrando calidad humana y servicio, siendo el recurso humano plenamente identificado como necesario y útil, mi objetivo es ser parte de este ente, demostrando responsabilidad, honestidad y capacidad para desempeñar todas las tareas encomendadas.

## **ESTUDIOS REALIZADOS**

## **Secundaria:**

Colegio Nacional Eudófilo Álvarez

Bachiller con énfasis en Físico Matemático

Latacunga-Ecuador

#### **Superior:**

Universidad Técnica de Cotopaxi

Ingeniería en Informática y Sistemas Computacionales (Egresado 9no Semestre)

Latacunga-Ecuador

**Programas manejados:** Word, Excel, Power Point, AutoCAD, Visual Studio.

# **IDIOMAS**

Español: Natal

Inglés: Intermedio